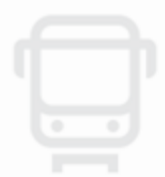

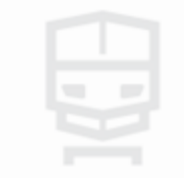

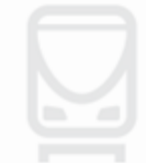

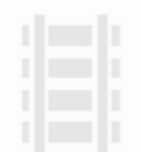

#### BIM v ČR iNGs DAY 2023 Pezinok 16.5.2023

Ing. Jaroslav Veselý MSc. David Blahák SUDOP PRAHA a.s.

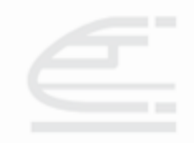

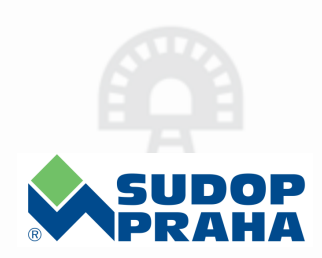

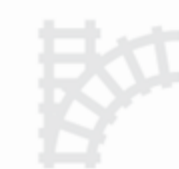

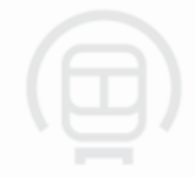

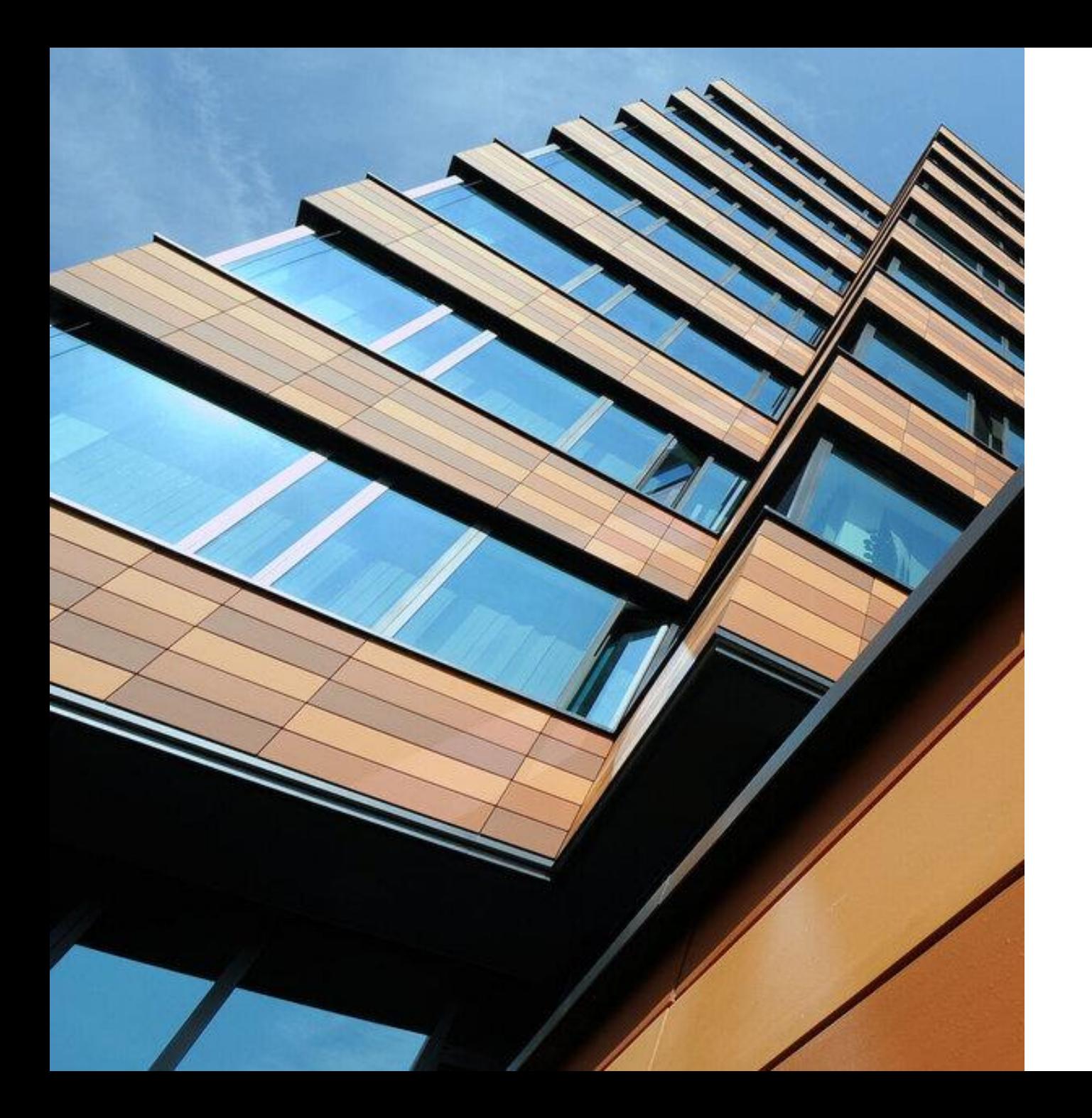

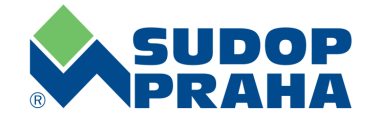

#### **Obsah:**

- **1. Legislativa 2. BIM – 3D 3. BIM – Datový standard 4. BIM – CDE**
- **5. BIM 4D - Harmonogram**
- **6. Digitální akademie**

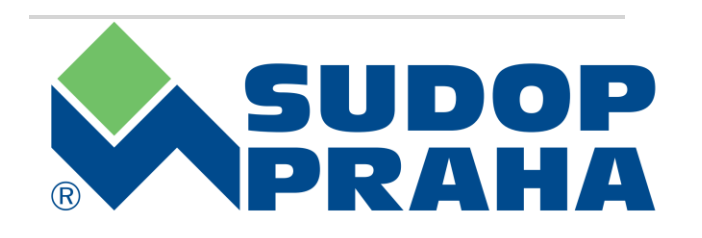

Projektová a inženýrská organizace 70 let

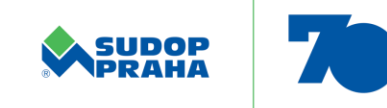

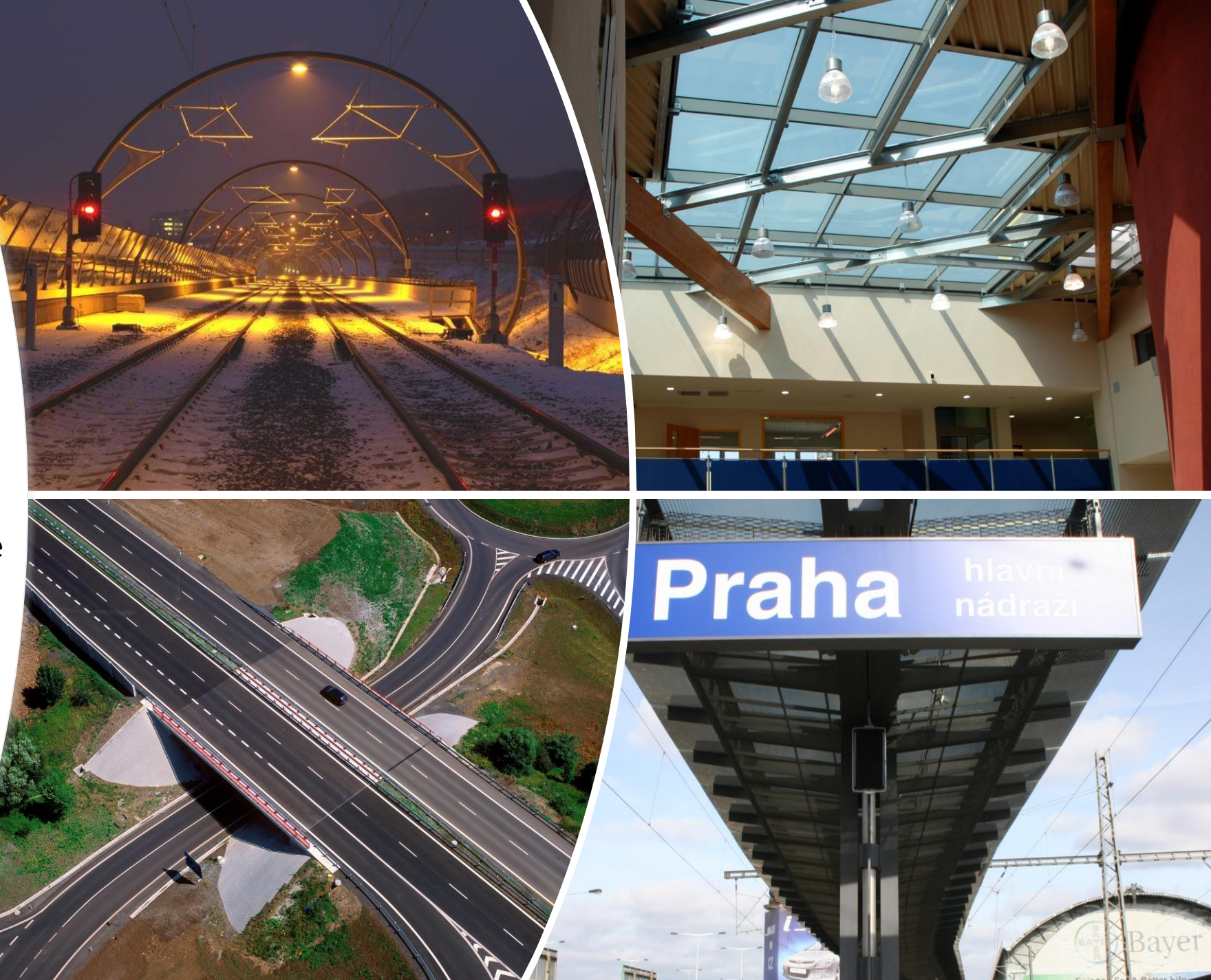

# 1. Legislativa, příprava standardů v ČR

- BIM v ČR
- Zákon o BIM
- Metodiky SFDI/ČAS

#### Aktuální stav BIM v ČR

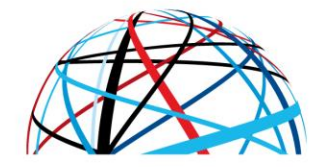

**MINISTERSTVO** PRŮMYSLU A OBCHODU

# BM SONCEPCE

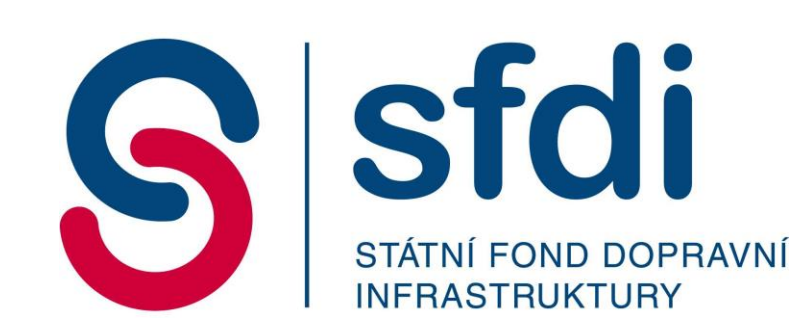

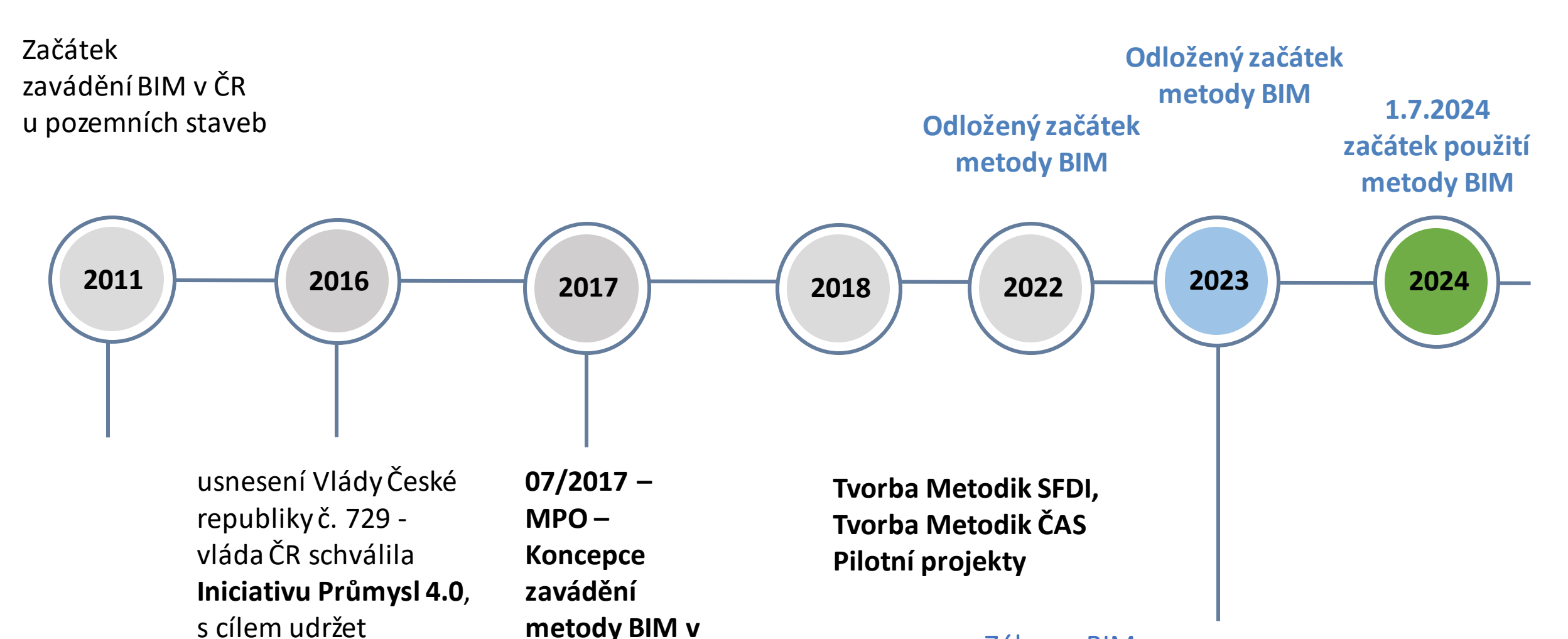

konkurence schopnost

**ČR**

ČR v době

**PRŮMYSLOVÉ** 

**REVOLUCE4.0**

#### Zákon o BIM

Návrh věcného záměru zákona o správě informací o stavbě a informačním modelu stavby a vystavěného prostředí

# BIM v ČR – Koncepce zavádění metody BIM

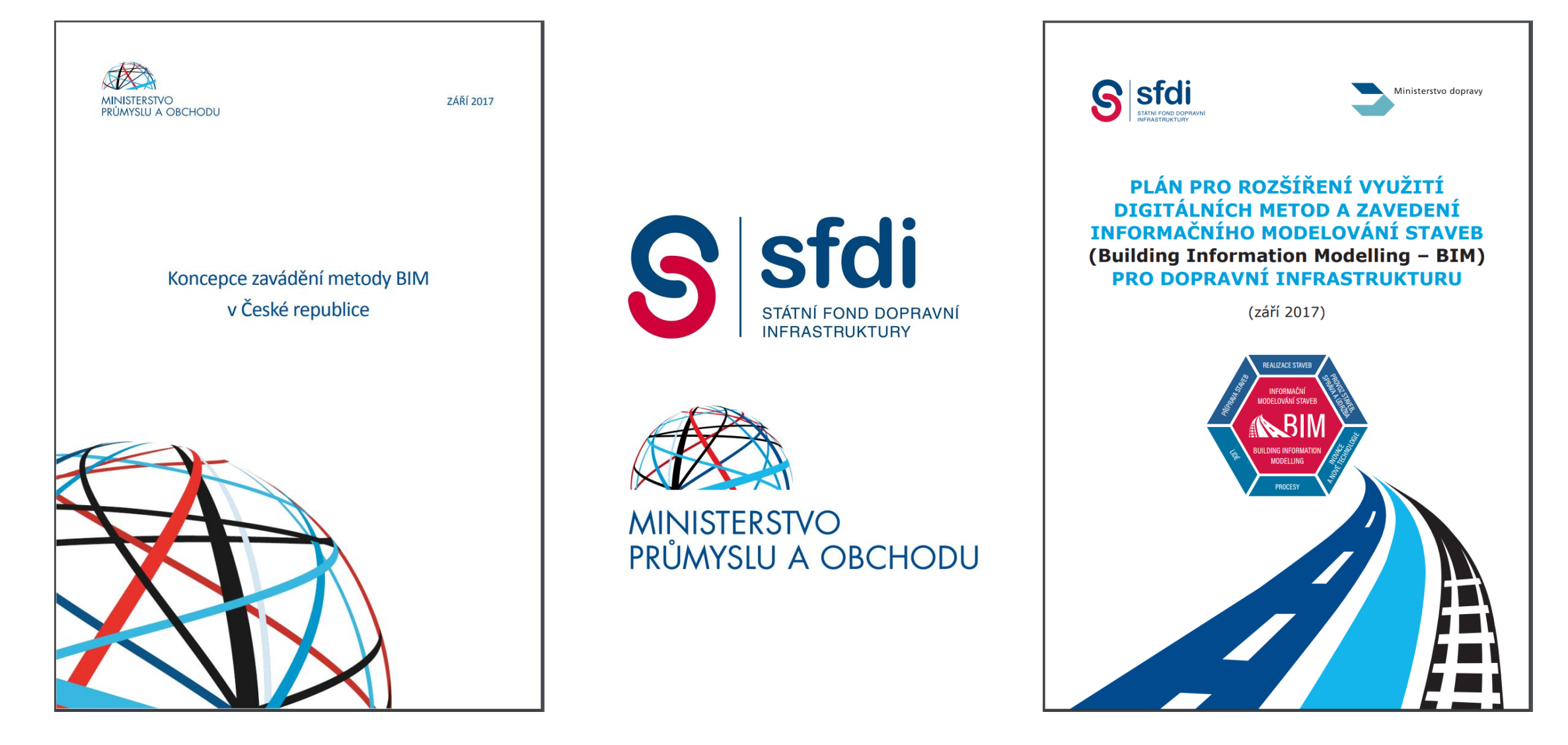

Informace o plnění Koncepce zavádění metody BIM -Příloha: Aktualizace harmonogramu Koncepce zavádění metody BIM v České republice

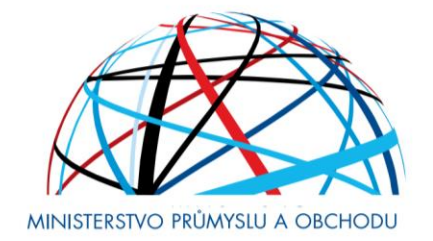

říjen 2020

#### Zákon o BIM

Návrh věcného záměru zákona o správě informací o stavbě a informačním modelu stavby a vystavěného prostředí

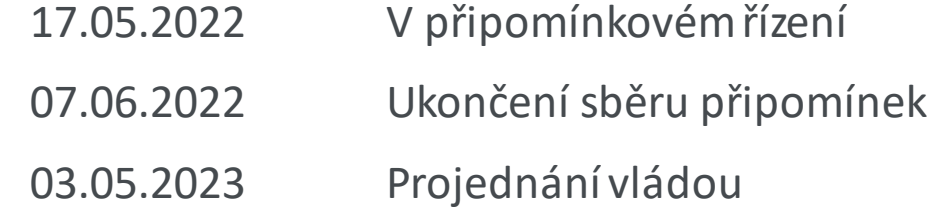

#### 6.1 Harmonogram doporučených opatření

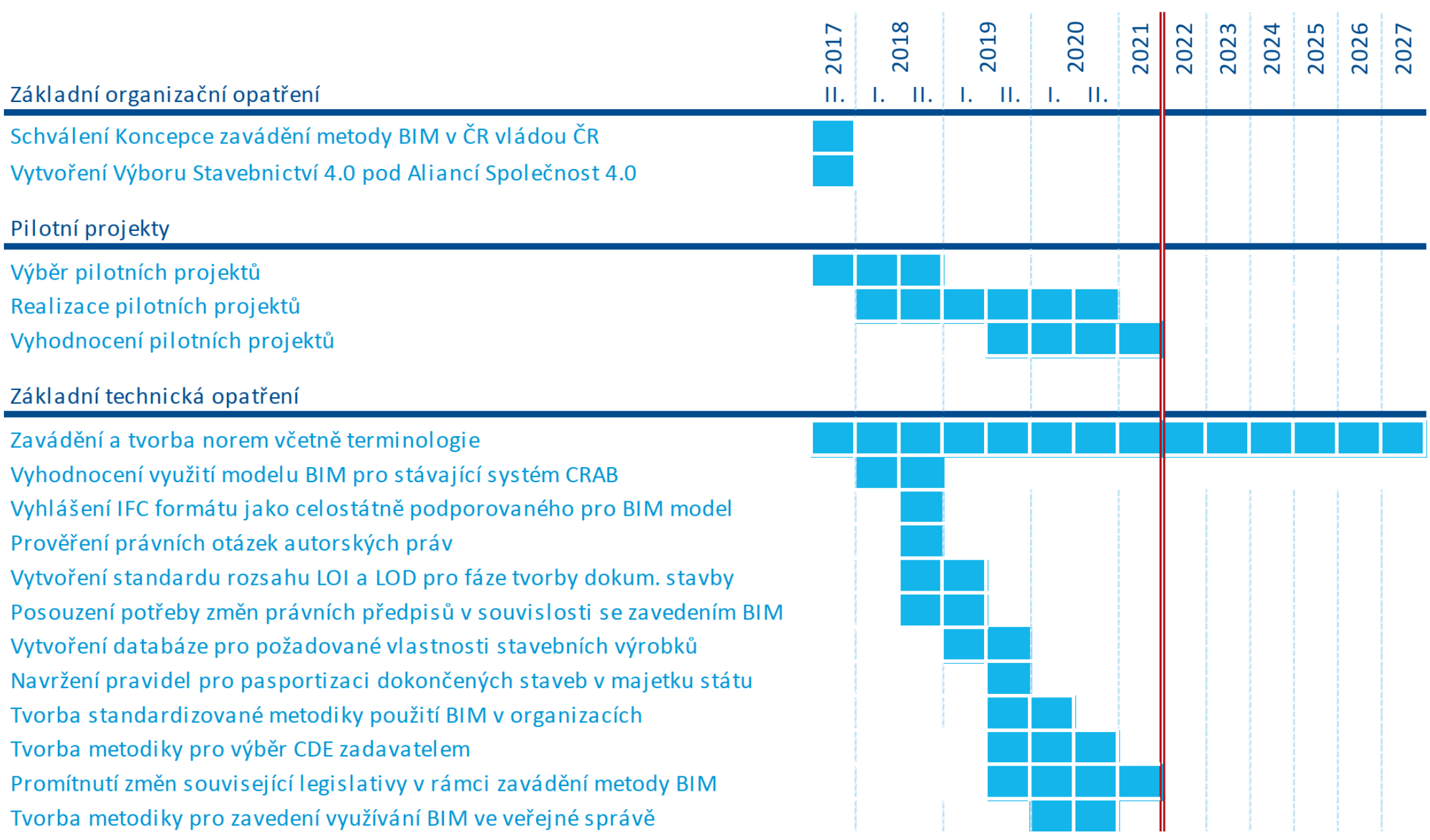

### BIM v ČR - tvorba metodik SFDI

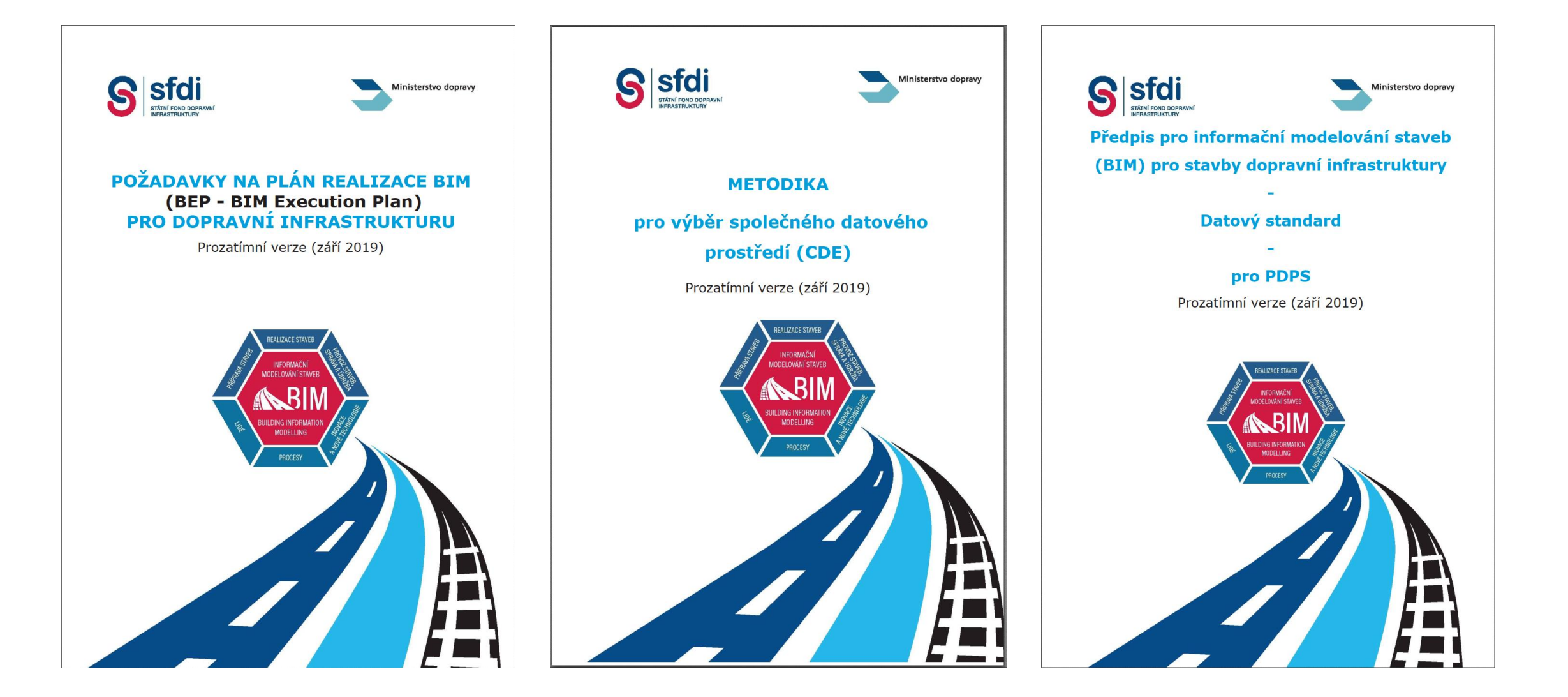

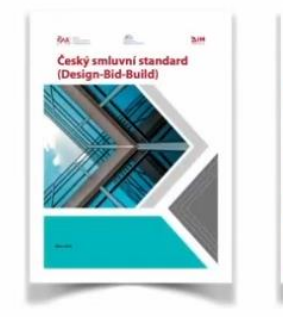

# BIM HONCEPCE

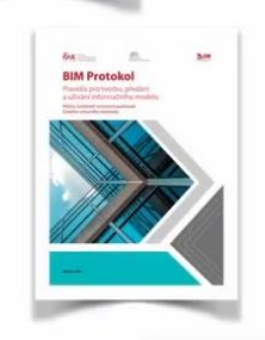

Astronomy film

Český smluvní standard (Design-Build)

 $200$ 

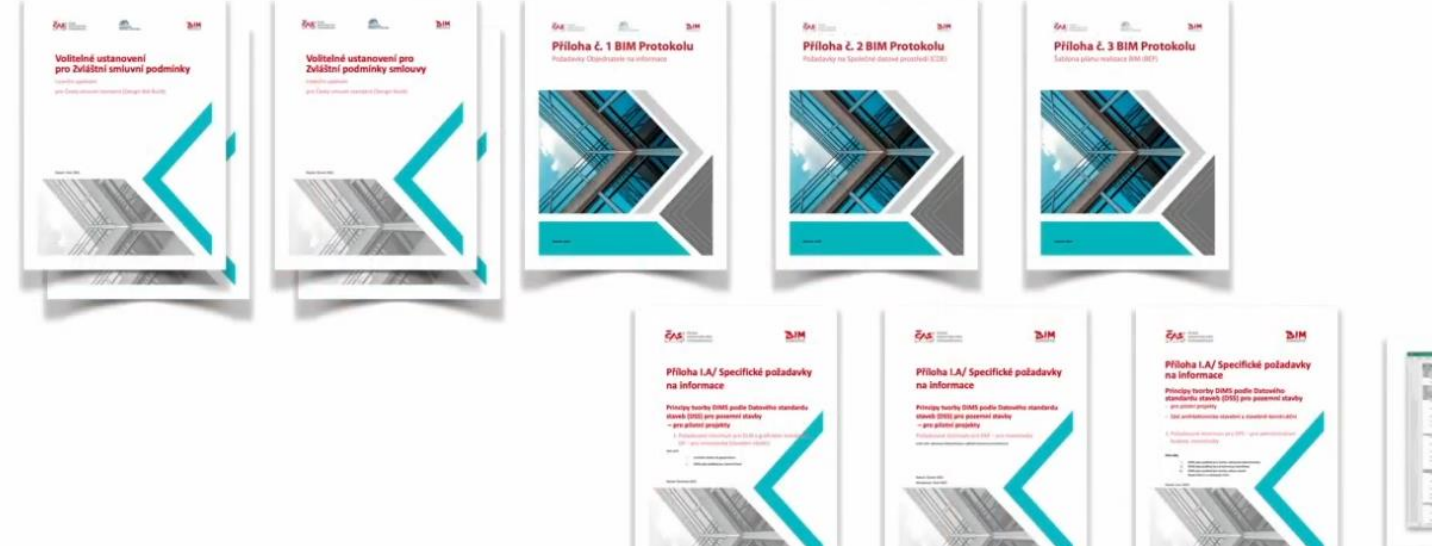

Tabulka č.3 - Základní příkladovník pro konstrukce části stavebně - konstrukční (pro fázi DSP je relevantní grafický standard G 2 tmavě šedivou označené části):

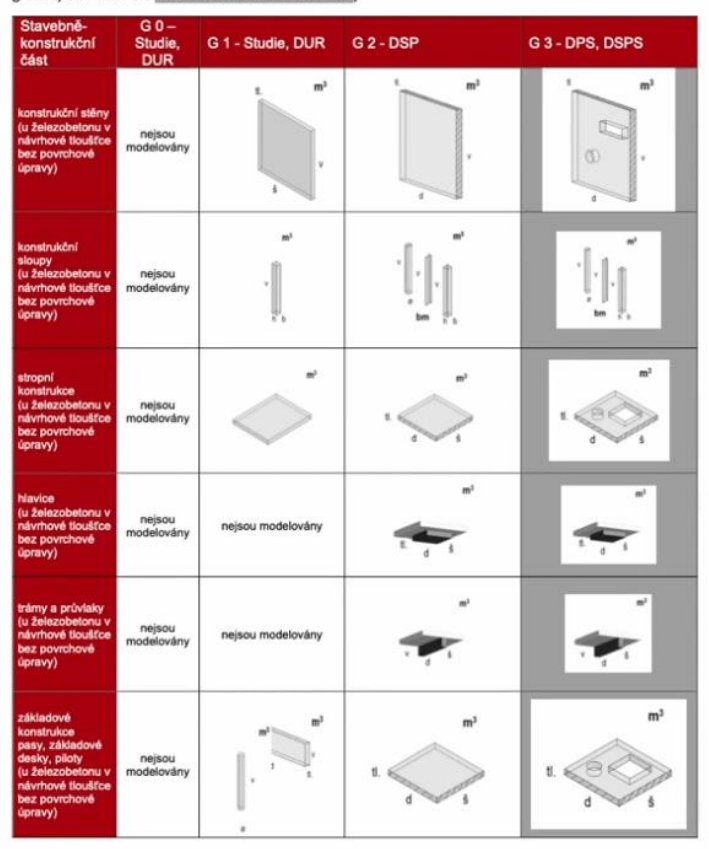

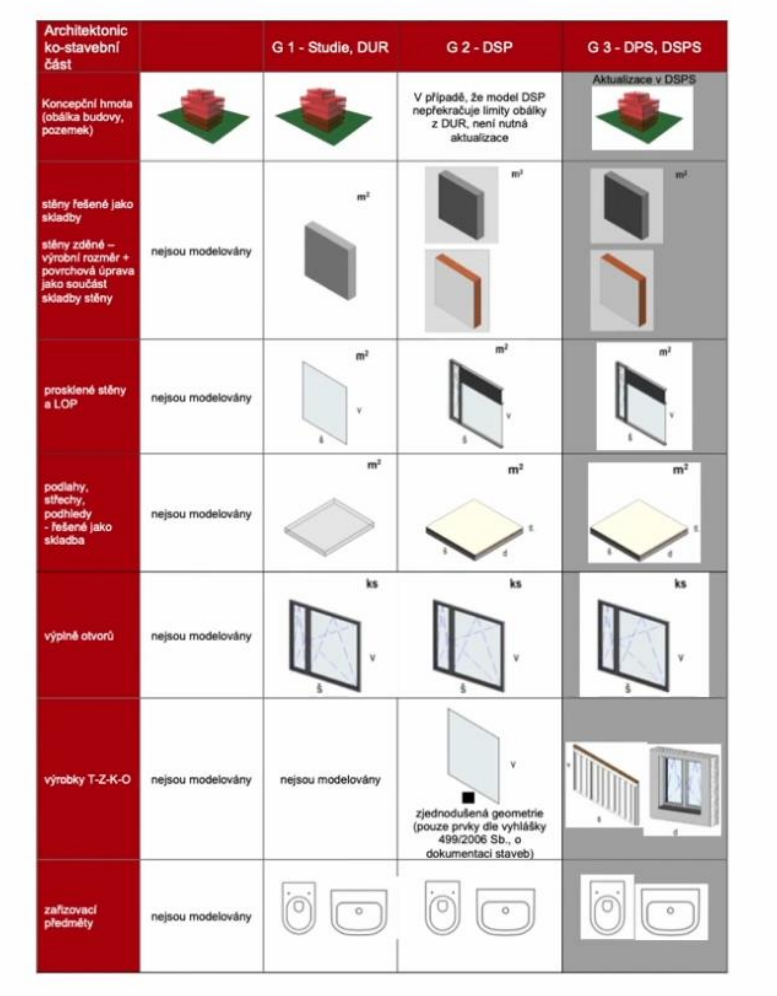

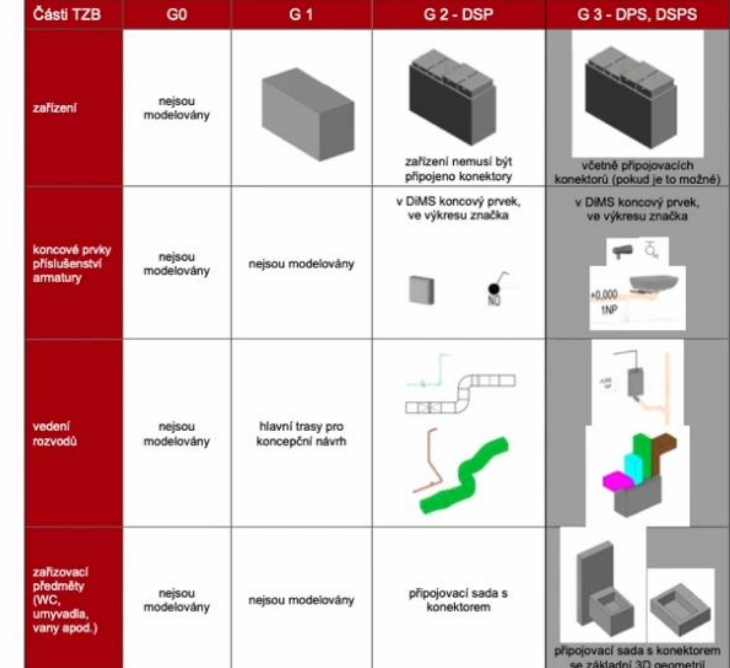

# BIM KONCEPCE

# 2. BIM 3D - modelování

- Ukázky z pilotních projektů
- Problematika přechodu projektantů na 3D
- Aplikace pro profese
- LoD, úskalí, benefity

### Zpracováváme pilotní projekty od roku 2016

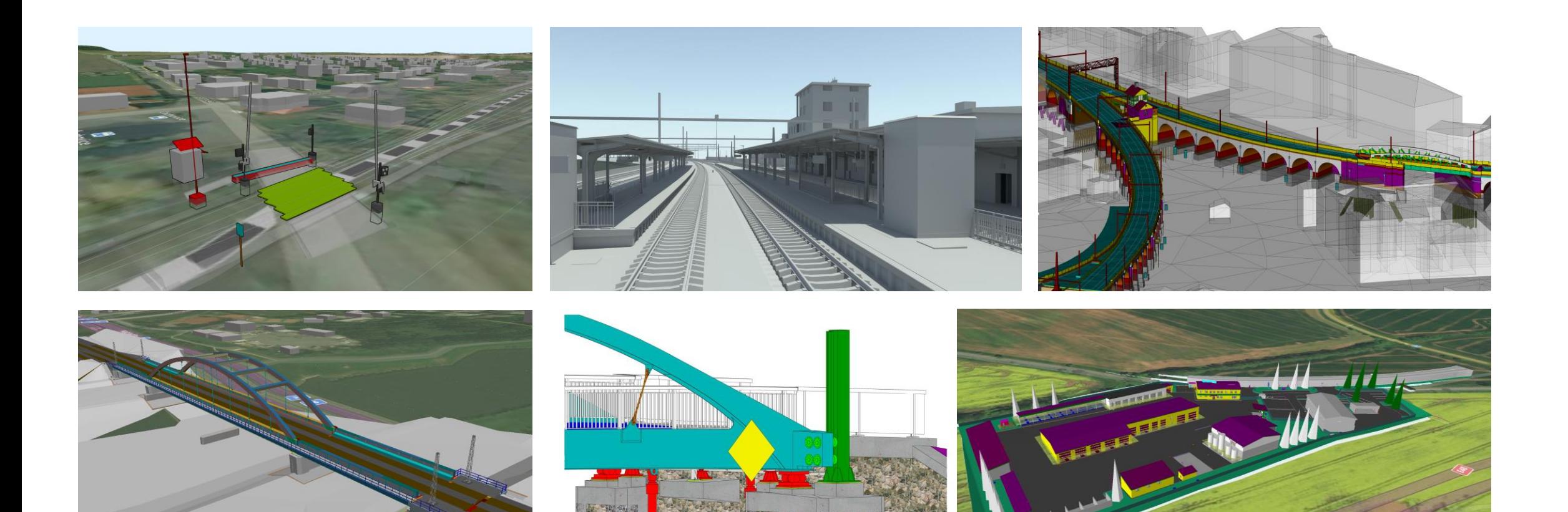

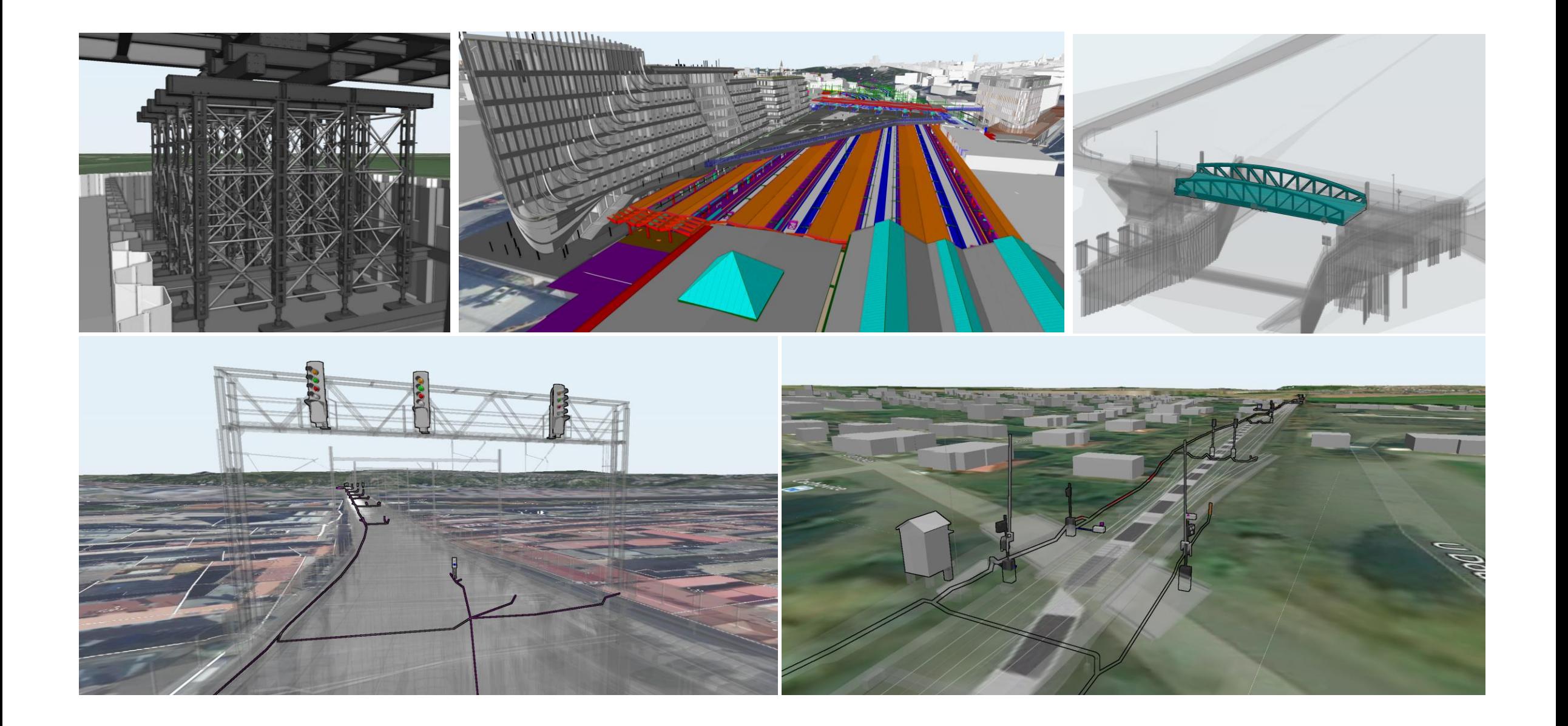

#### VRT Běchovice - Poříčany

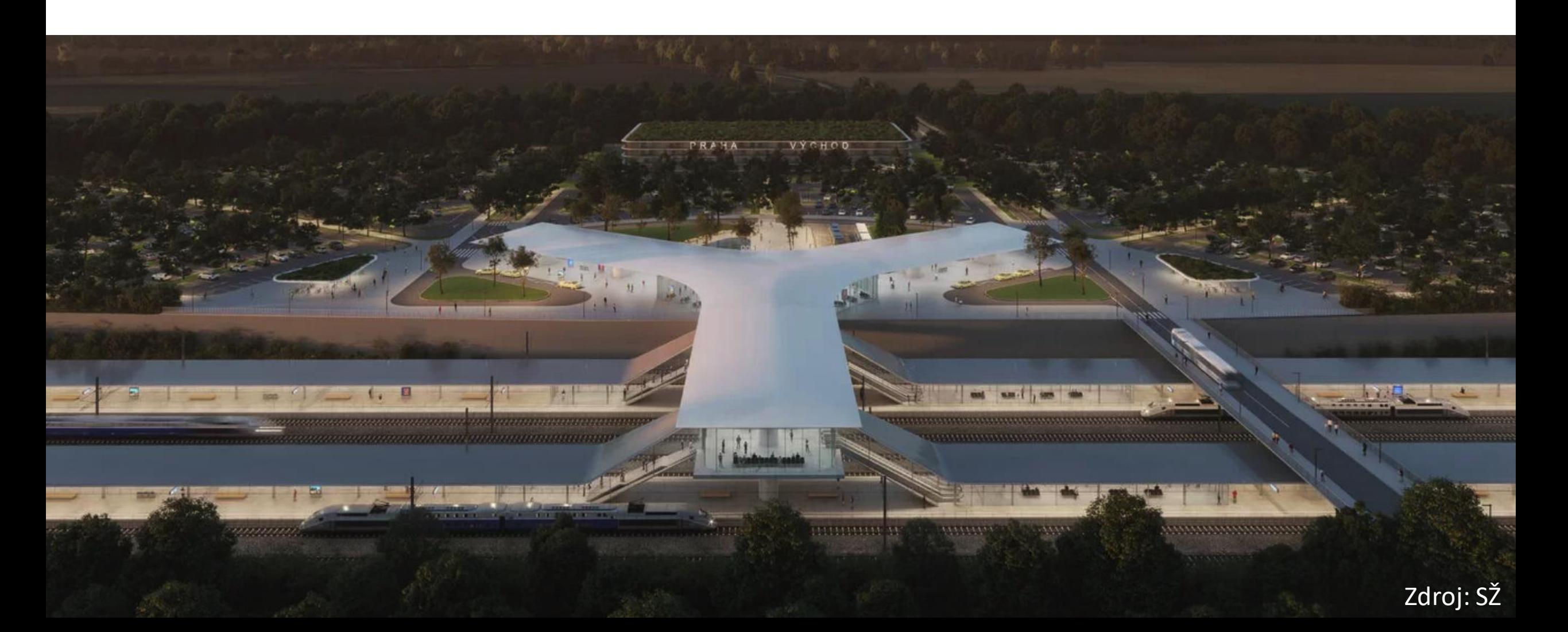

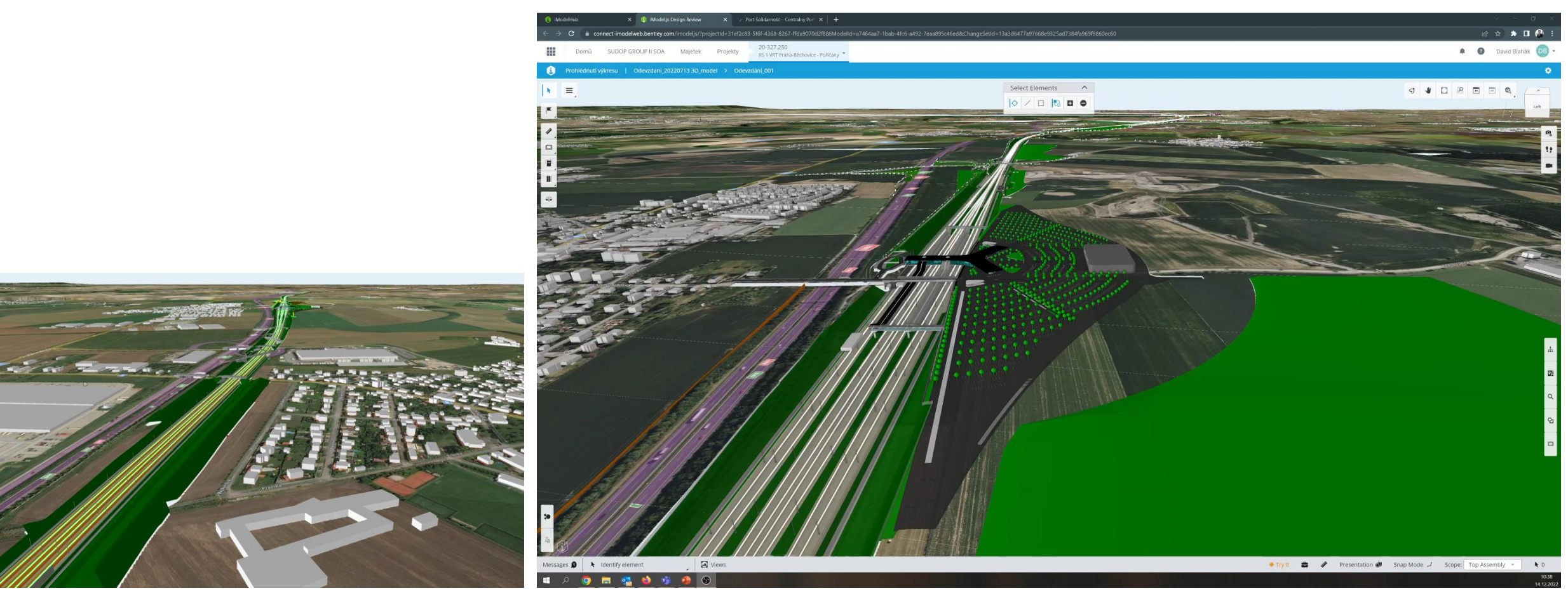

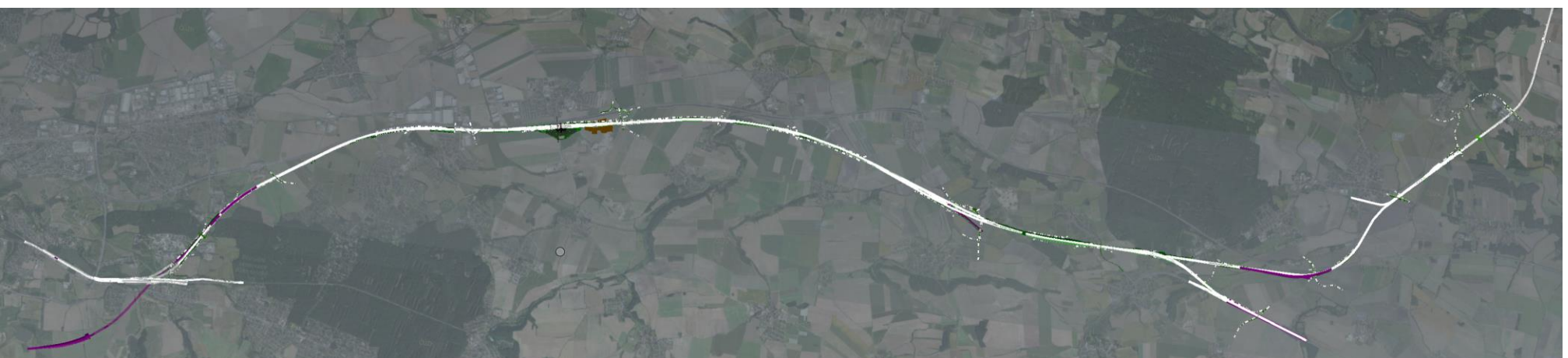

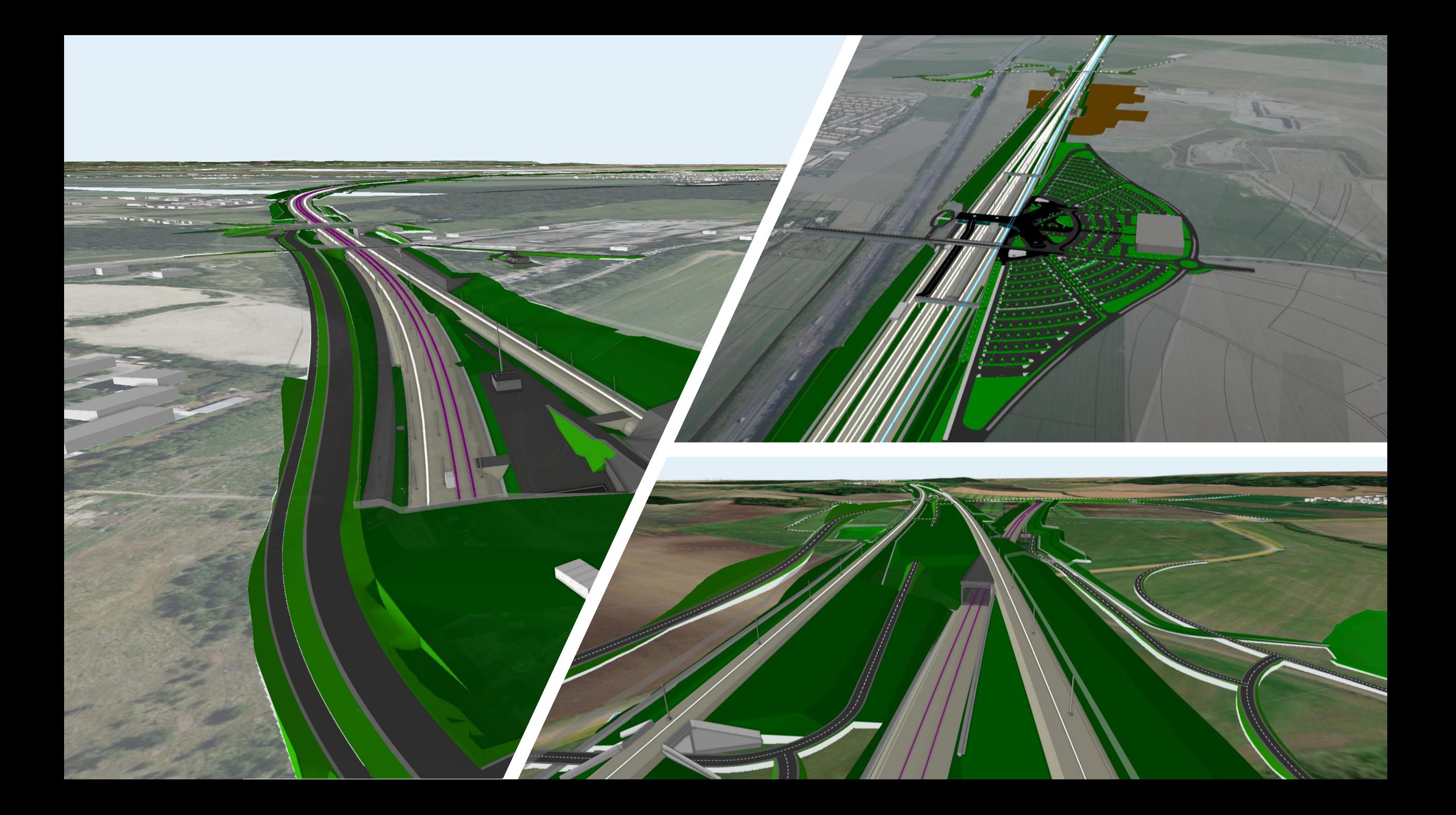

#### Velké železniční uzly Praha

- Praha Masarykovo nádraží
- Terminál Praha Smíchov

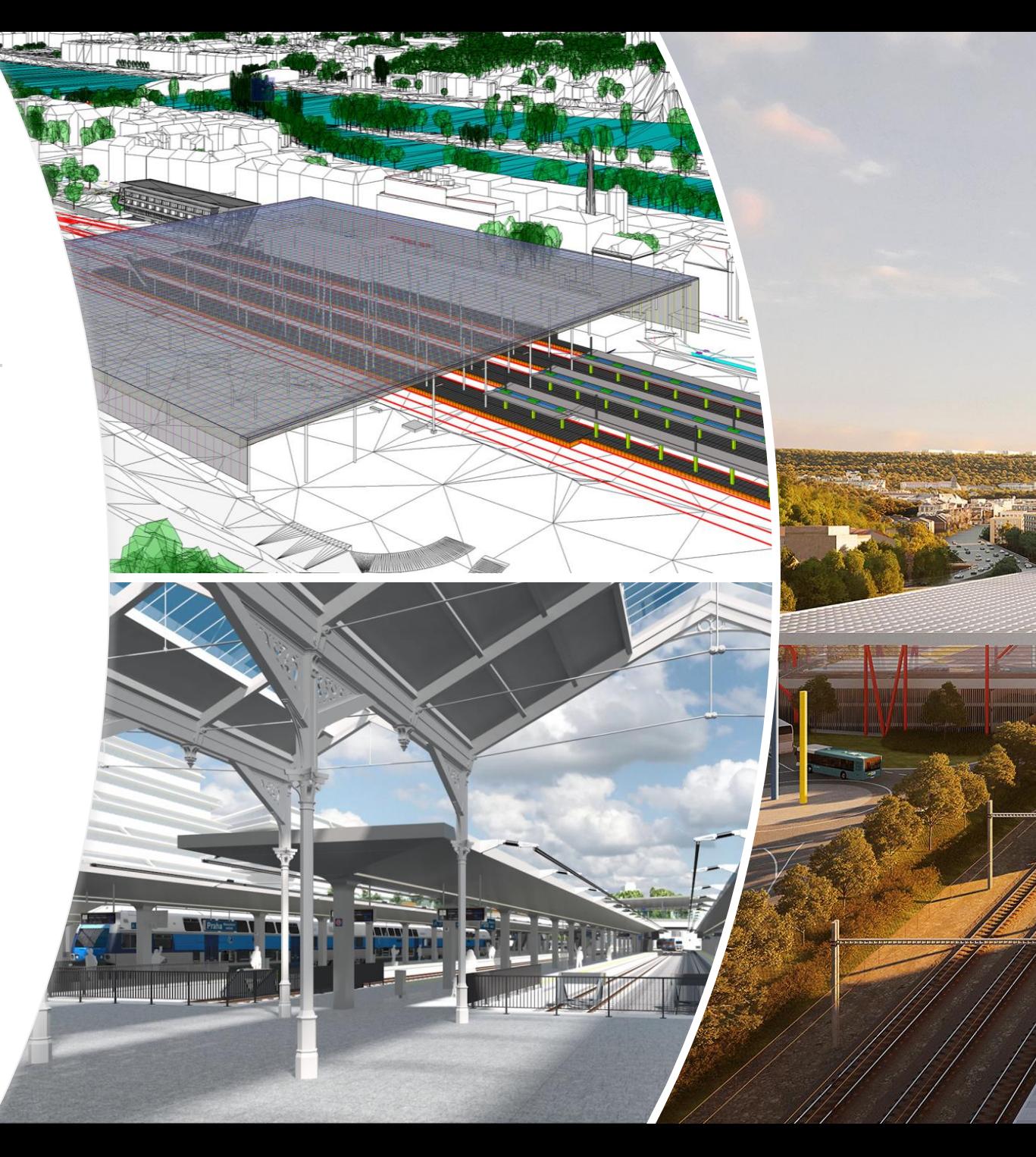

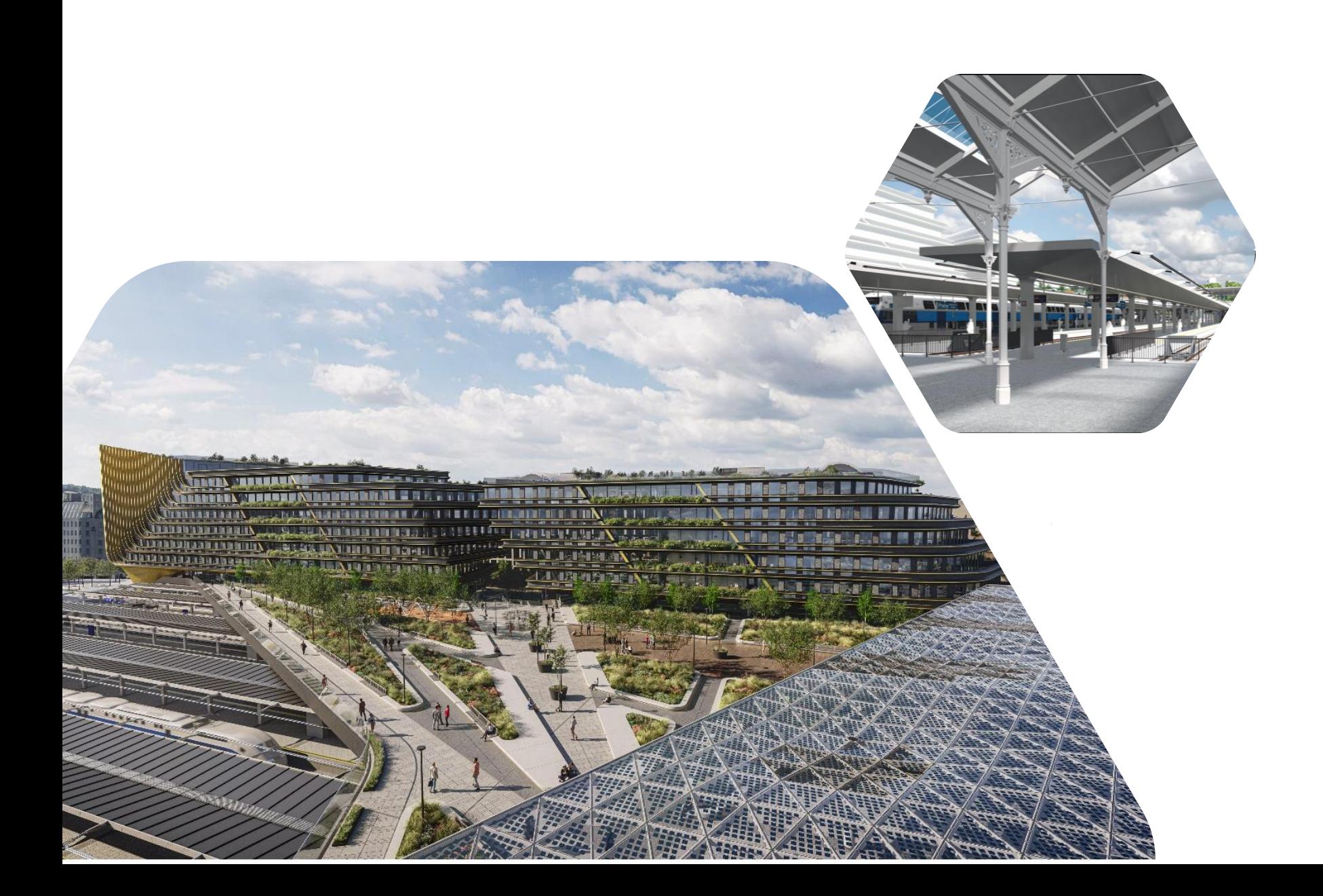

#### žst. Praha Masarykovo nádraží

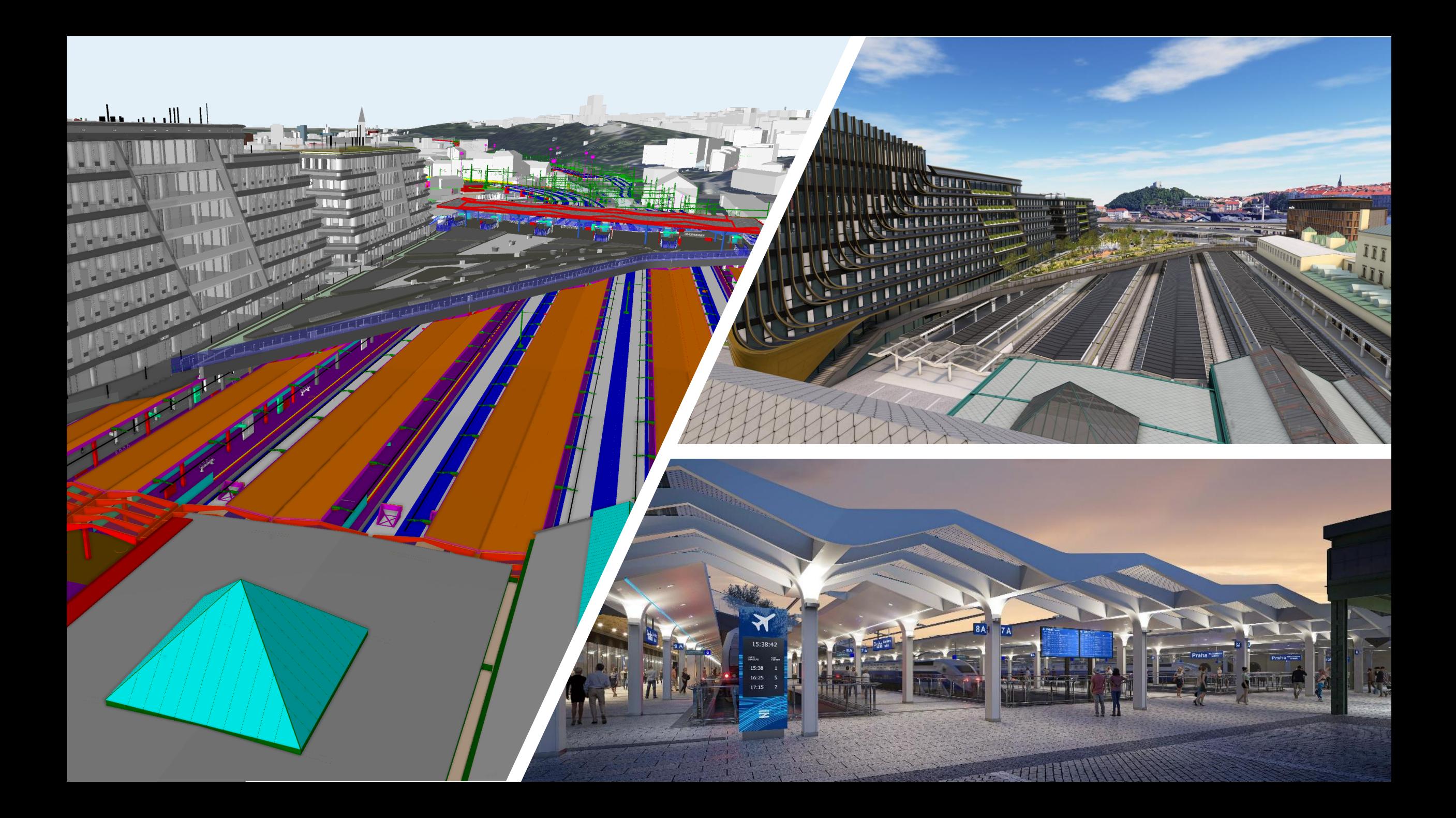

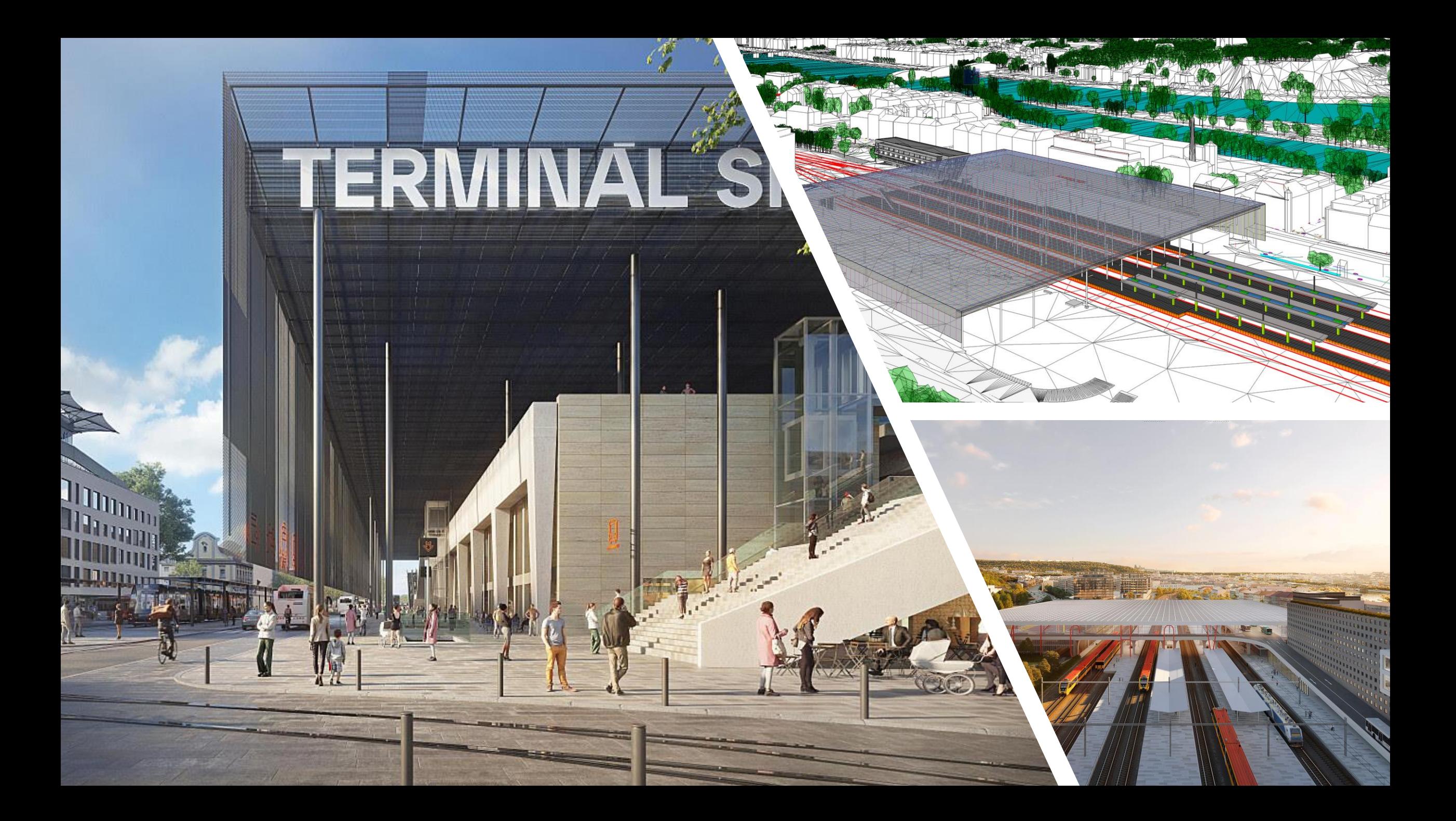

#### Mosty

- Zdvižné mosty Hořínský kanál
- Negreliho viadukt
- Most Pardubice

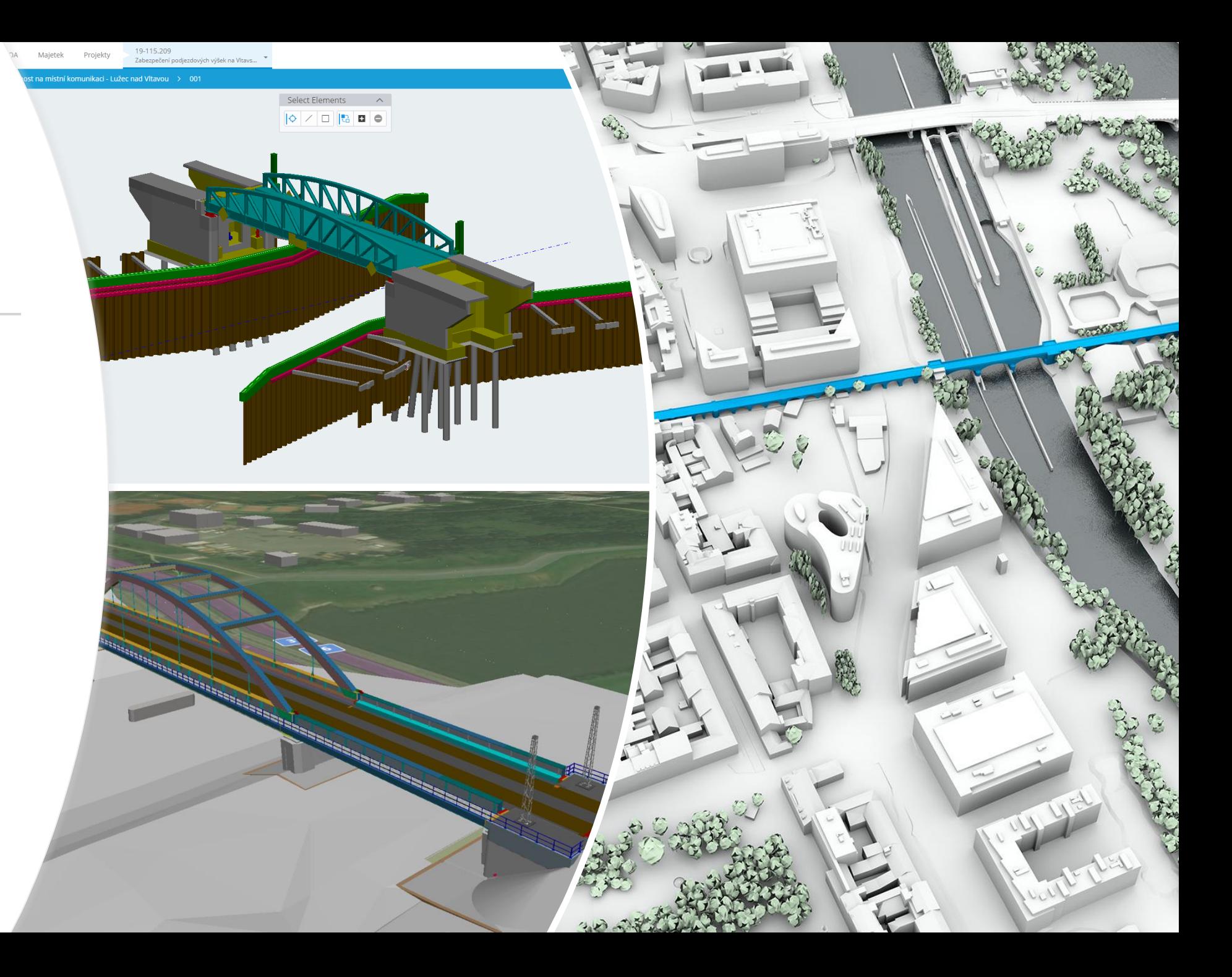

Jaké podklady využíváme?

#### Využití mračen bodů

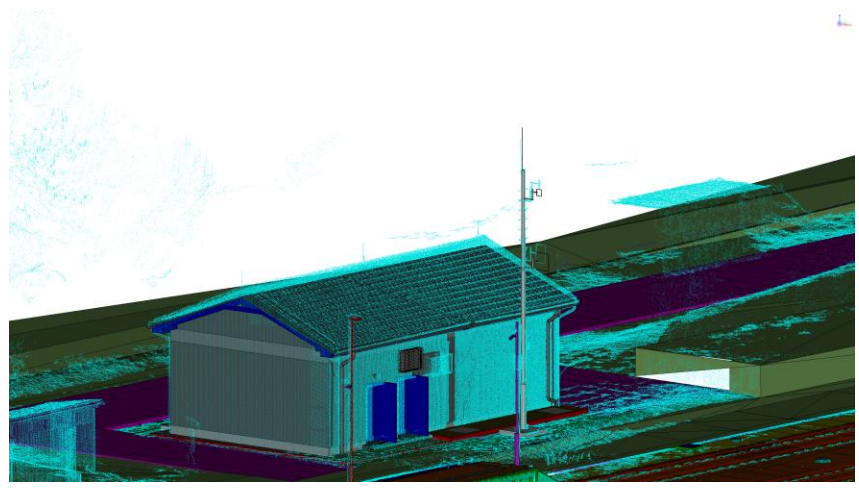

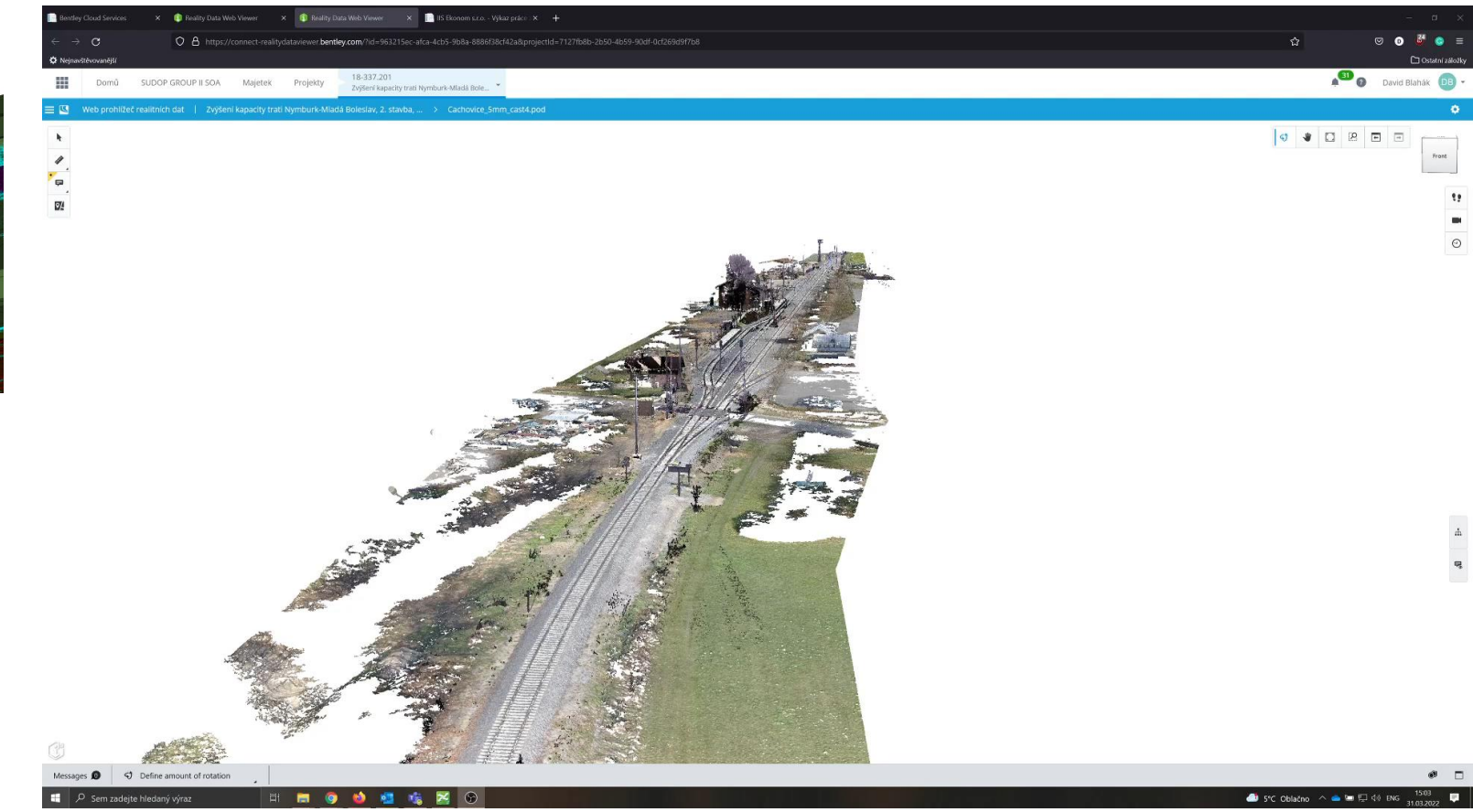

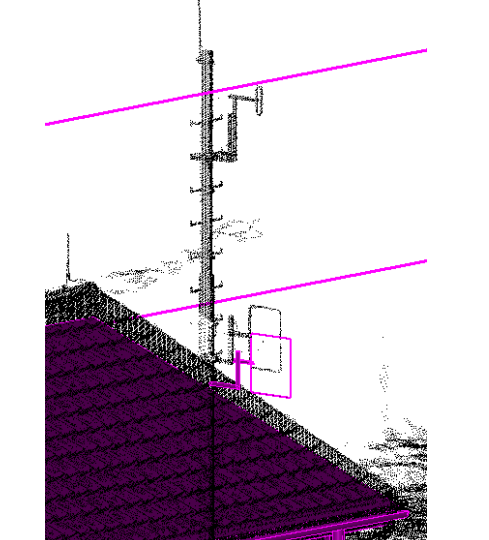

#### Využití Zaměření, Ortfotomap

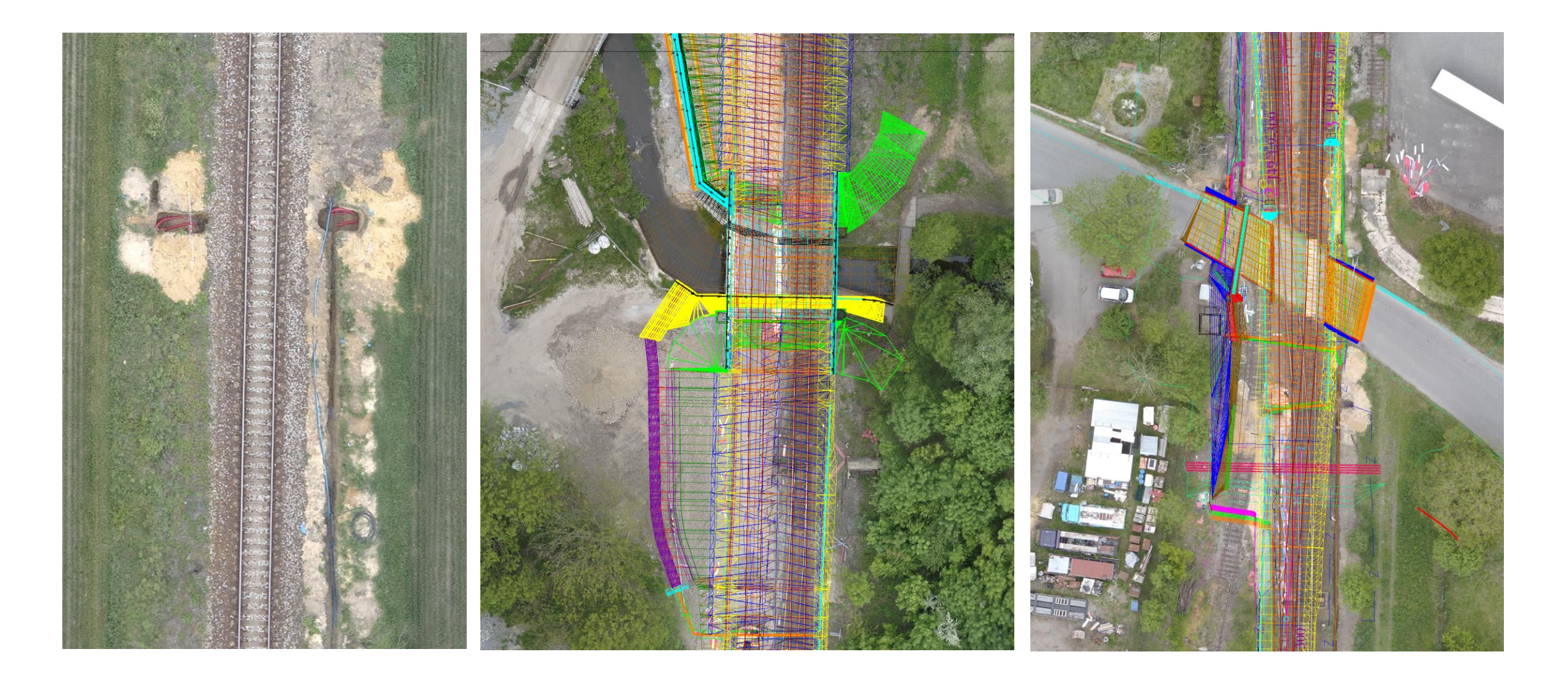

# Využití leteckých snímků pro tvorbu 3SM

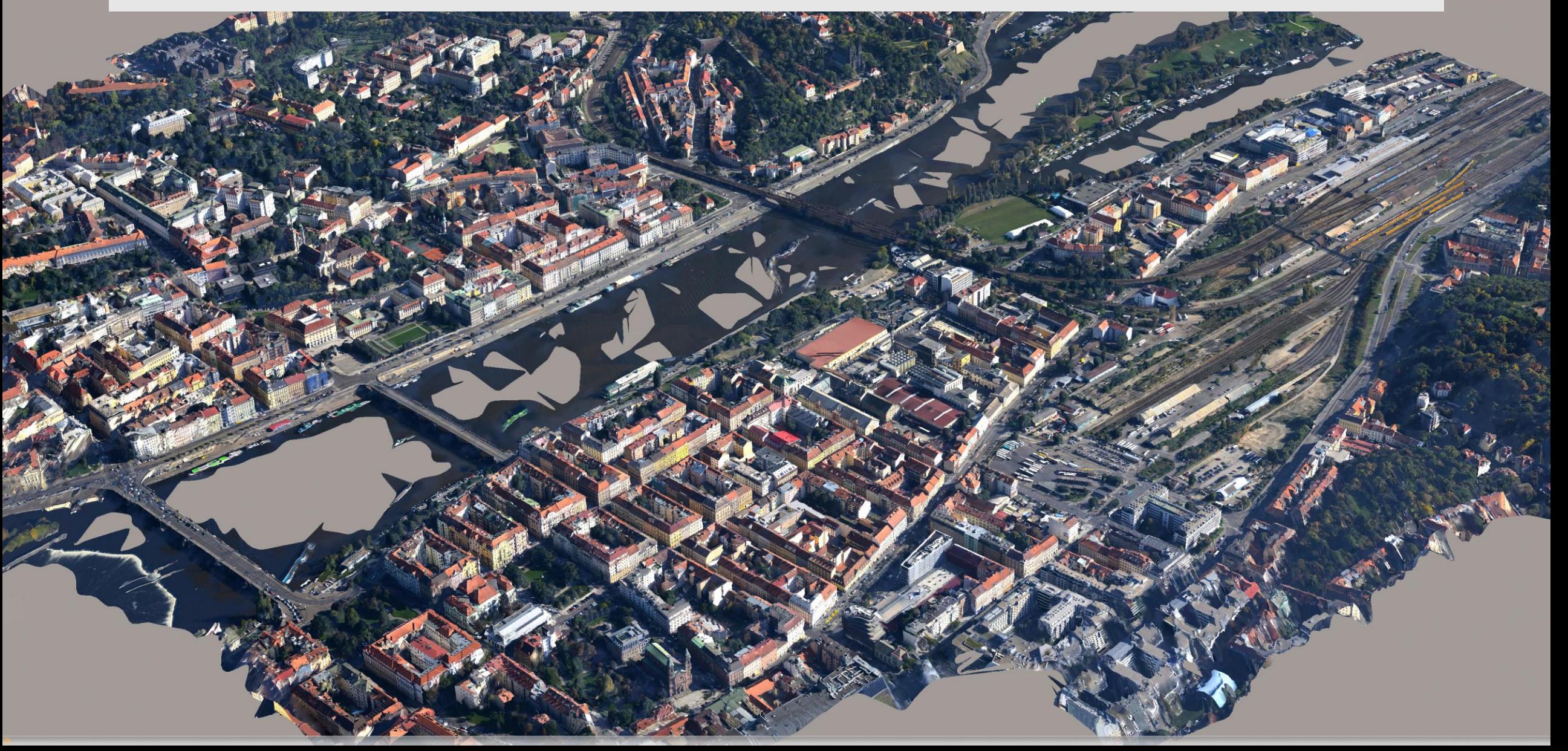

26 ProjectWise Web X | CS ProjectWise ContextShare X | St Reality Data Web Viewer X | +  $\leftarrow$   $\rightarrow$   $\mathbf{C}$   $\bullet$  connect-realitydataviewer.bentley.com/?id=a329bda9-4654-49cc-b68c-abd1dd912956

Domů SUDOP GROUP II SOA Majetek Projekty

At No settings for this tool.

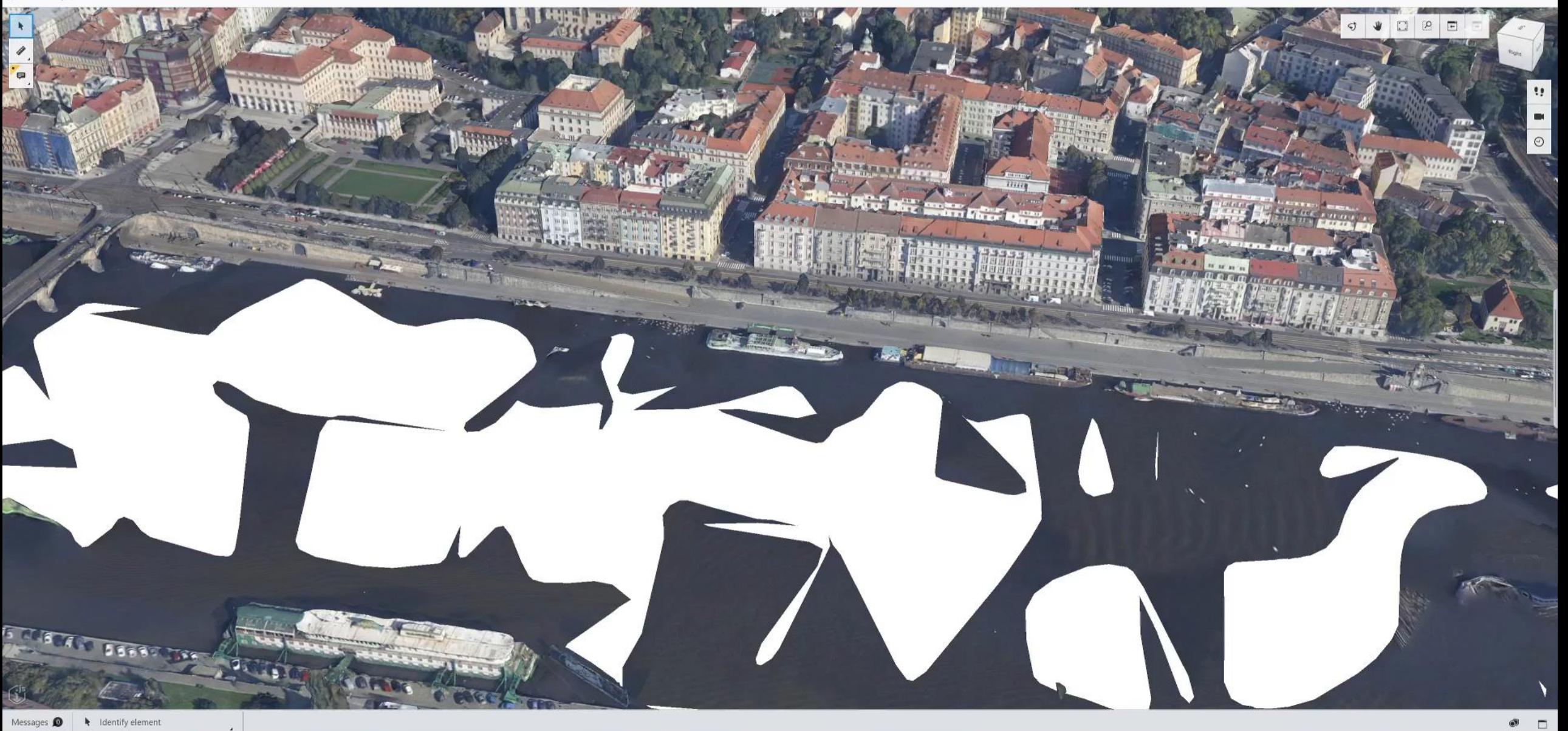

 $\begin{array}{cccccccccccccc} \boxtimes & \times & \times & \bullet & \blacksquare & \Theta & \vdots \end{array}$ 

 $\bullet$ 

**O** David Blahák DB

#### Využití vlastních snímků pro tvorbu sítí

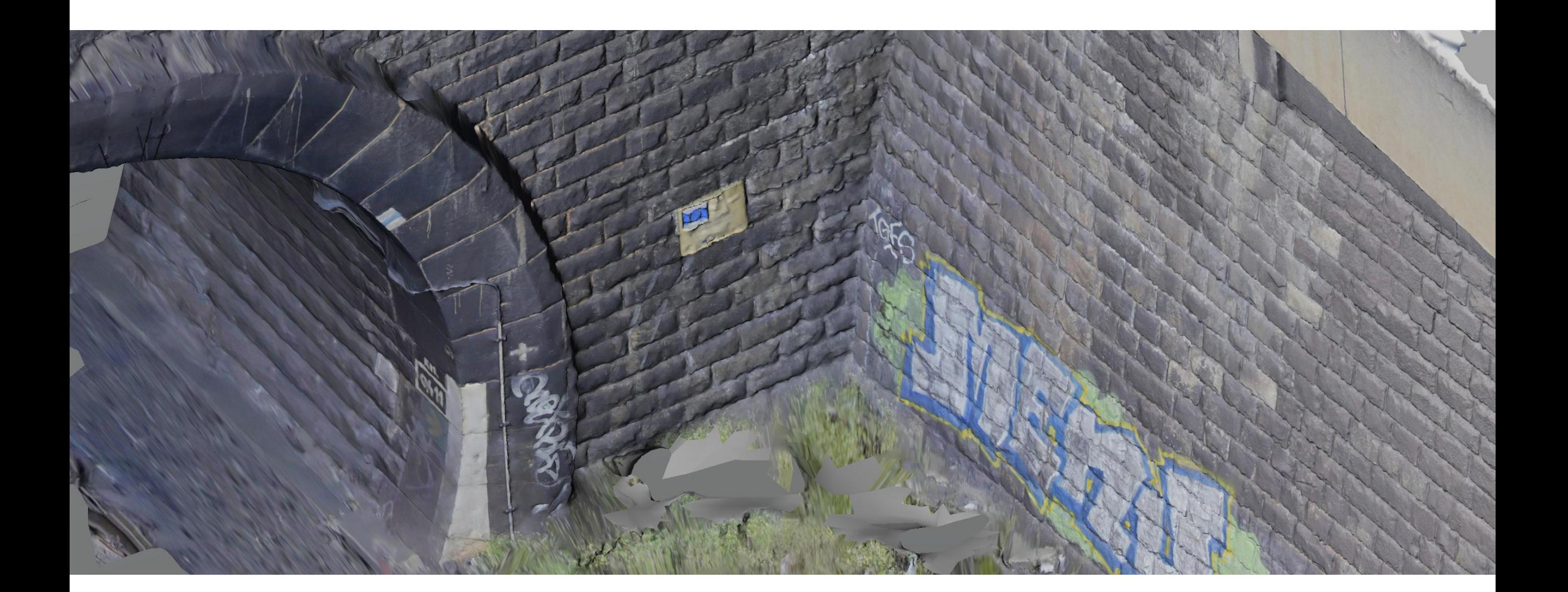

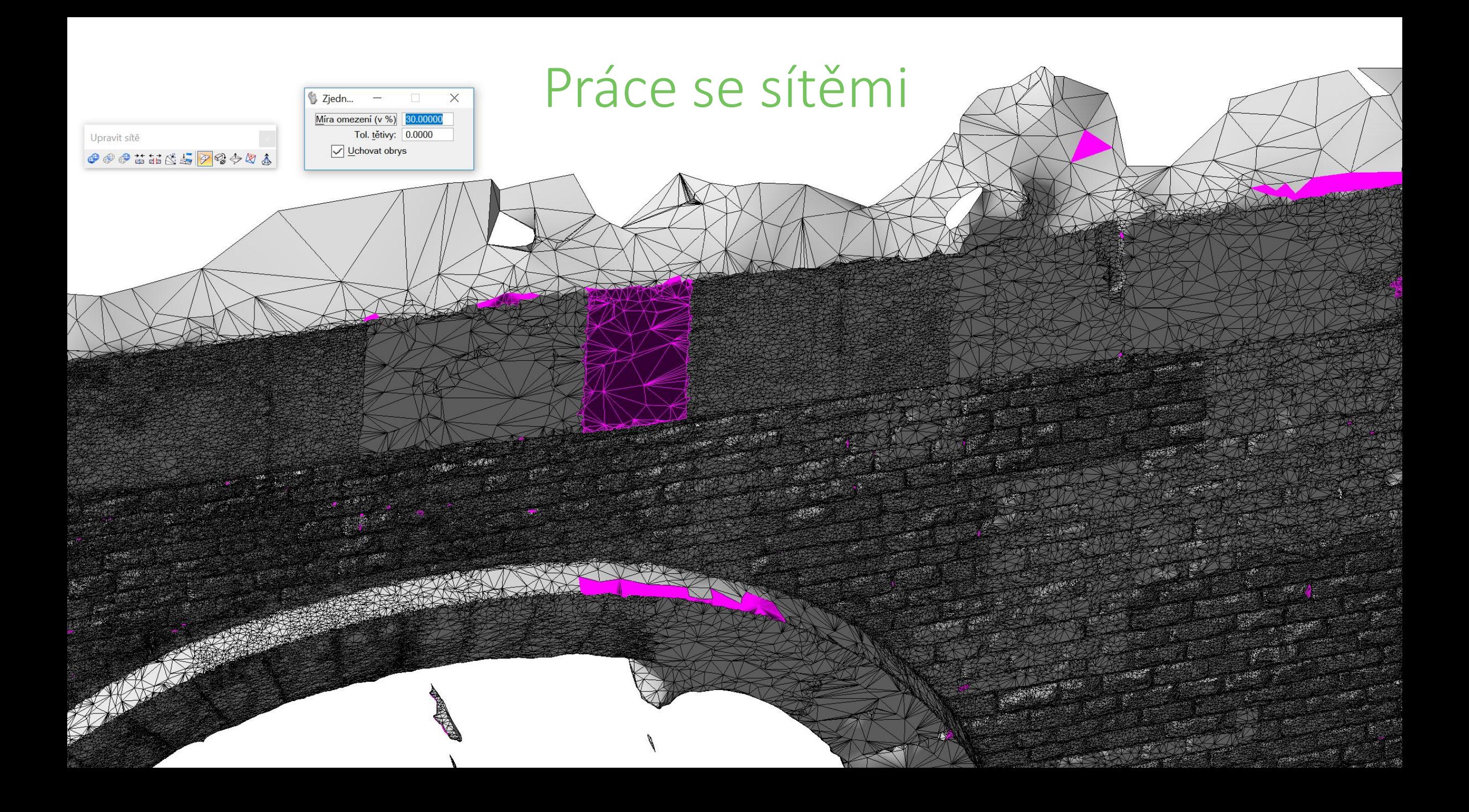

#### Využití jako jeden z podkladů

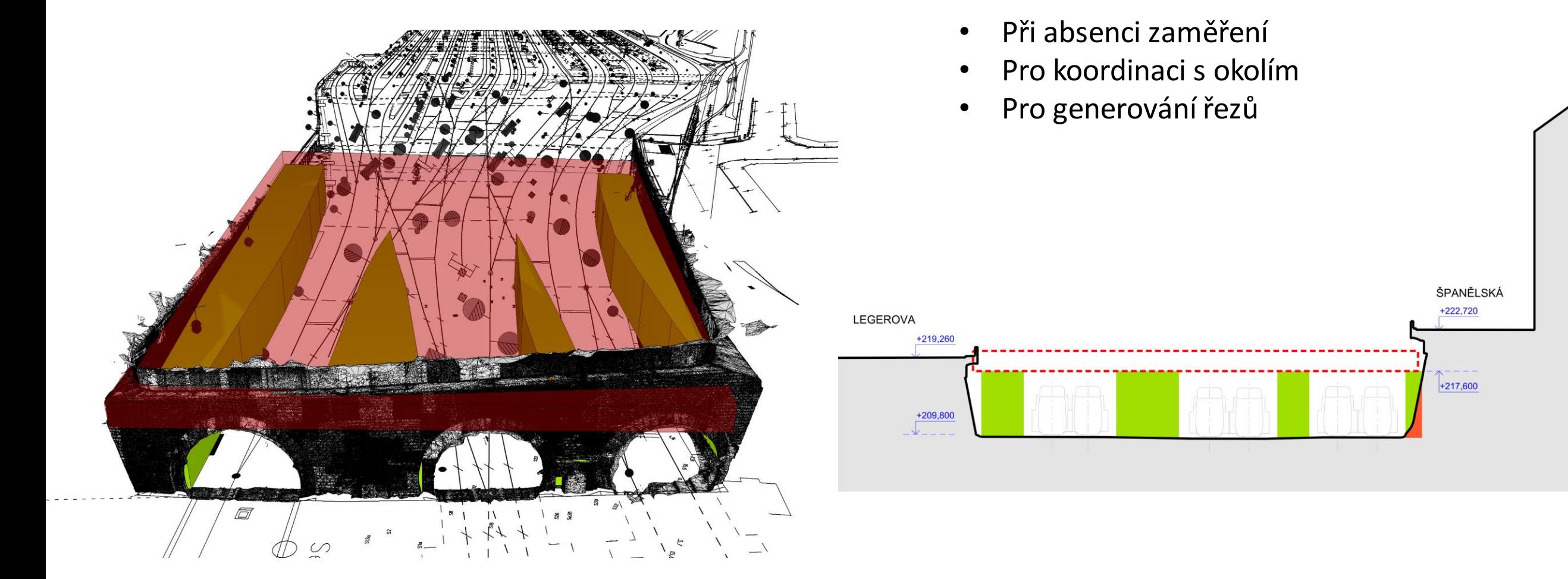

#### Tvorba modelu St. S.

#### Stávající stav

+

#### Stávající sítě – otevřené téma

• 2D - Obecné

• 3D

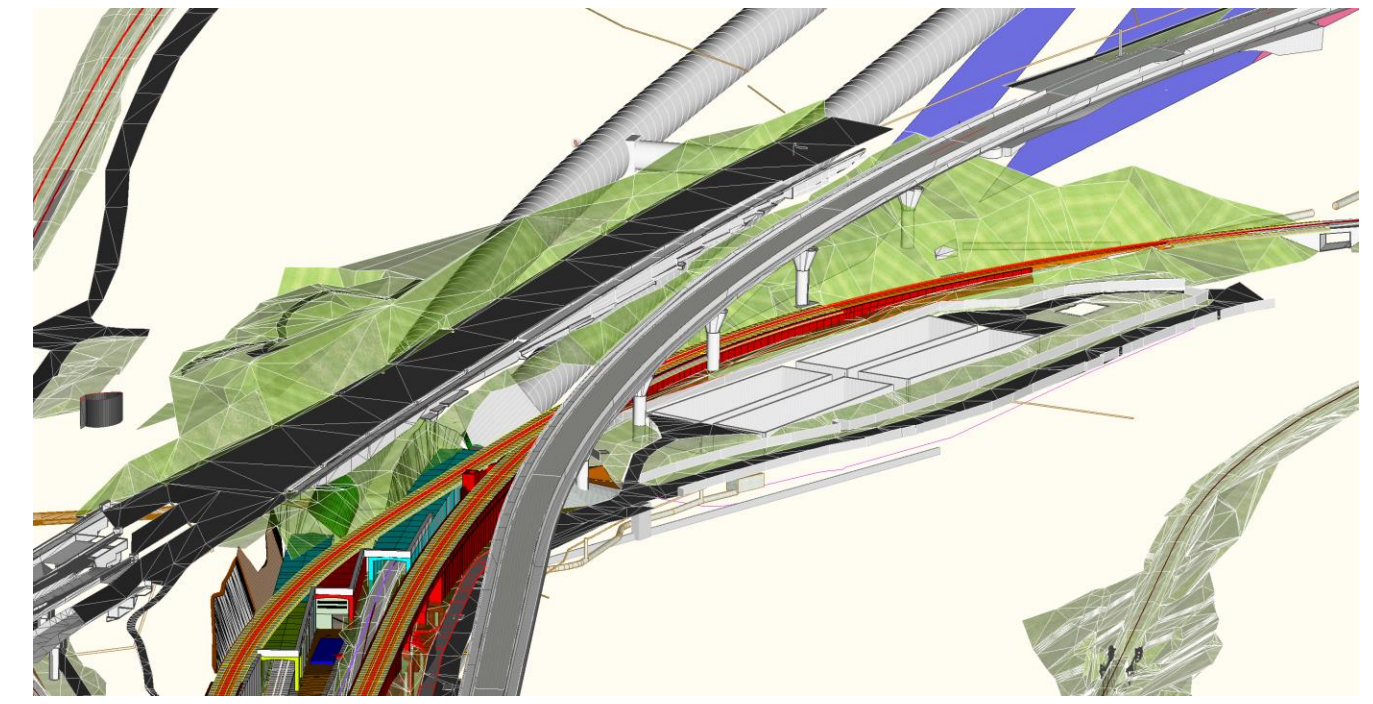

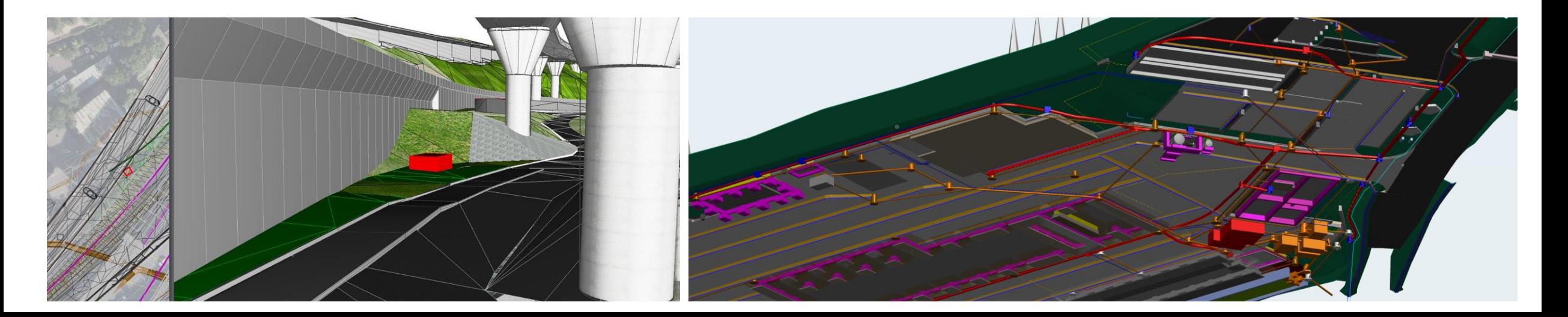

#### Na všech projektech používáme SW Bentley

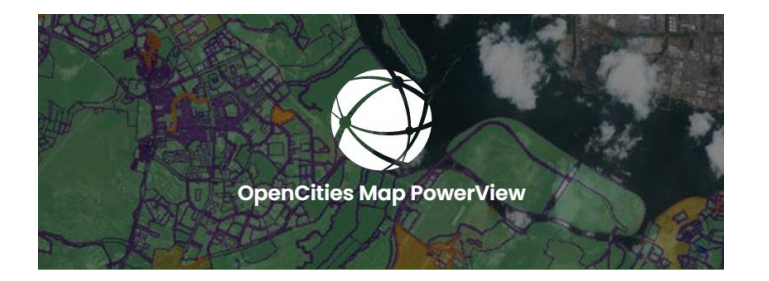

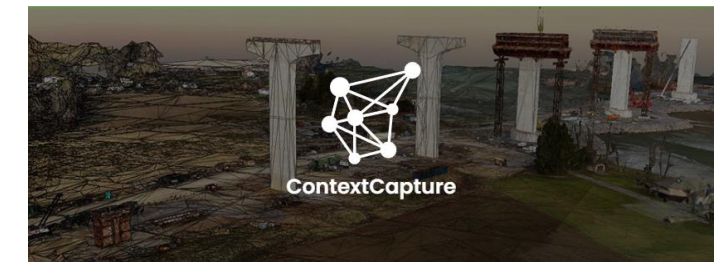

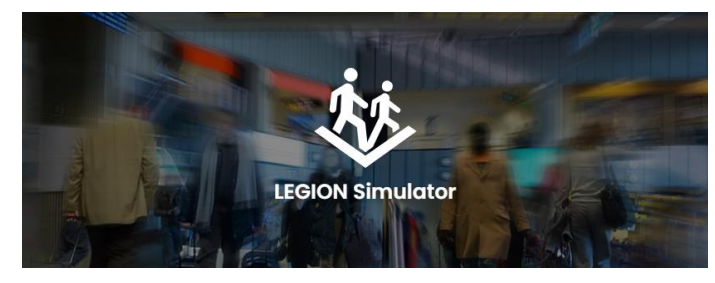

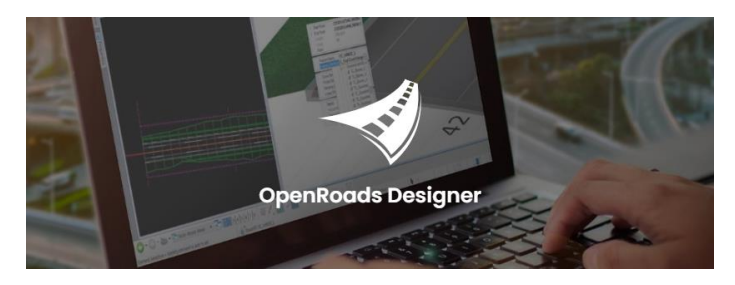

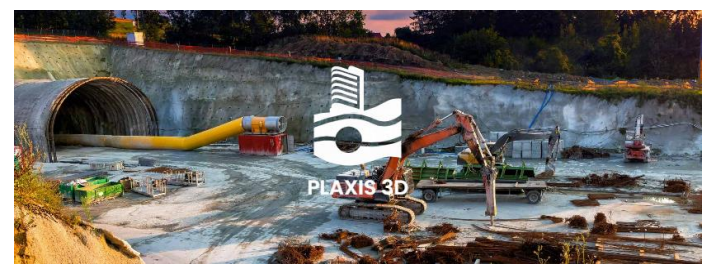

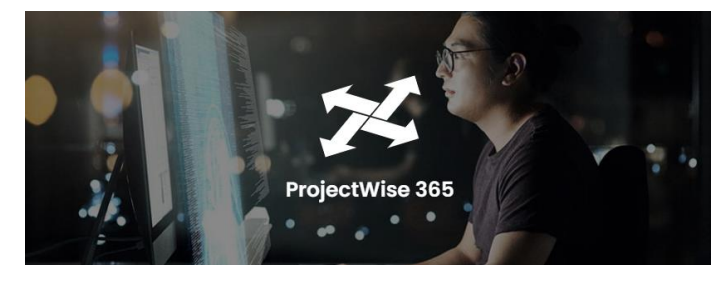

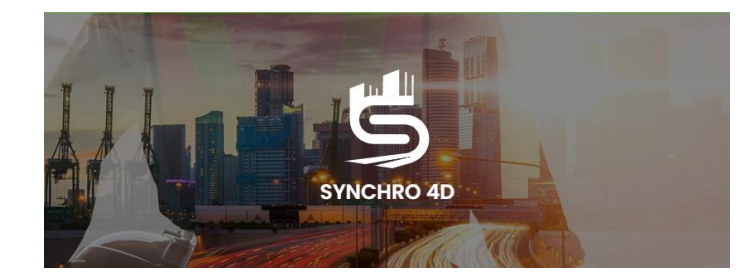

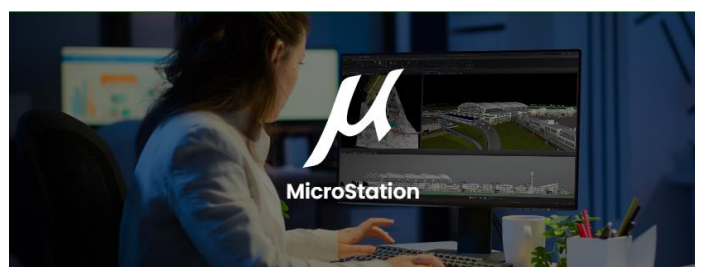

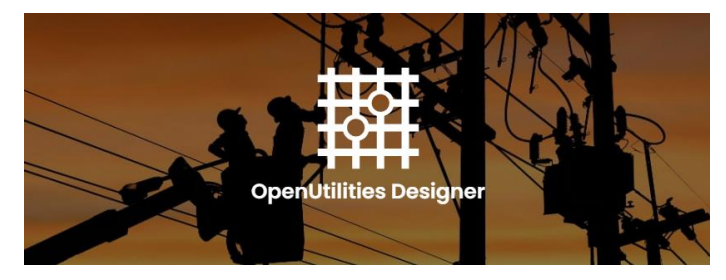

### Bentley Open produkty

- OpenRoads Designer
- OpenRail Designer
- OpenBuildings Designer
- OpenBridge Designer
- OpenRail ConceptStation
- OpenRoad ConceptStation
- OpenSubstations
- ContexCapture

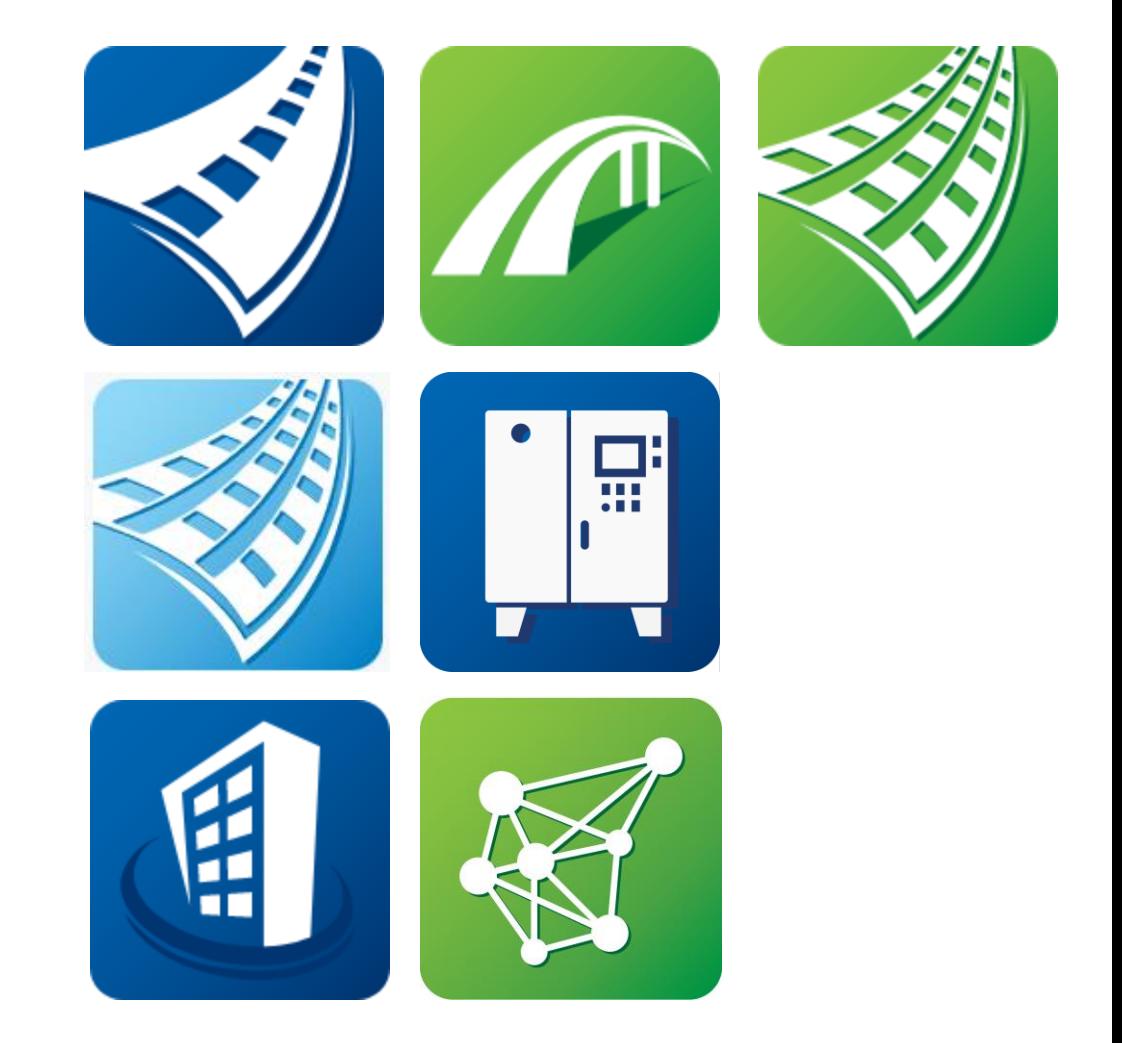

#### Microstation Connect Edice

Nová práce s 3D modely

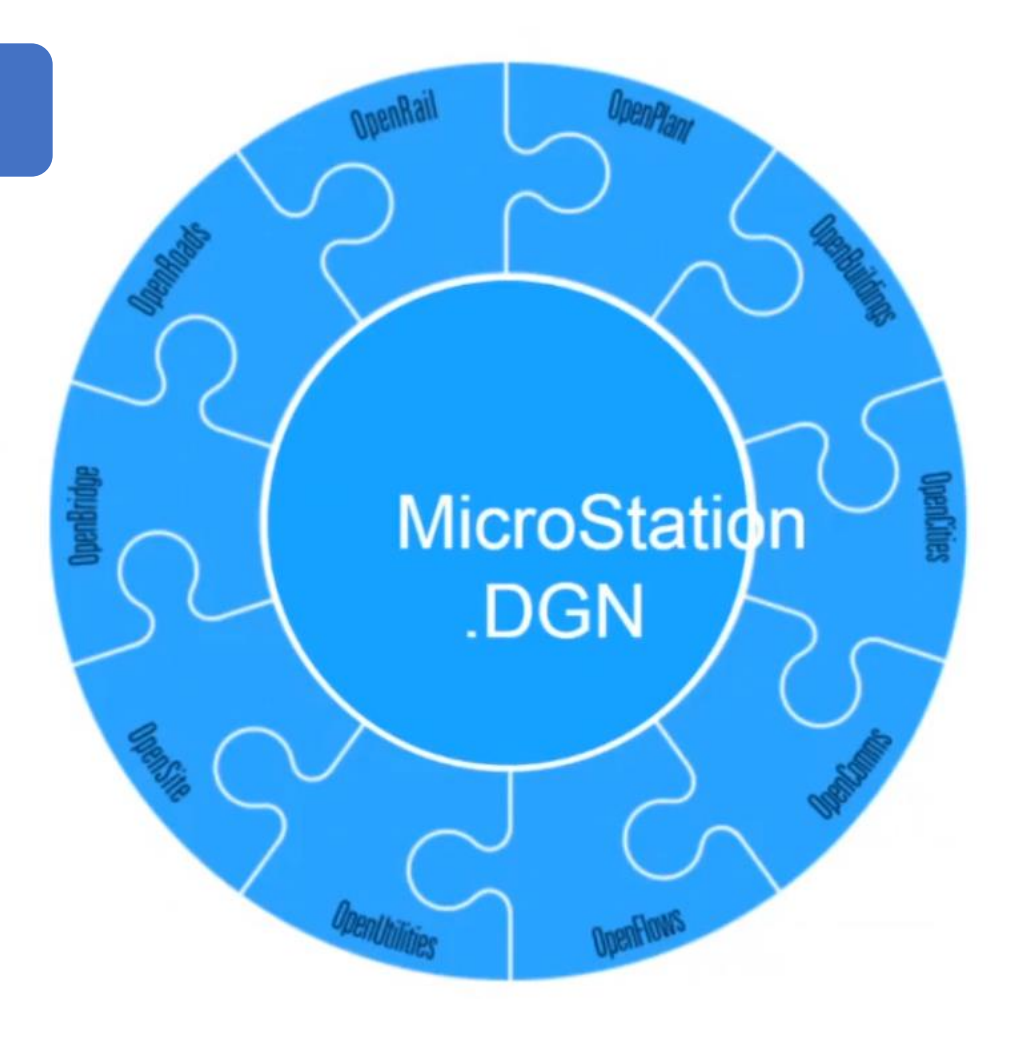

#### Praha hlavní nádraží – Model stávajícího stavu

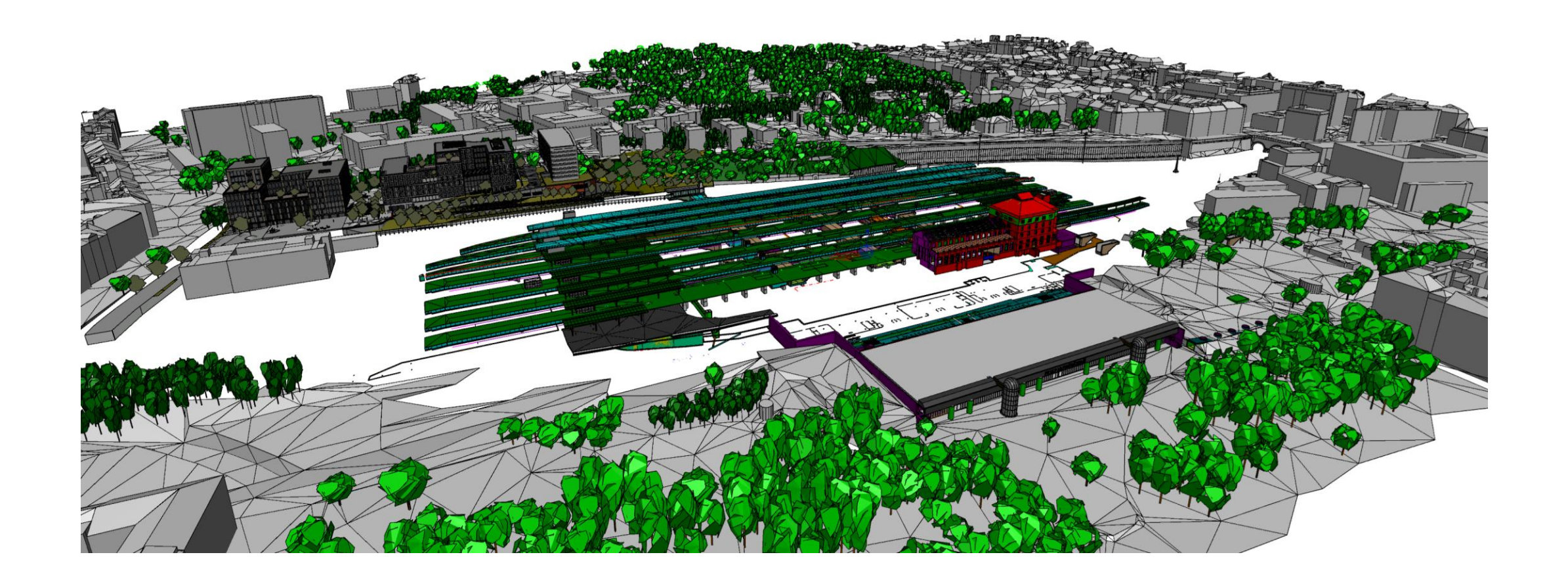
#### Pohled na rozpracovaný model

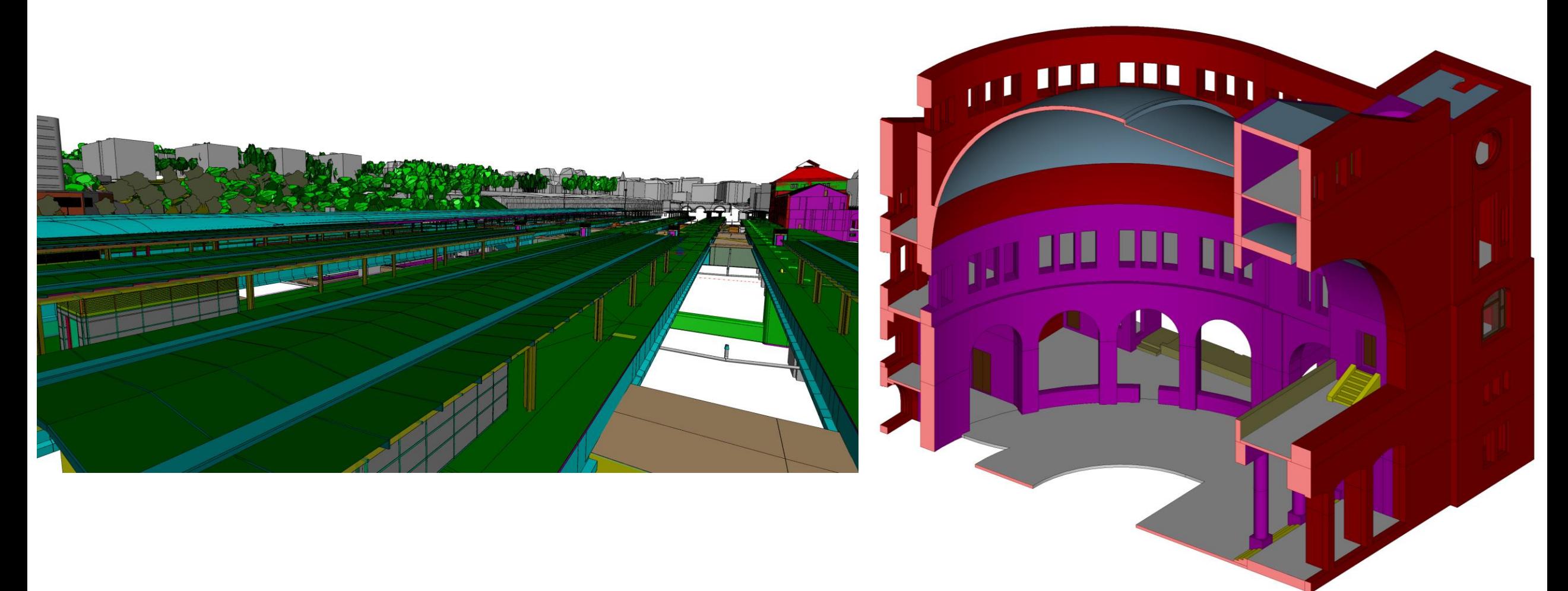

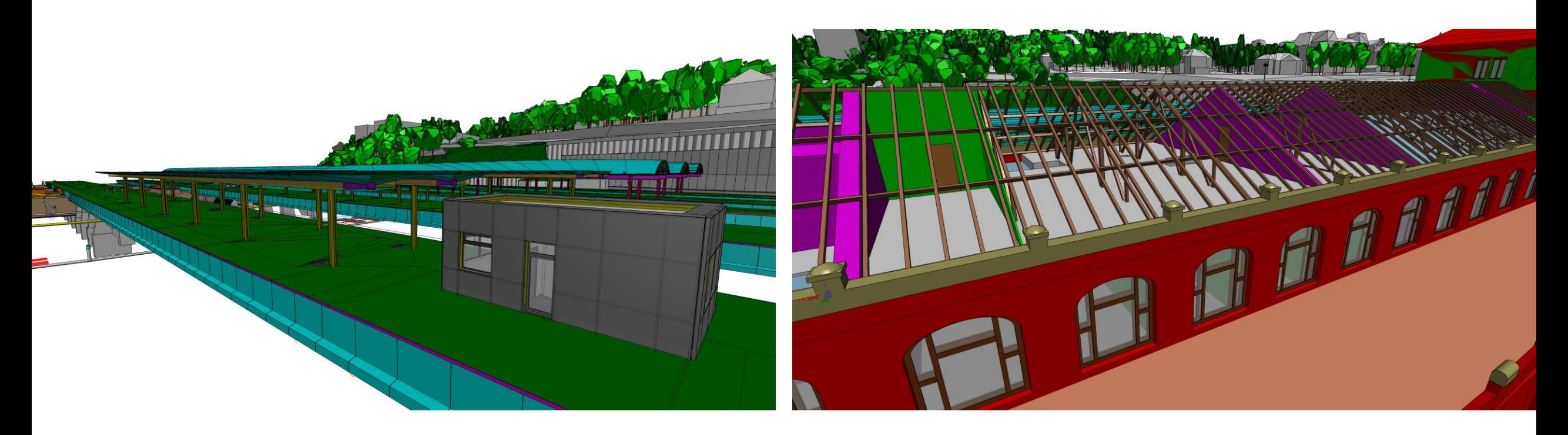

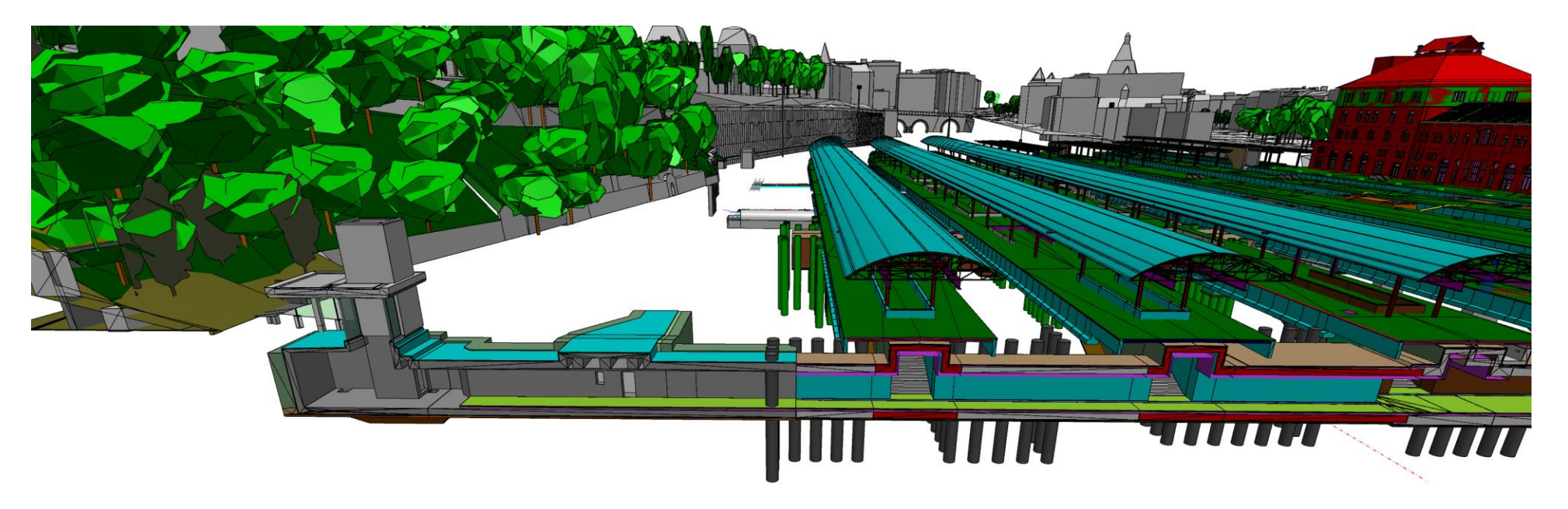

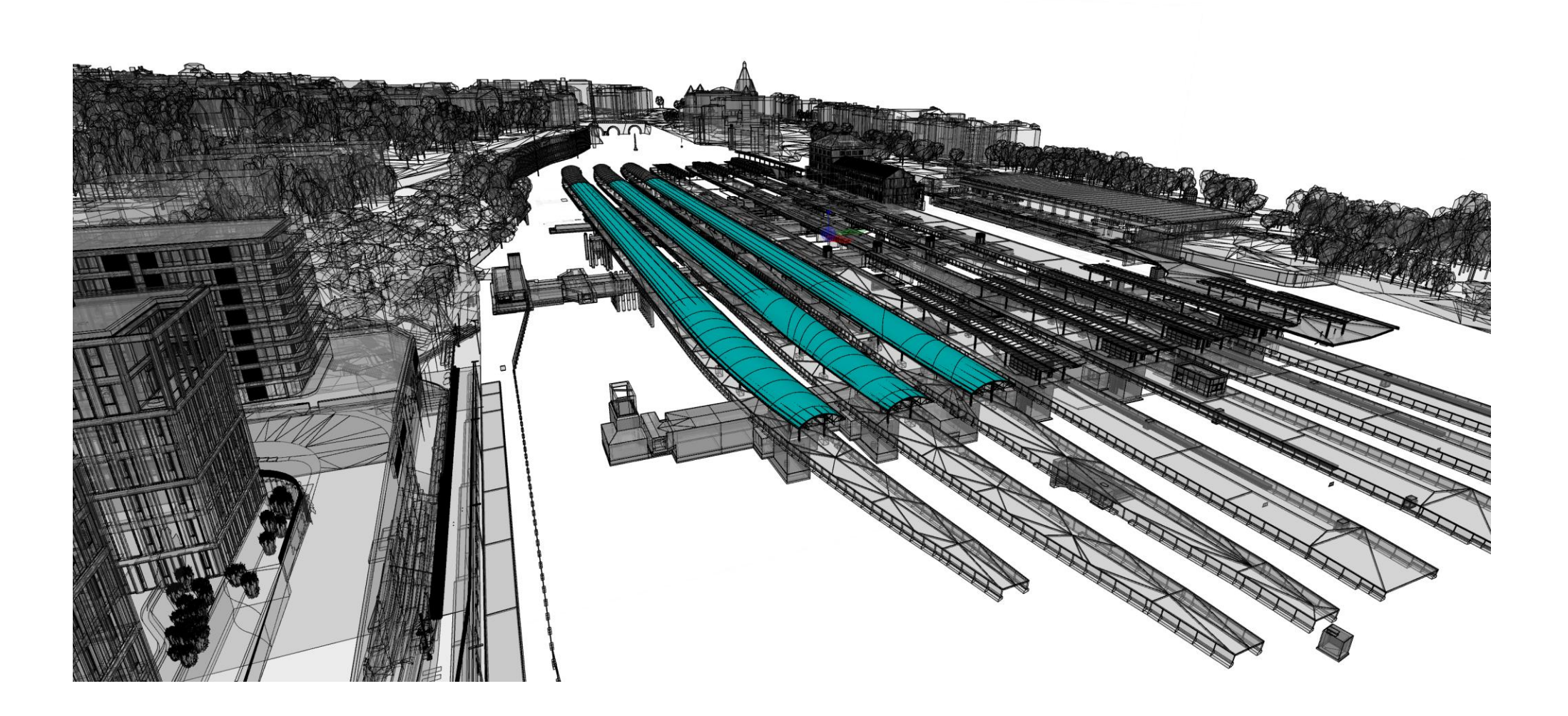

# 3. BIM - datové standardy

- Negrafická data, jejich obsah a využitelnost
- LoI, využití položek
- Component Centre v MSCE a Open aplikacích

# Negrafické infromace - Datový standard

Datový standard

Předpis pro informační modelování staveb (BIM) pro stavby dopravní infrastruktury

Datový standard DÚR, **DSP, PDPS, RDS** 

březen 2022 - V5.0

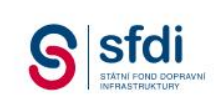

Dokument určuje základní požadavky pro přípravu informačních modelů staveb.

Dokument definuje podrobnost modelů, stavebních objektů/provozních souborů a jednotlivých elementů, včetně jejich vlastností podle fází projektu.

Dále dokument specifikuje formáty, jednotky, úrovně podrobností, označení jednotlivých souborů, vlastnosti, standardy barev a další

Datový standard je založen na otevřeném datovém formátu IFC

# Příloha č.2 Datového standardu – železniční stavby

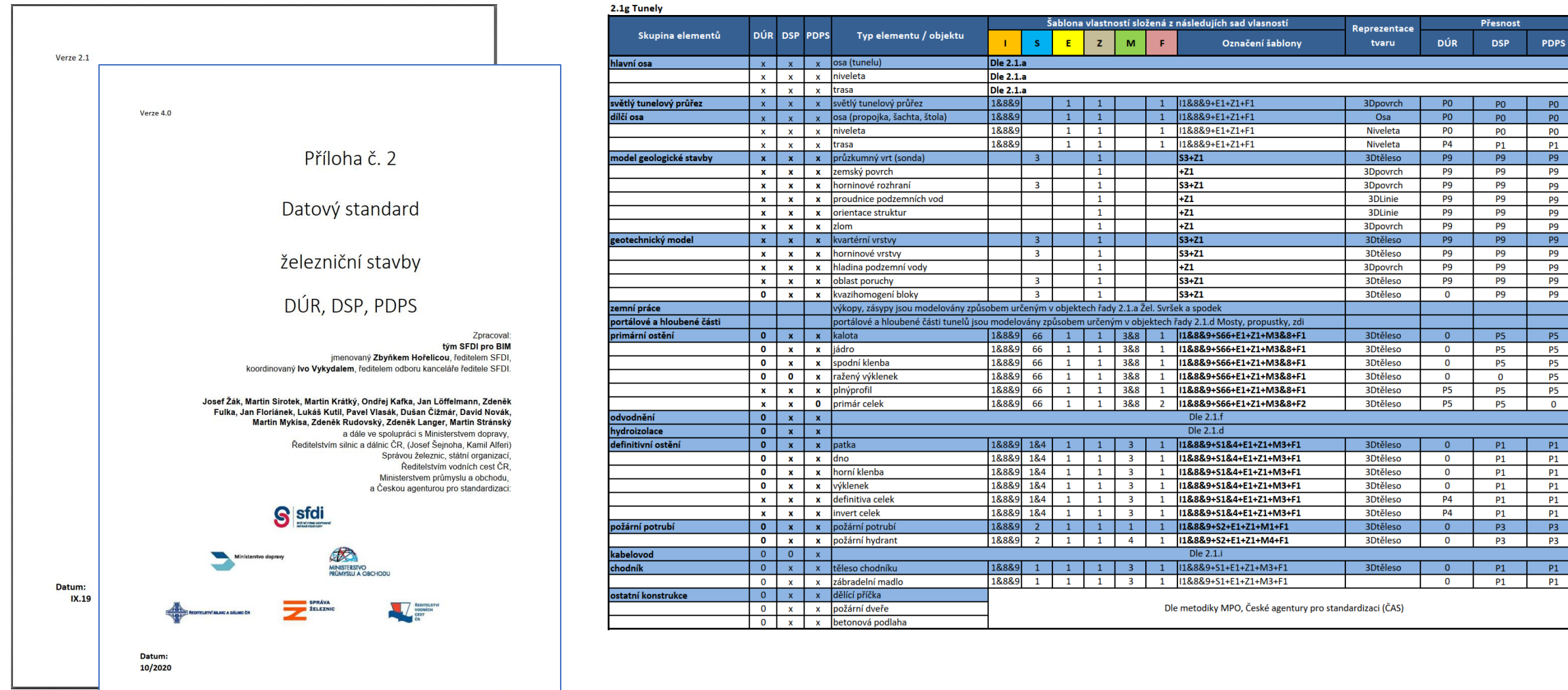

 $1/41$ 

# Příloha DS č. 2 - negrafickými informacemi

**Skupiny vlastností** 

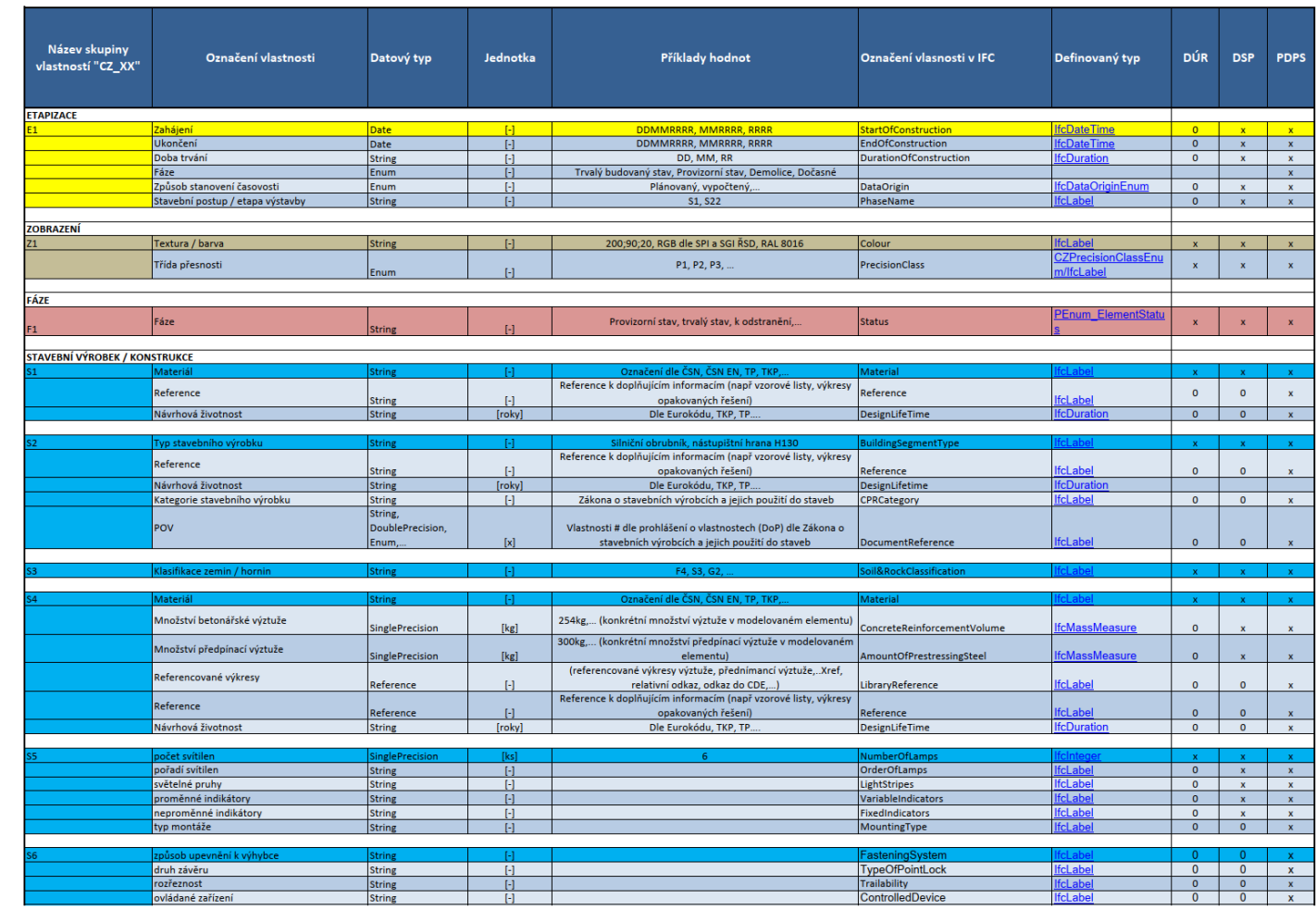

Příloha č. 2

Verze 4.0

Datový standard

železniční stavby

DÚR, DSP, PDPS

Zpracoval: tým SFDI pro BIM imenovaný Zbyňkem Hořelicou, ředitelem SFDI. koordinovaný Ivo Vykydalem, ředitelem odboru kanceláře ředitele SFDI.

Josef Žák, Martin Sirotek, Martin Krátký, Ondřej Kafka, Jan Löffelmann, Zdeněk Fulka, Jan Floriánek, Lukáš Kutil, Pavel Vlasák, Dušan Čižmár, David Novák, Martin Mykisa, Zdeněk Rudovský, Zdeněk Langer, Martin Stránský a dále ve spolupráci s Ministerstvem dopravy, Ředitelstvím silnic a dálnic ČR, (Josef Šejnoha, Kamil Alferi) Správou železnic, státní organizací. Ředitelstvím vodních cest ČR. Ministerstvem průmyslu a obchodu, a Českou agenturou pro standardizaci:

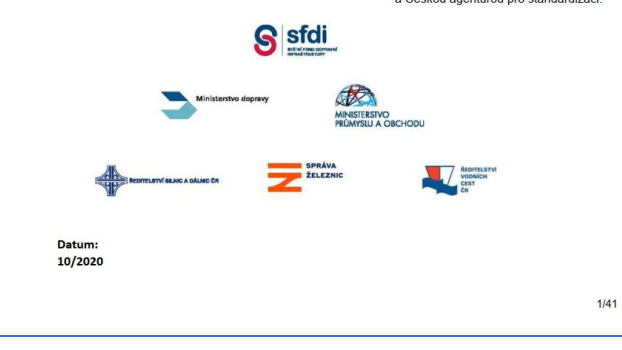

# 3D

• Zadávací podmínky – Obecně zmodelovaný prvek tak, aby prostorově odpovídal skutečnému prvku.

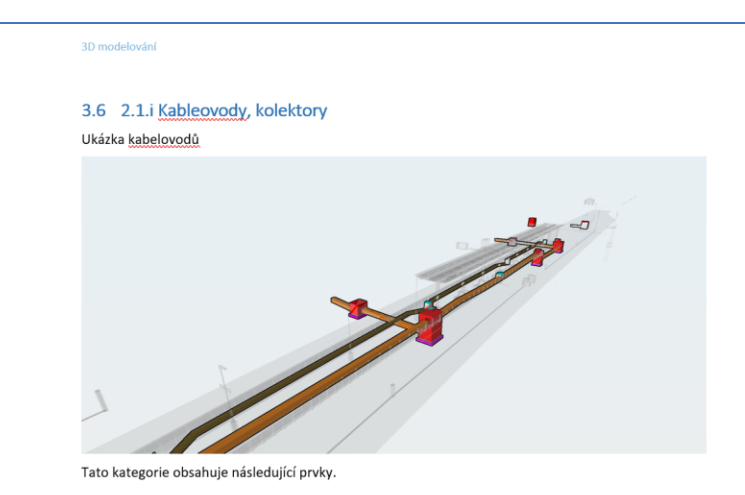

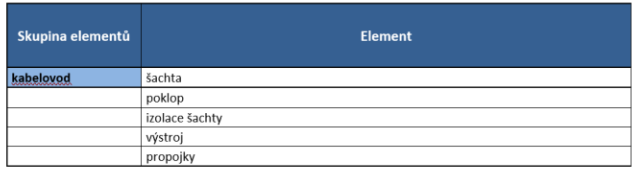

24

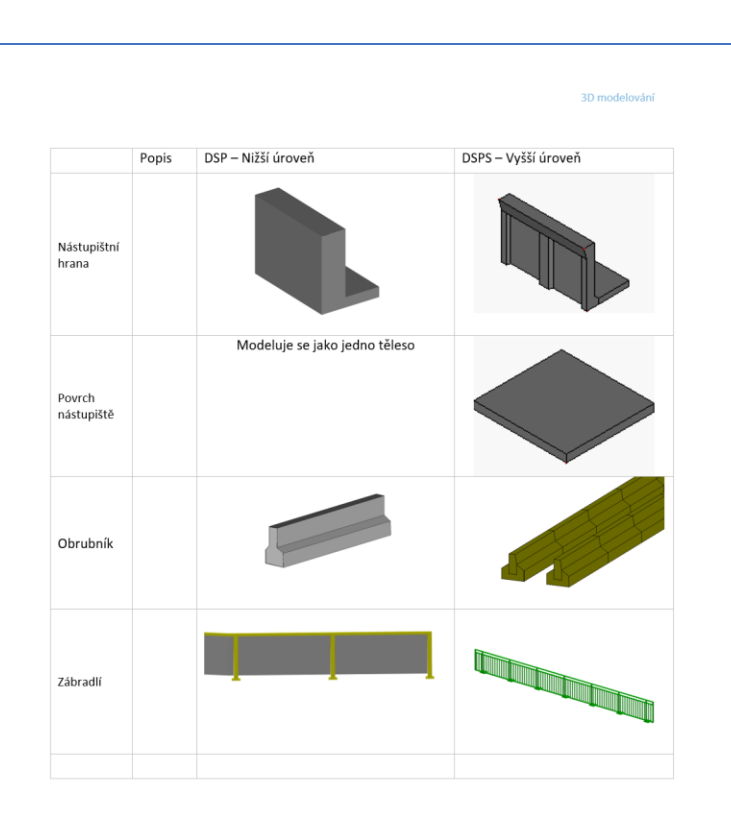

Ukázka vybraných prvků:

#### DiMS

#### • Informační model = 3D + negrafické informace

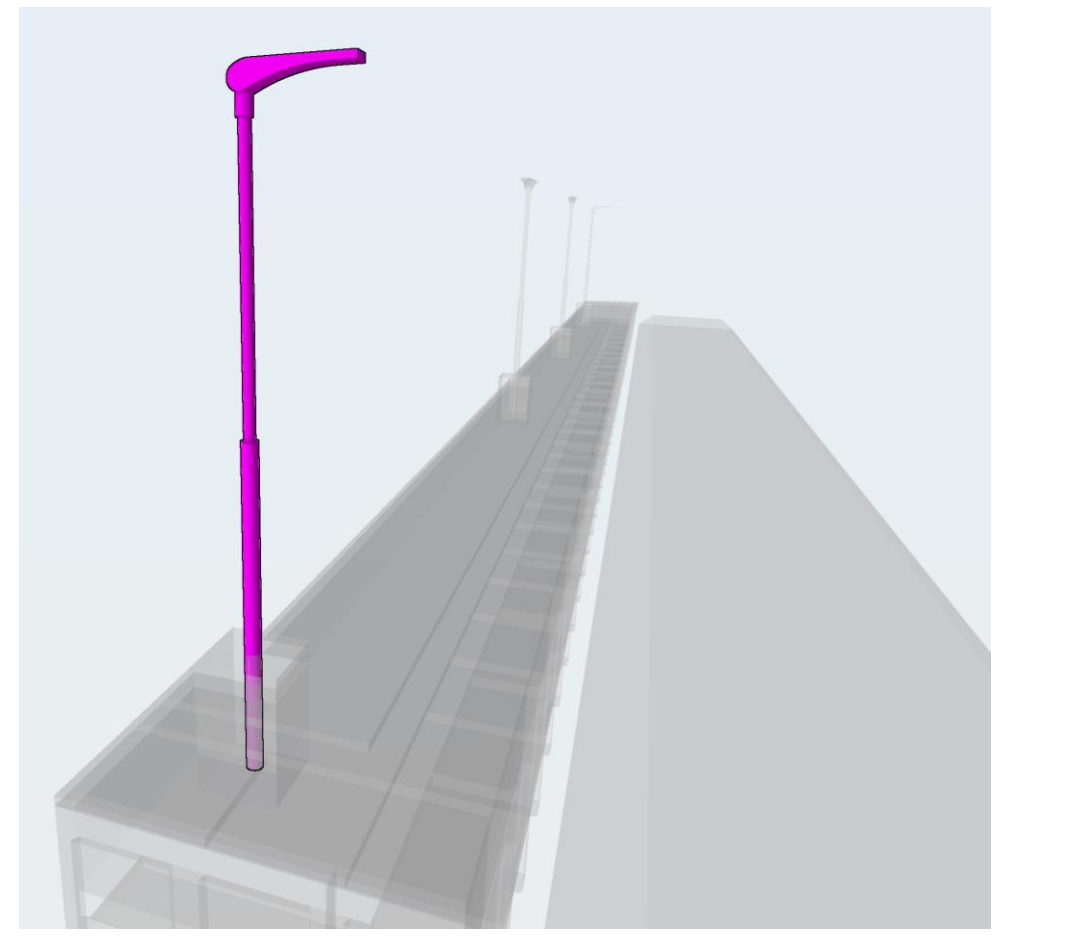

#### Stožár [2-56] Stožár  $\vee$  Selected Item(s) SO 20-86-01 osvětlení Category: Code: Model: Nástupiště Physical Materi...: User Label: Stožár ∨ Stožár Profesní skupina: Osvětlení Skupina eleme...: Osvětlovací věž Typ element: Stožár  $\sim$  CCI CCI: Stavební entita: Železniční terminál Kód stavební ...: CBD Vybudované ... : Nástupiště Kód vybudov... : FFB Funkční systém: Stěnový systém Kód funkčníh...: B Technický sys...: Stěny Kód technické...: BD Komponenta: Sloup Kód kompone...: UBD  $\geq$  CZ\_I05  $\times$  CZ\_S56 název stožáru: osvětlovací stožár osvětlovací stožár typ stožáru: výška stožáru...: 5.0 m průměr stožá...: 150.0 mm materiál stož... : ocel povrchová úp...: pozink hmotnost sto...: 60.0 kg  $\geq$  CZ\_E01

# 4. BIM CDE - Společné datové prostředí

- Jediný zdroj pravdy
- Služby CDE ProjectWise WEB
- Využití pro vnitřní úlohy (koordinace)
- Kontakt s externími subjekty (připomínky)

### Společné datové prostředí

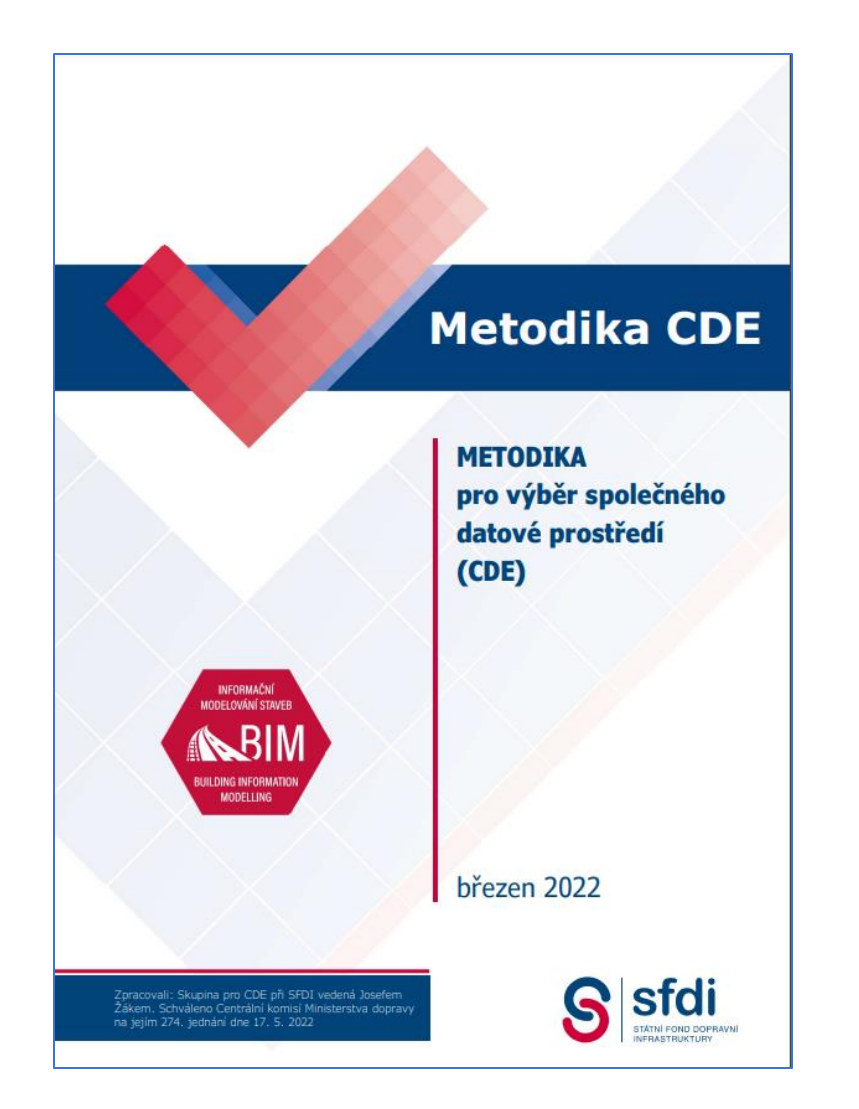

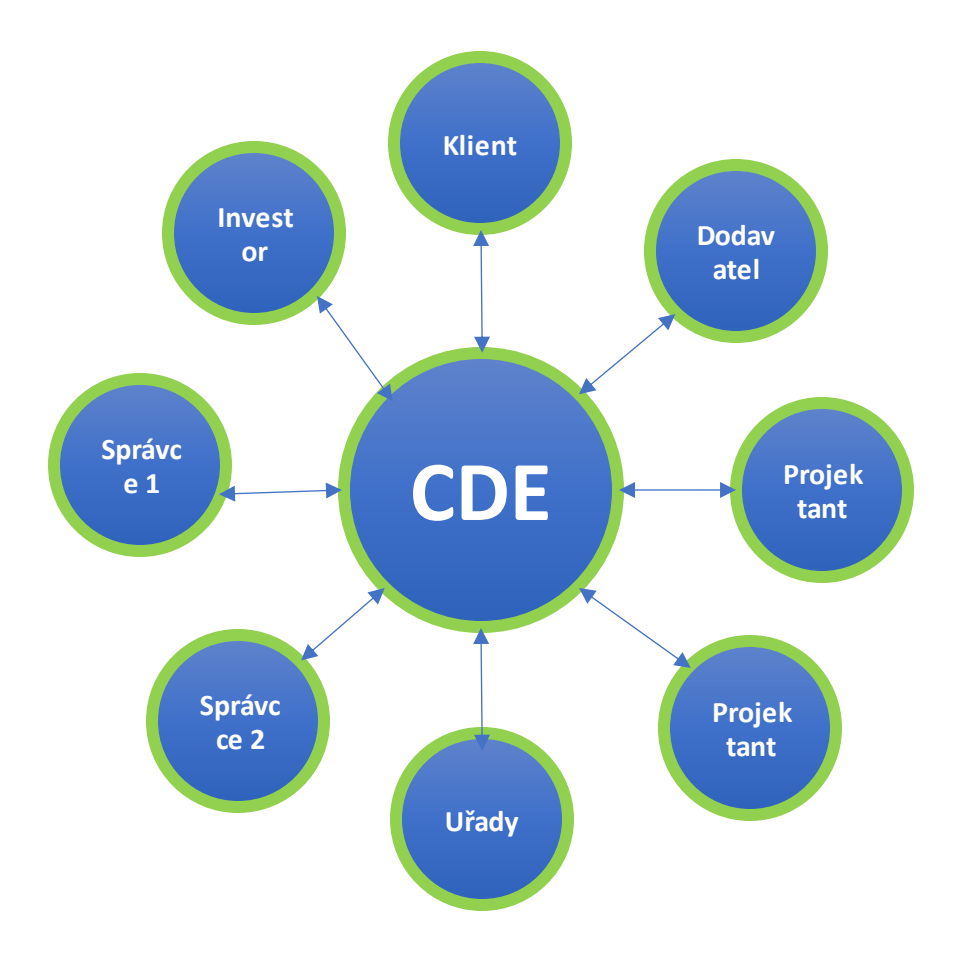

# BEP - Dohodnutá Výměna dat a informační toky

#### **BIM Execution Plan - BFP**

Plán Realizace BIM 20-309.230 Modernizace a dostavba ŽST Praha Masarykovo nádraží (v režimu BIM)

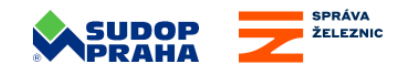

**BIM Středisko** 

Jednotné datové uložiště

Základní schéma struktury ukládání dat

Aktualizace dat a podkladů

Základní procesy

10/2021

### BEP - Základní schéma ukládání dat

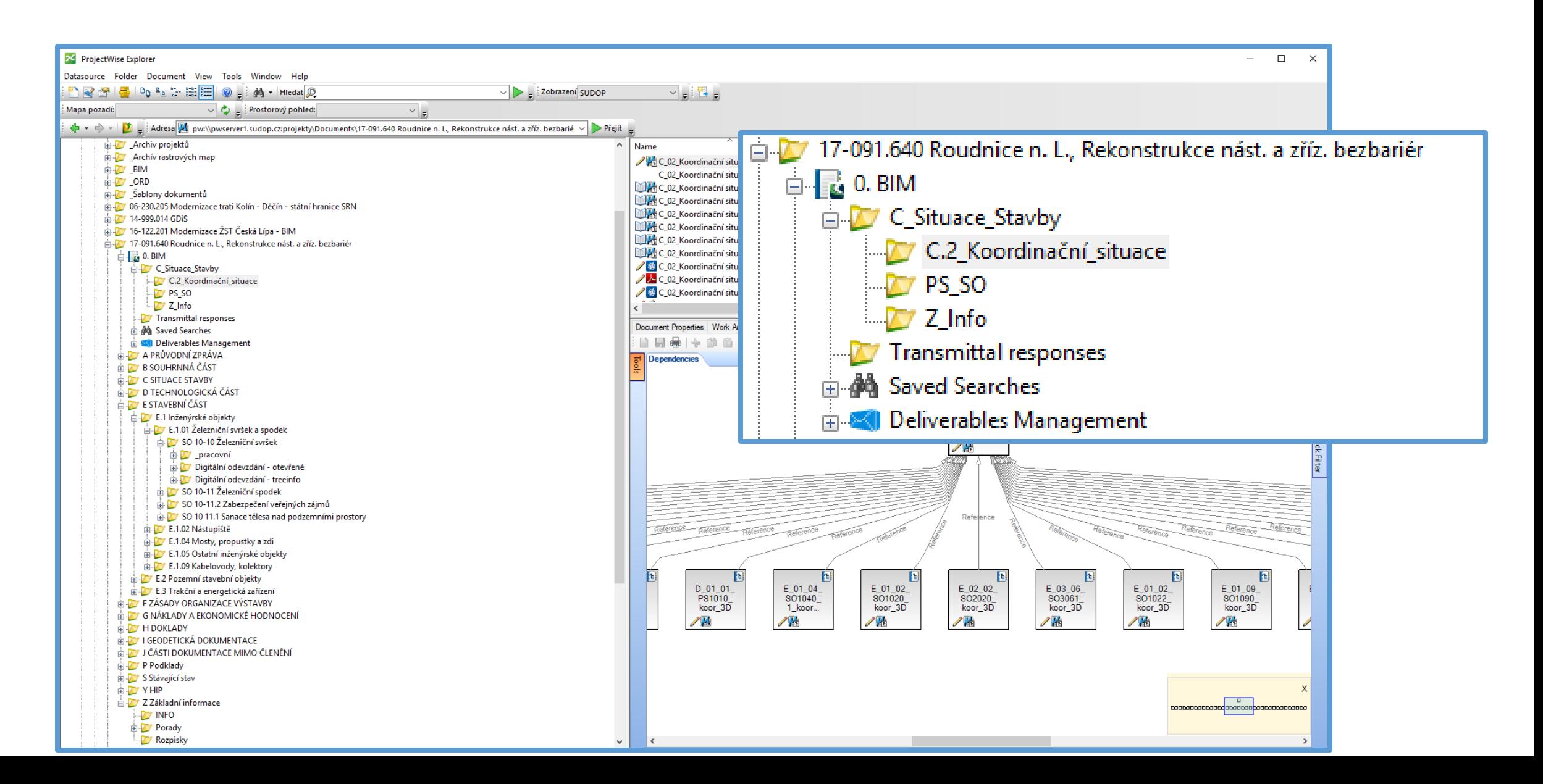

#### BEP – základní schéma Předávání informací

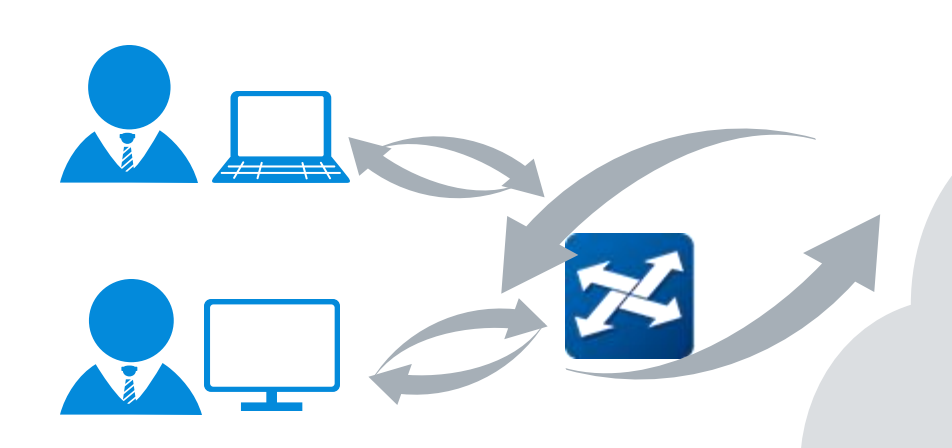

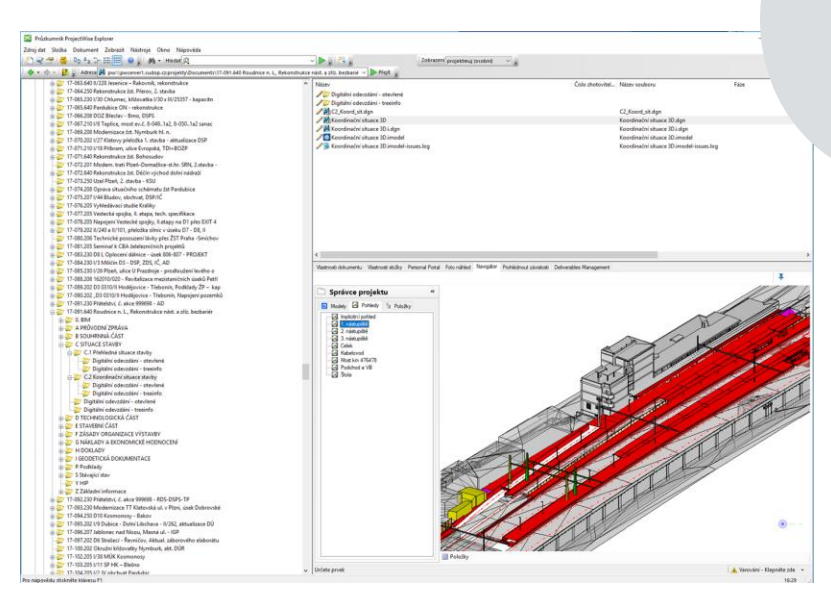

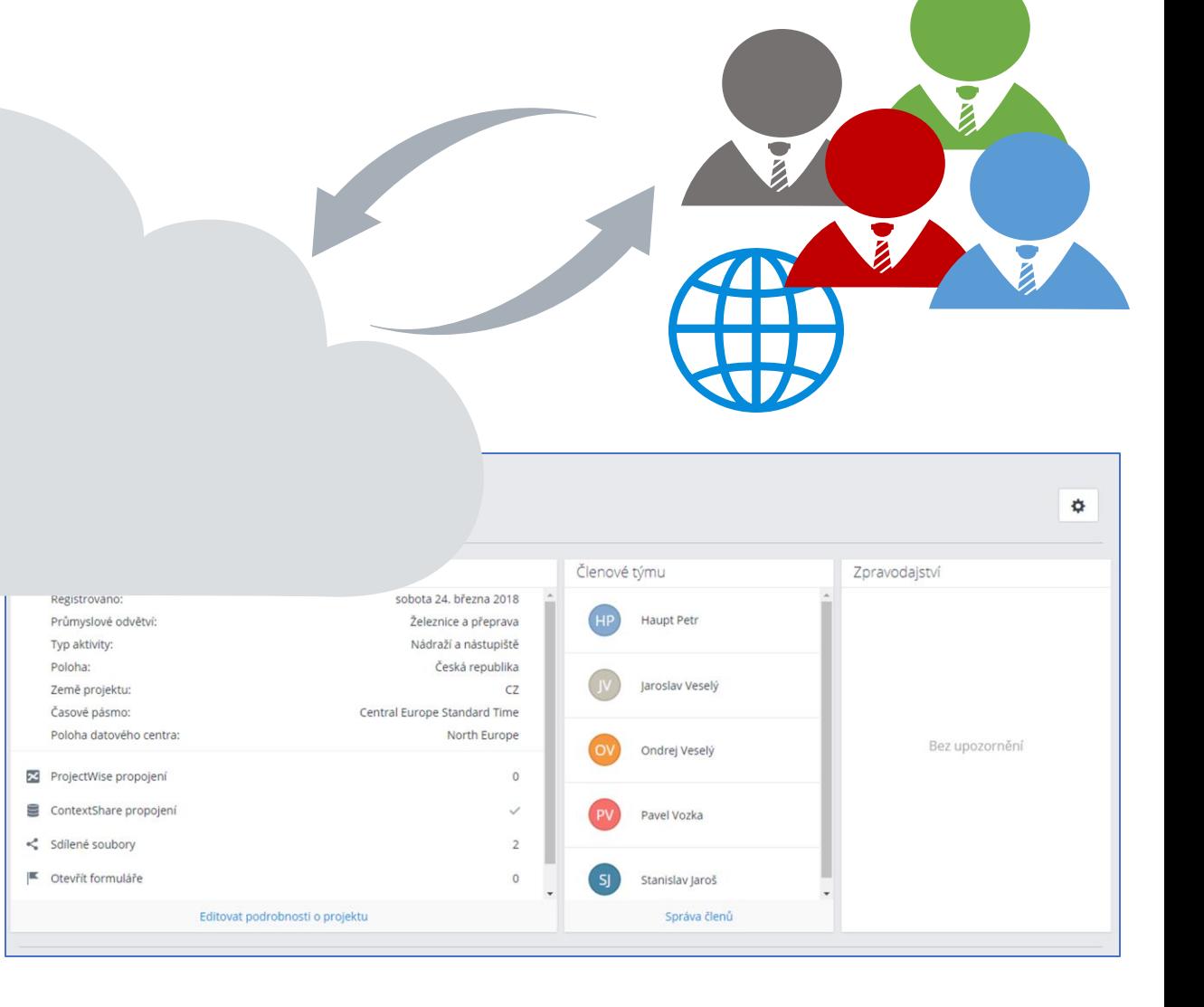

### BEP – Základní procesy

#### Přístup k dokumentům pro externisty

Interní kontrola projektu

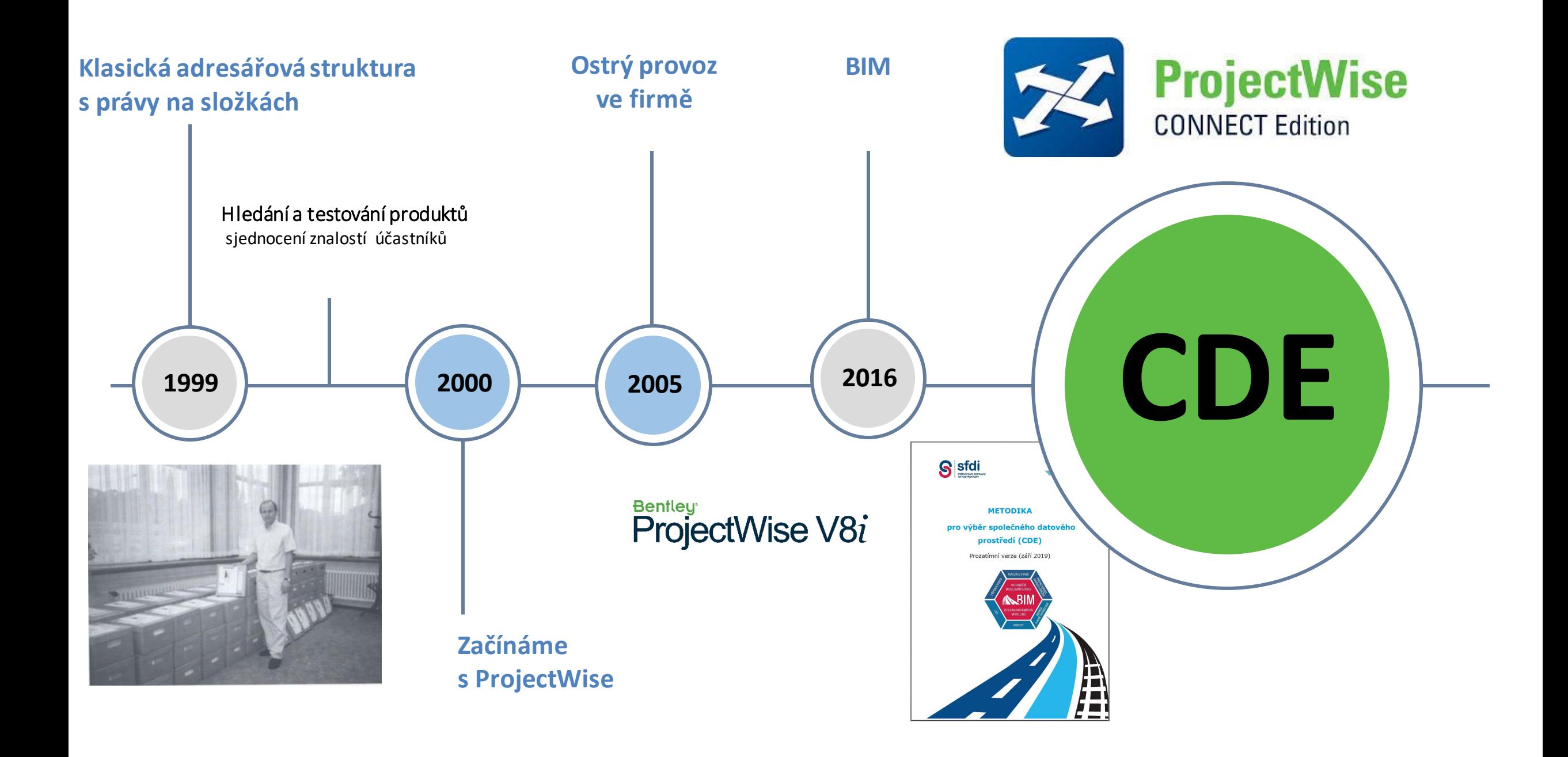

## Další Požadavky na CDE

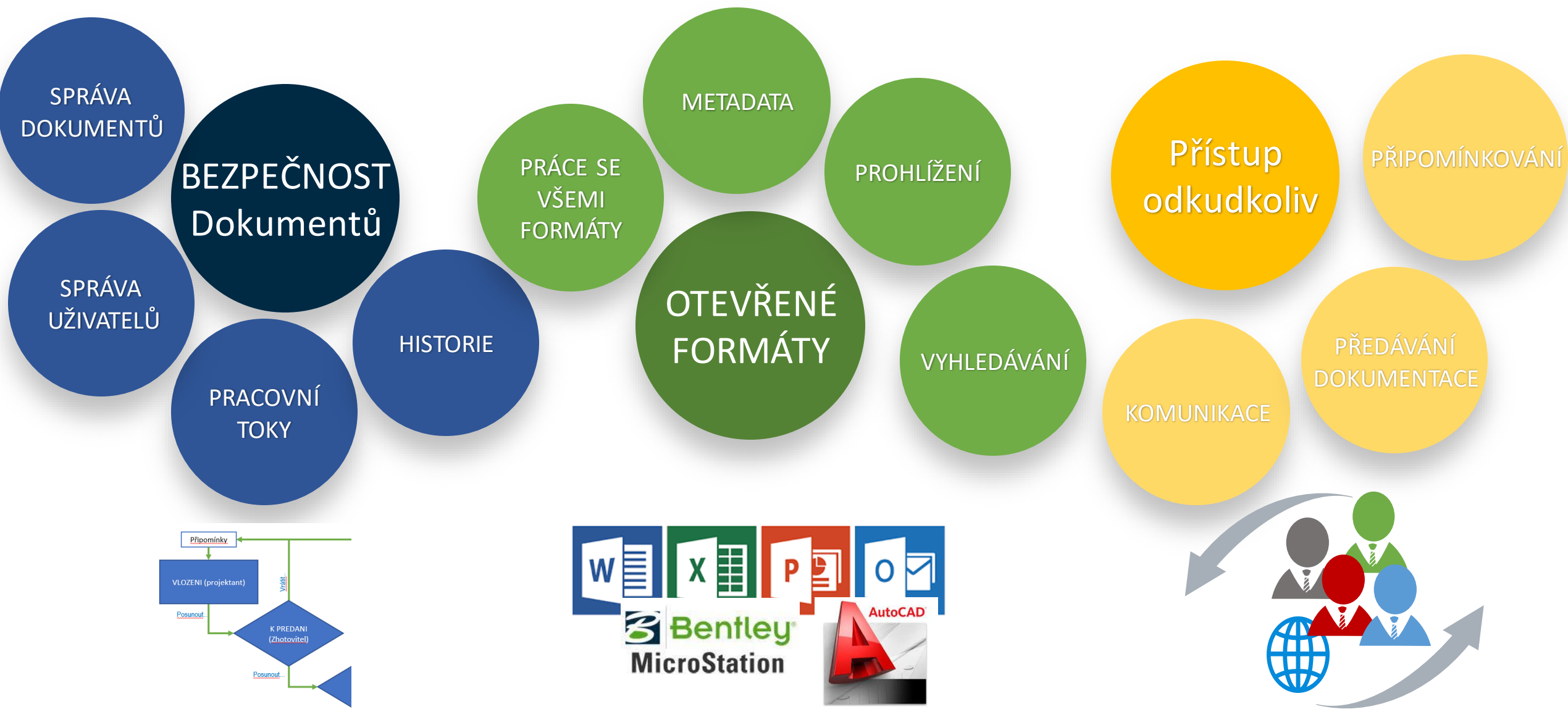

Způsoby sdílení dat mezi naší organizací a externími účastníky projektu

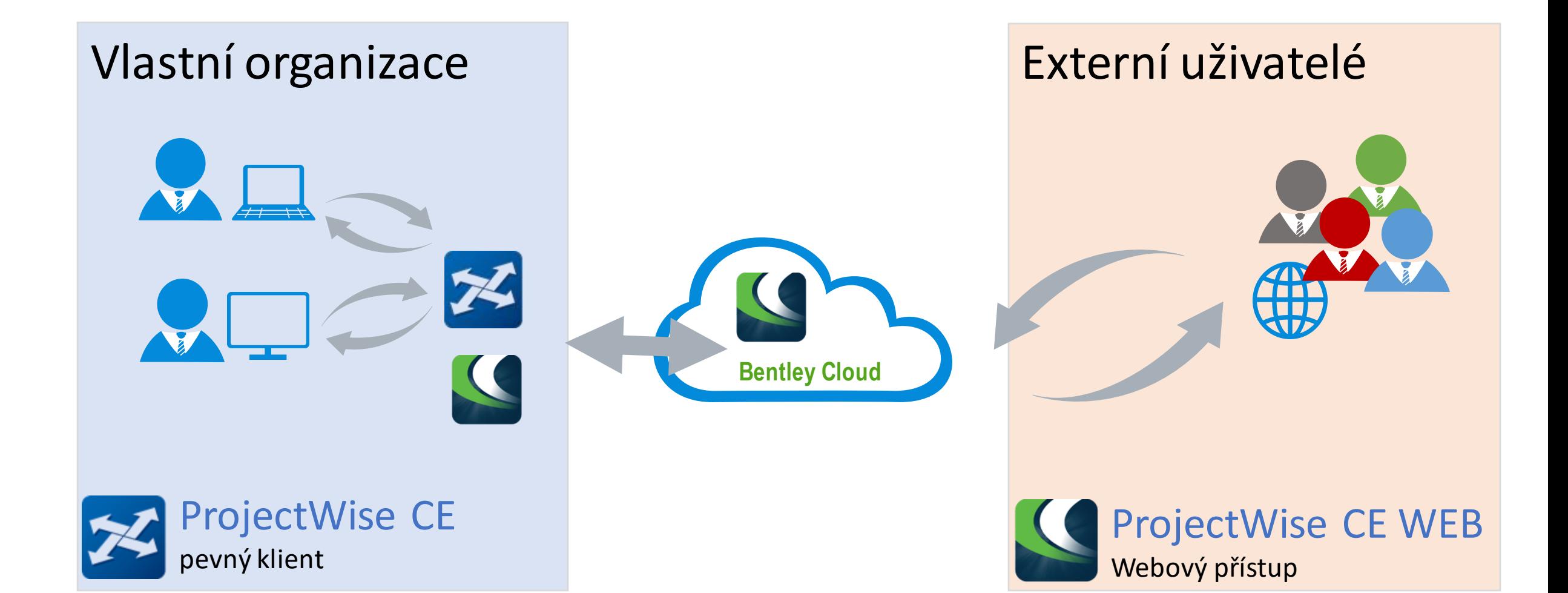

# CDE ProjectWise – využití webových služeb

• Přístup k dokumentům pro externisty

- Pro kontrolu projektu interní
	- Správce imodelů, Řešení závad (připomínkové řízení)

- Pro předávaní důležitých podkladů
	- Správa Dodávek

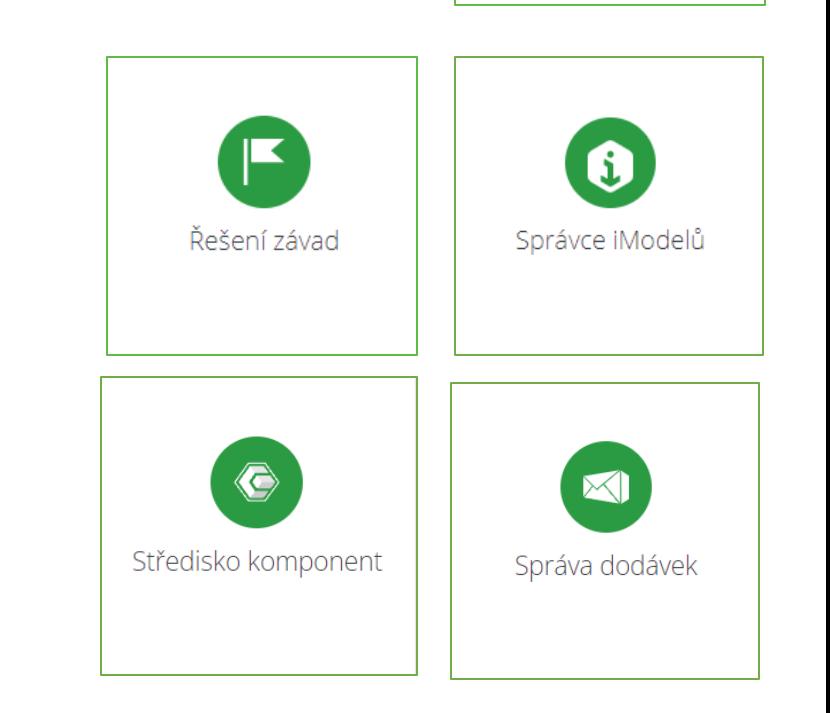

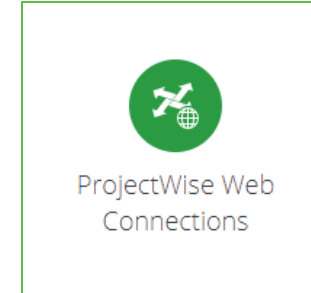

# Práce s dokumenty

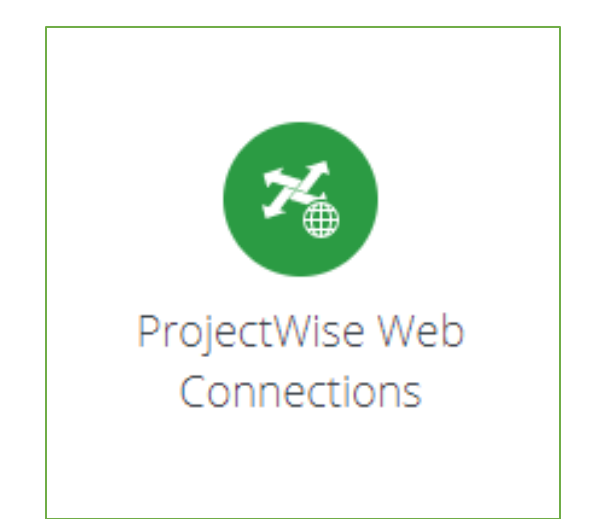

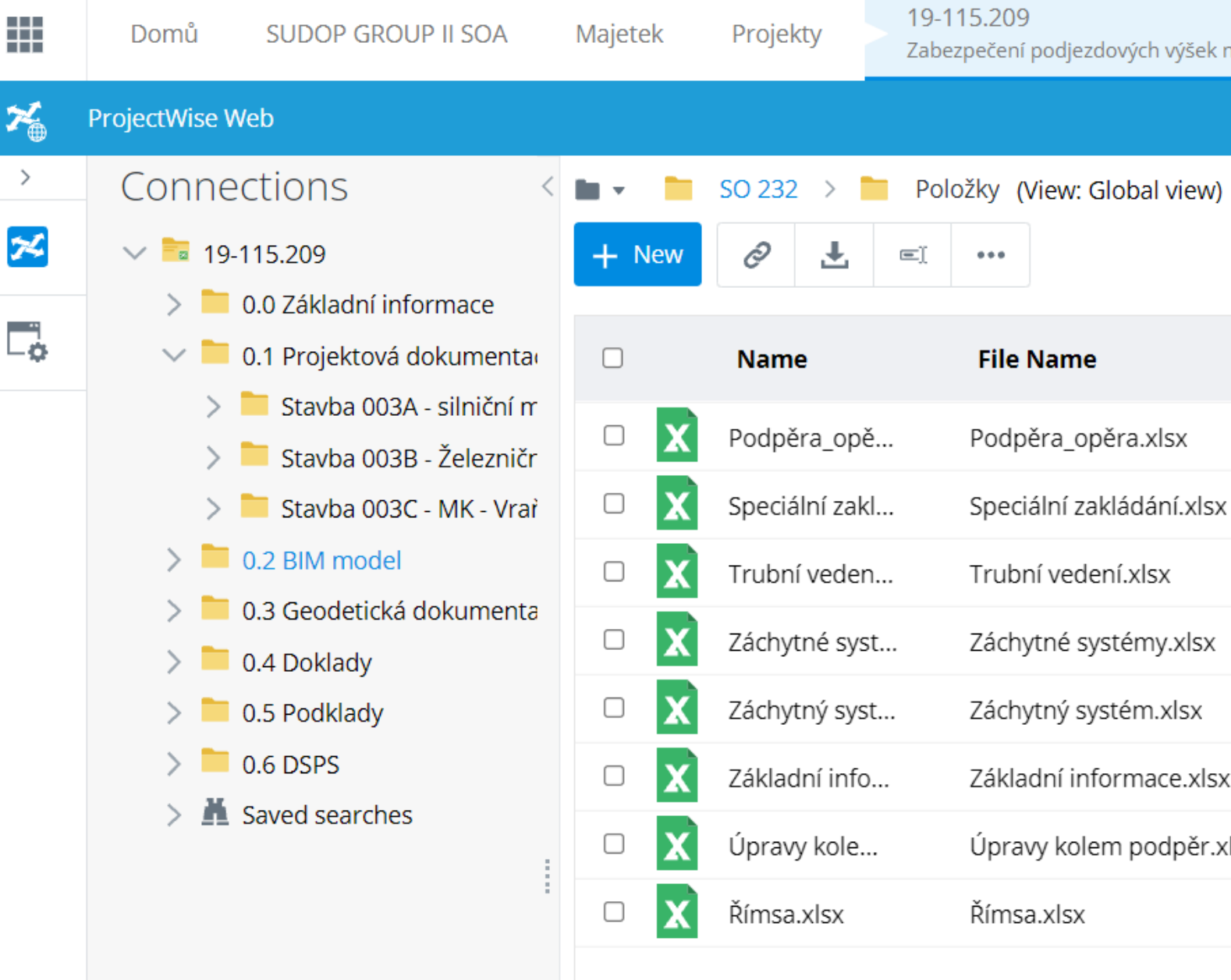

# Práce s dokumenty

- Vložení nového dokumentu
- Aktualizace dokumentu
- Stažení dokumentu

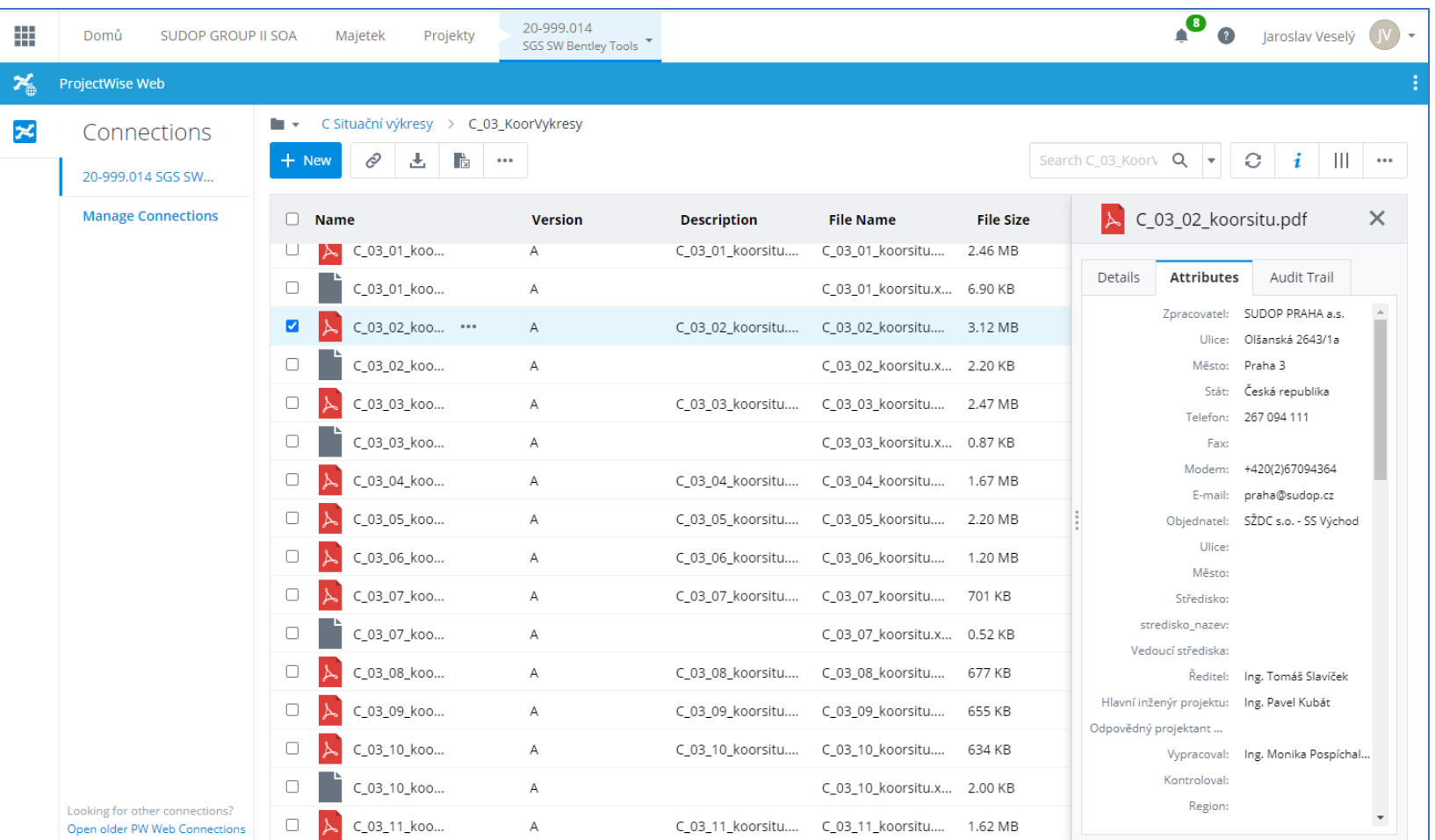

# Prohlížení informací o souboru (Metadata)

- Obecné vlastnosti o souboru
- Historie dokumentu
- Metadata

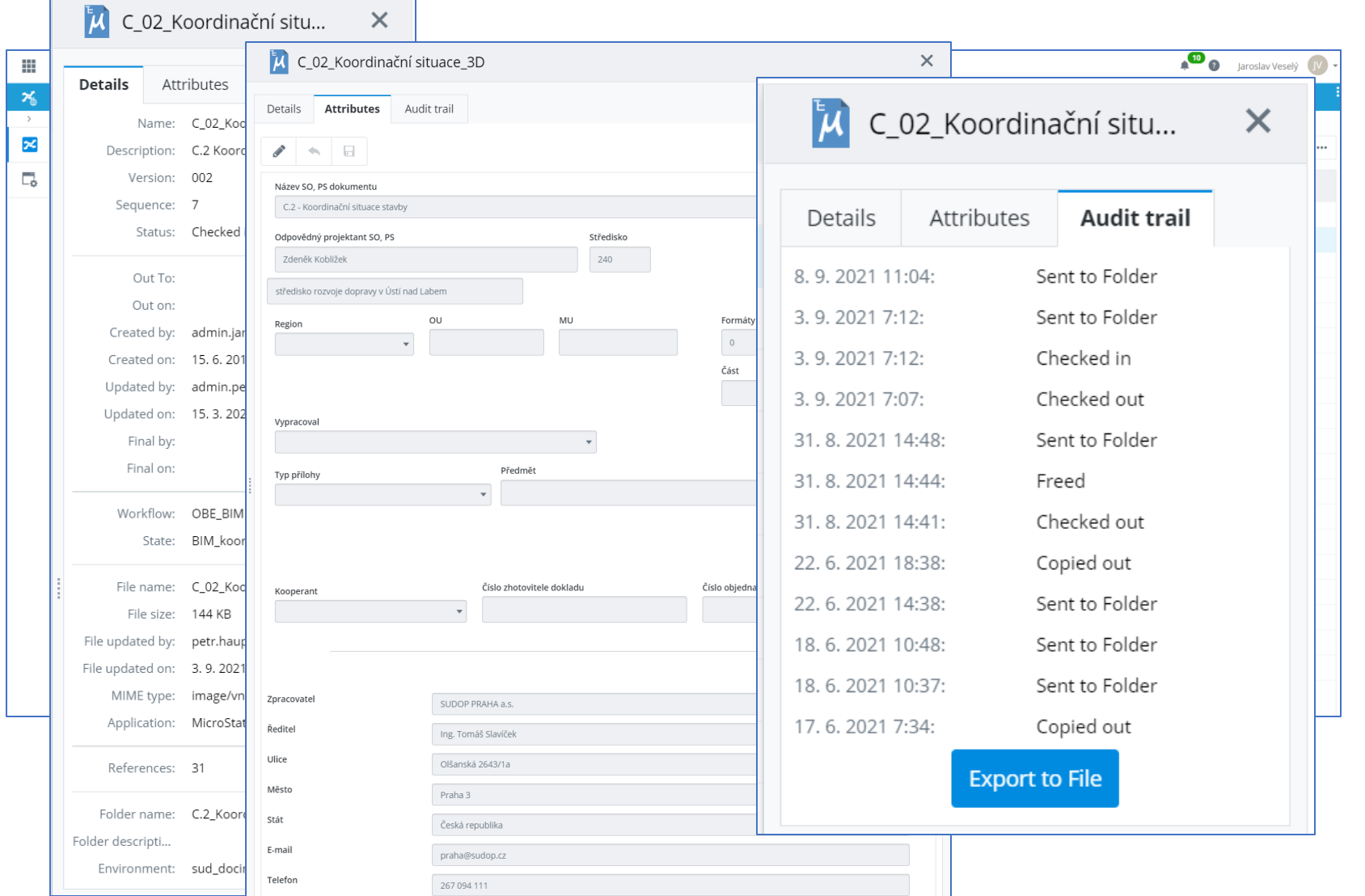

SO1409\_102\_SANACE\_ZALOZENI\_X  $+$  $\times$ 

hare

■ connect-pdfmarkup.bentley.com/83844064-c127-4c3a-b634-ffdeae582e7e/DI/03e2f05c-4d99-4...

☆

#### Prohlížení dokumentů

- PDF
- Word, Excel
- Modely

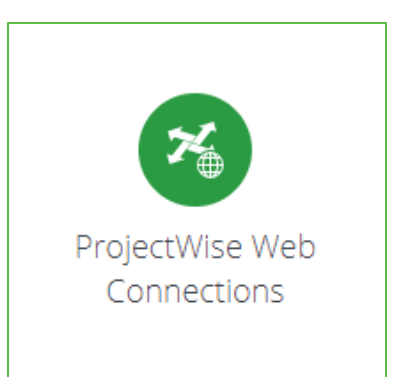

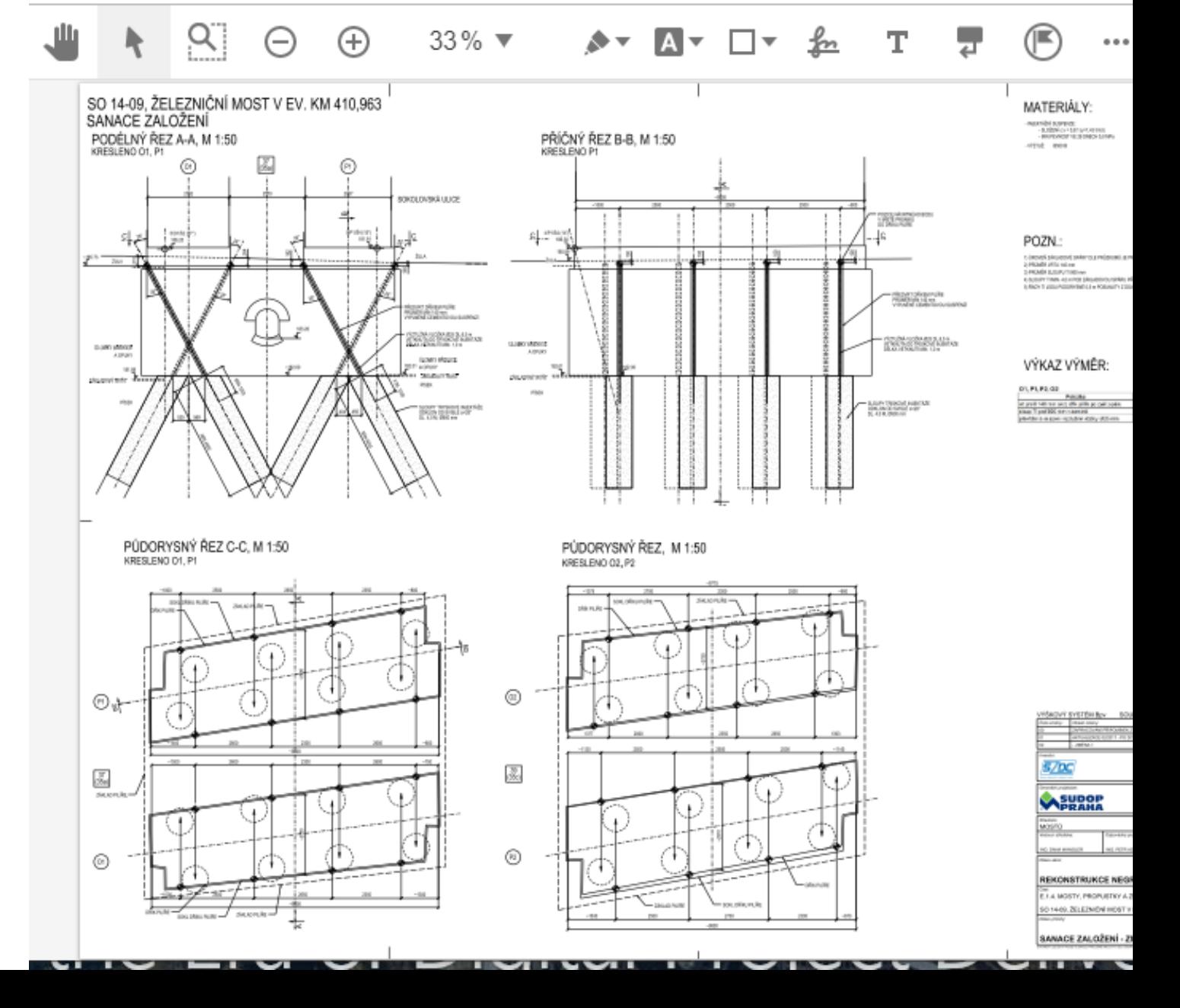

# Tvorba připomínek ve výkresové dokumentaci

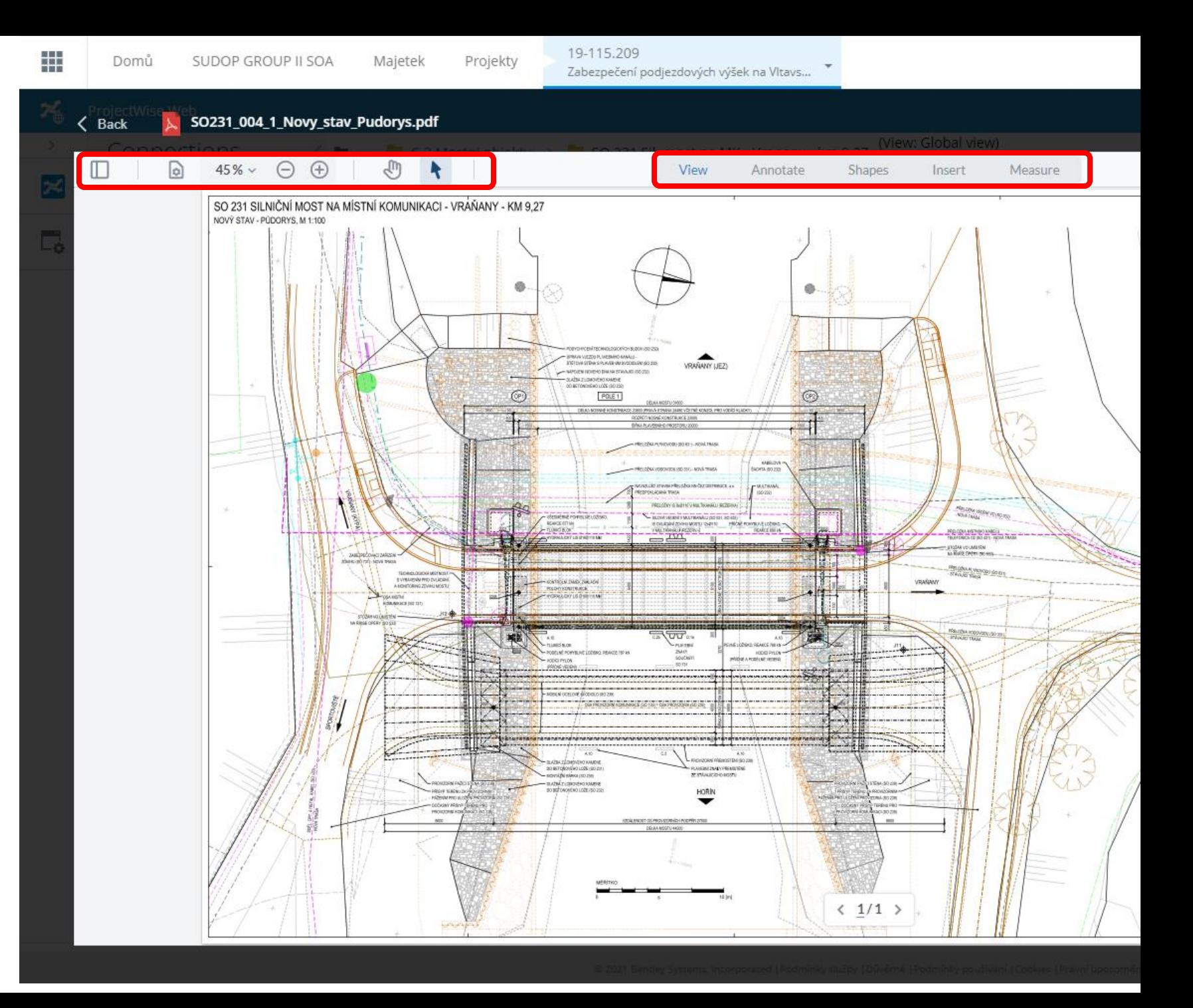

# Připomínkování dokumentace

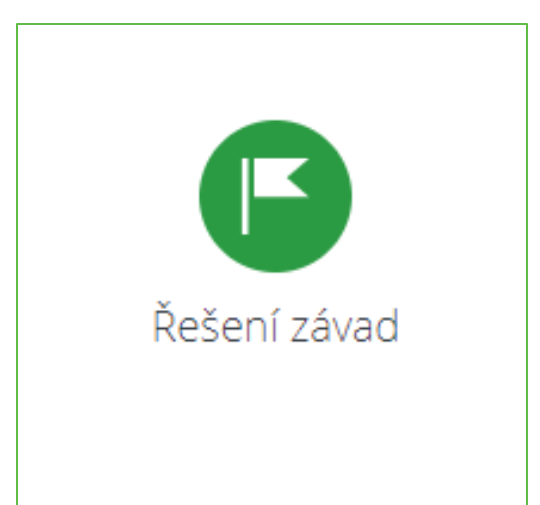

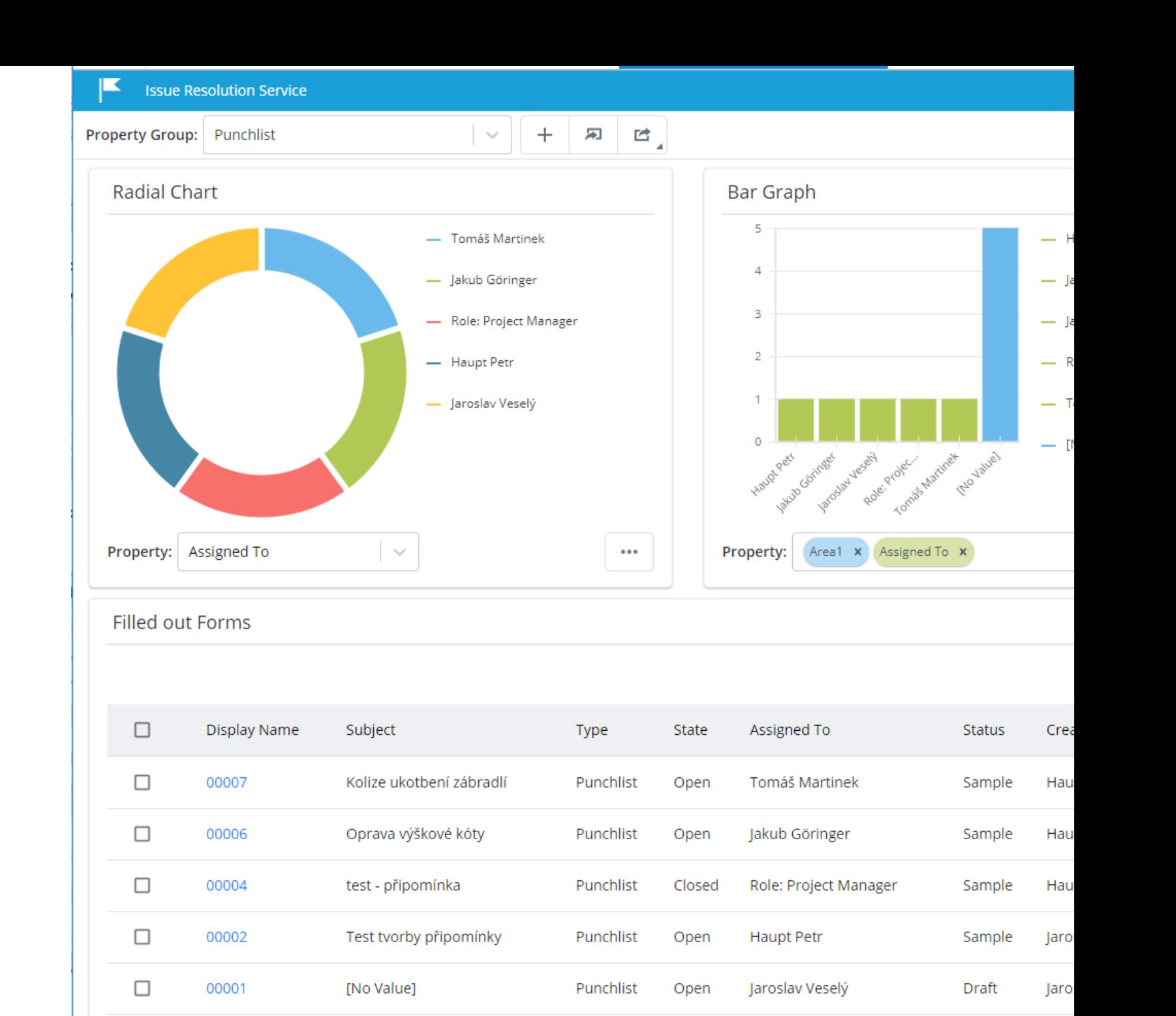

# Formalizovaná komunikace

- Žádost o informaci
- Digitální odevzdání
- Předání dokumentace

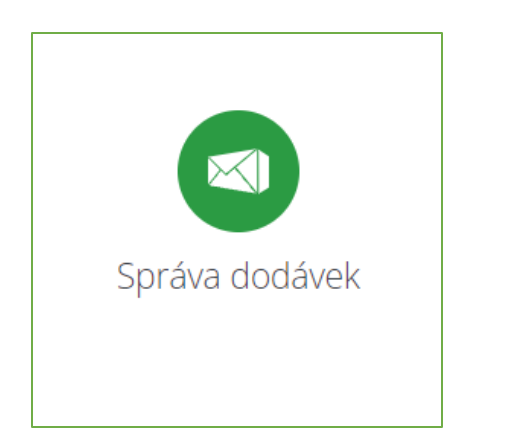

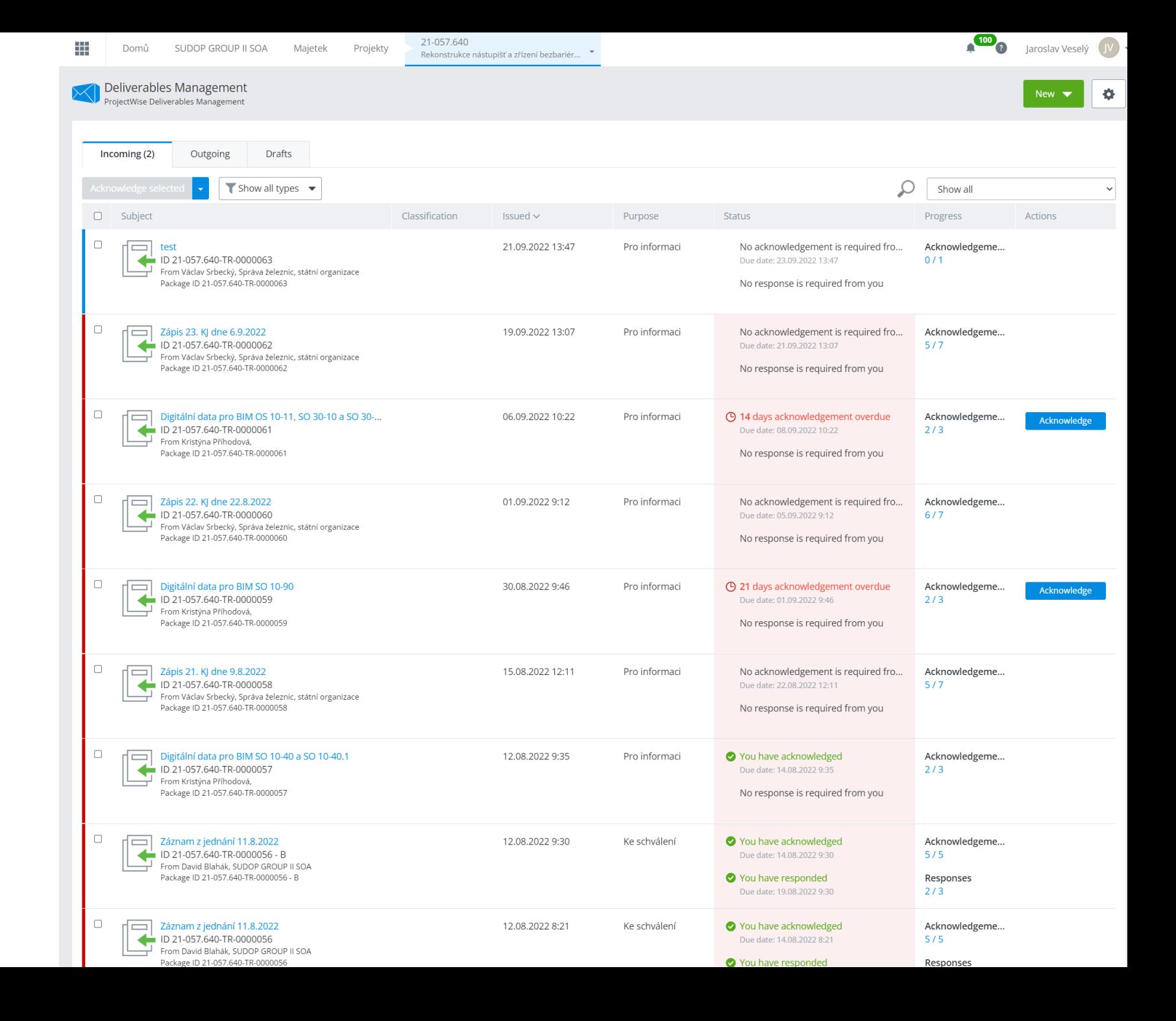

# Katalog prvků

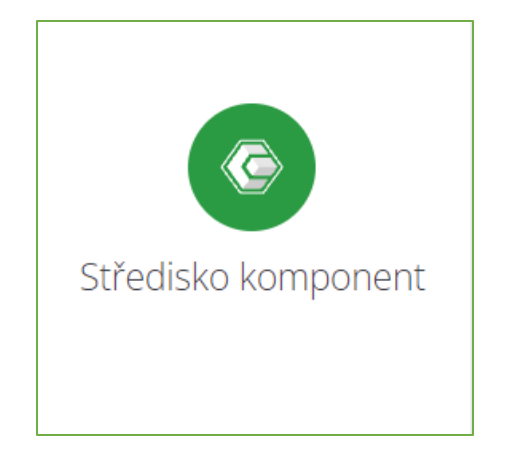

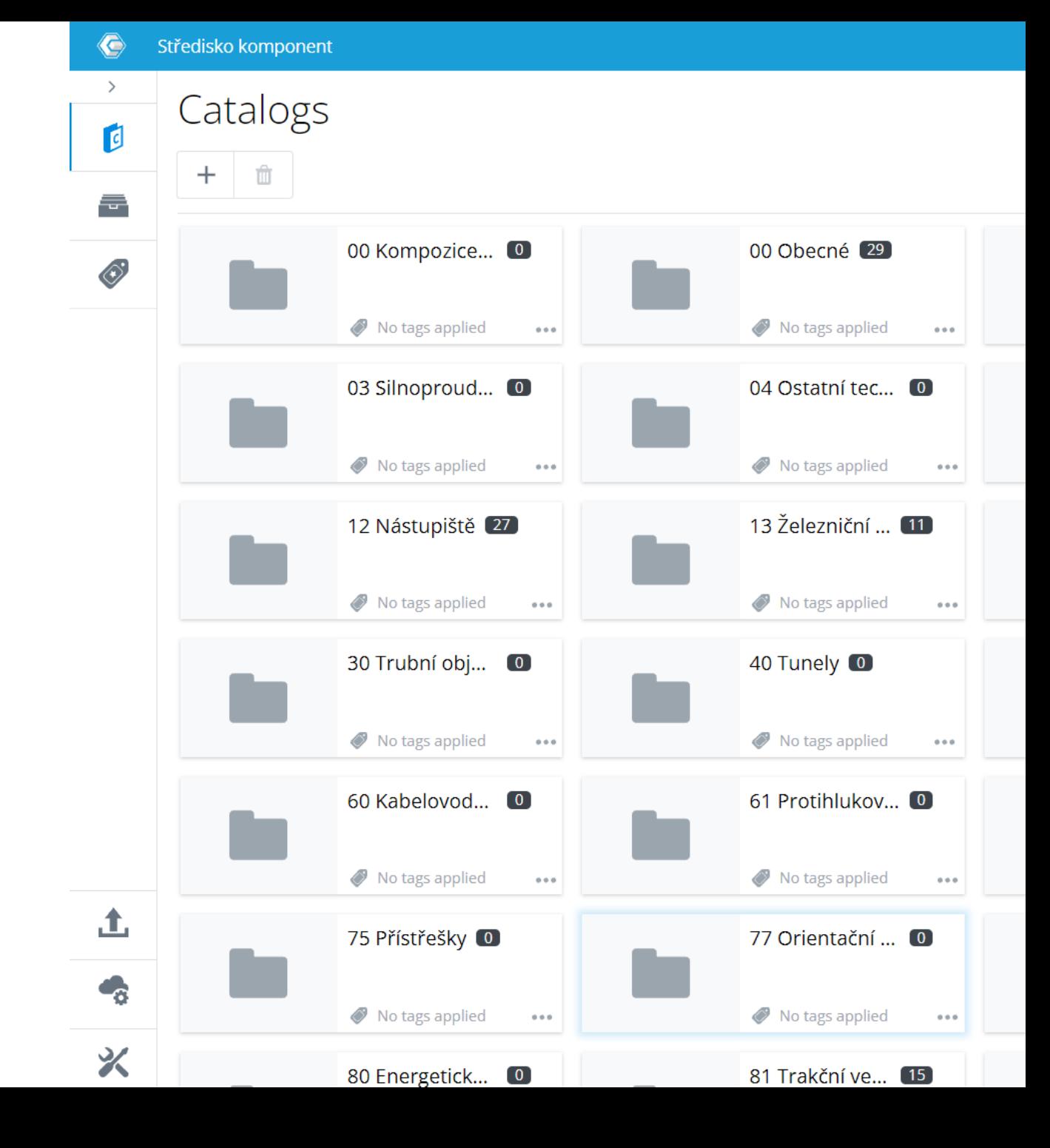

# Katalog prvků

- Tvořený podle Datového standardu
- Prezentace 3D a 2D

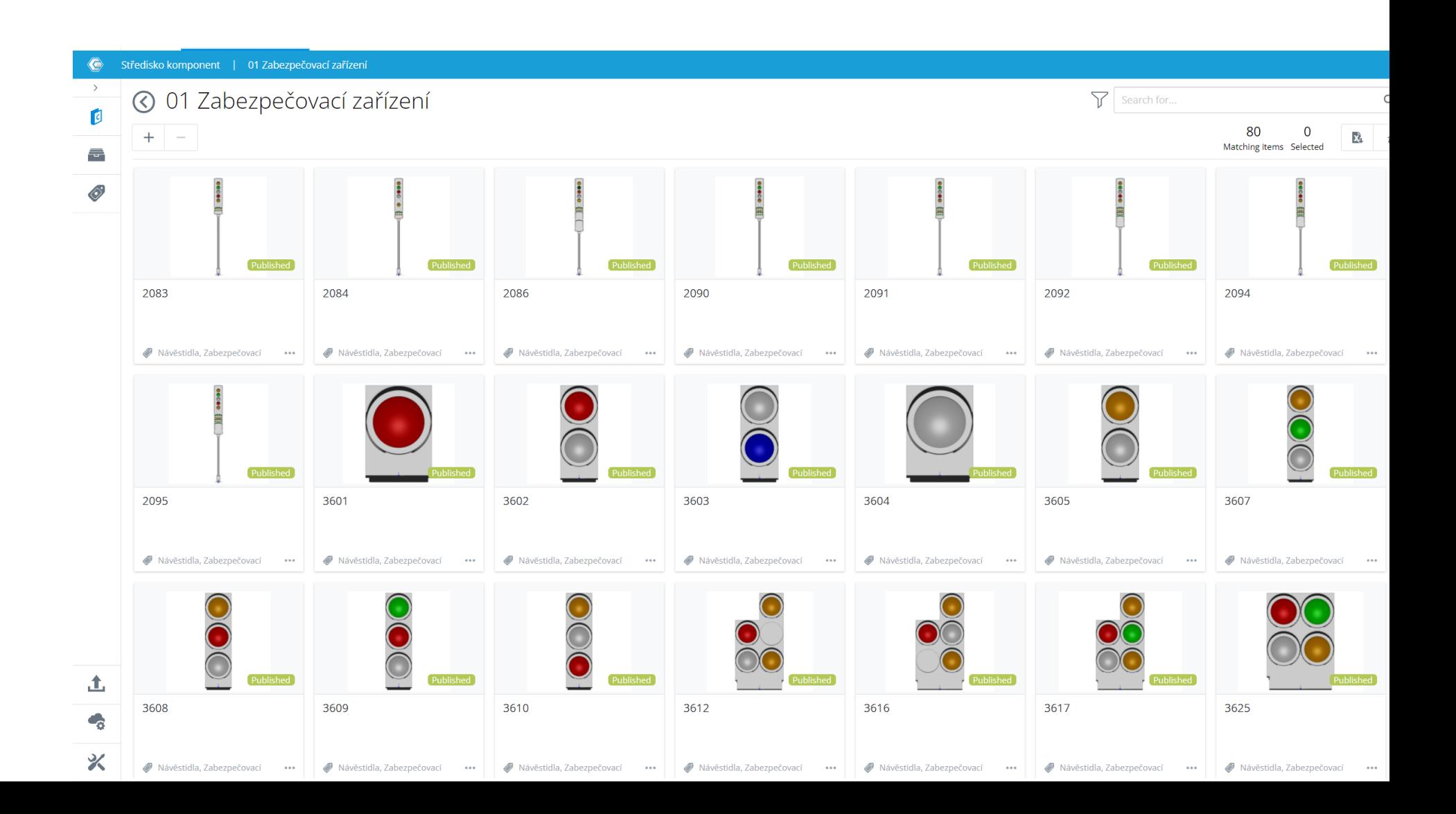

# Práce se službou Web Connection client

- Vložení dokumentu
- Tvorba verze dokumentu
- Porovnání různých revizí (verzí) stejného dokumentu

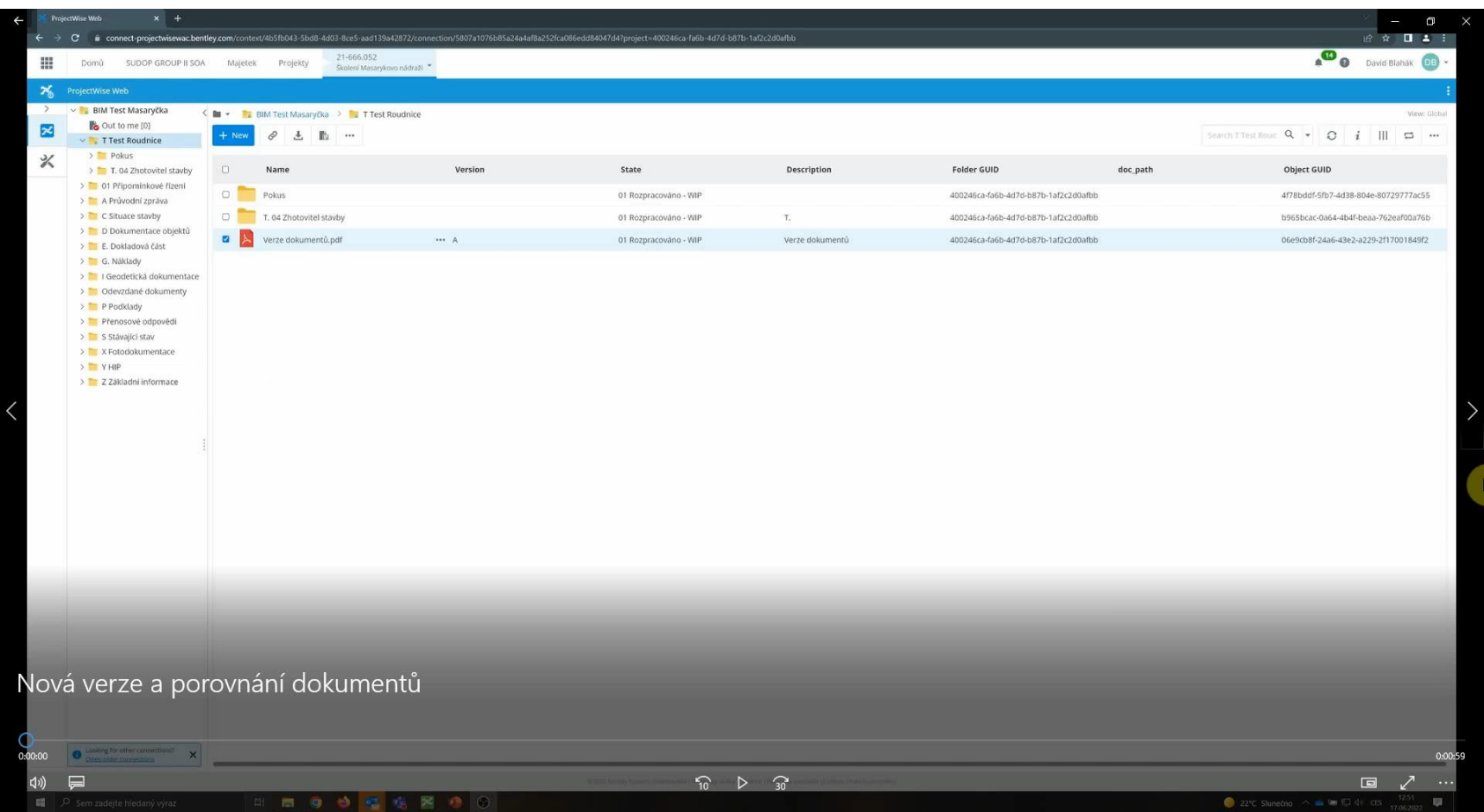

# ProjectWise + Microsoft Teams

#### ProjectWise 365 + Microsoft Teams

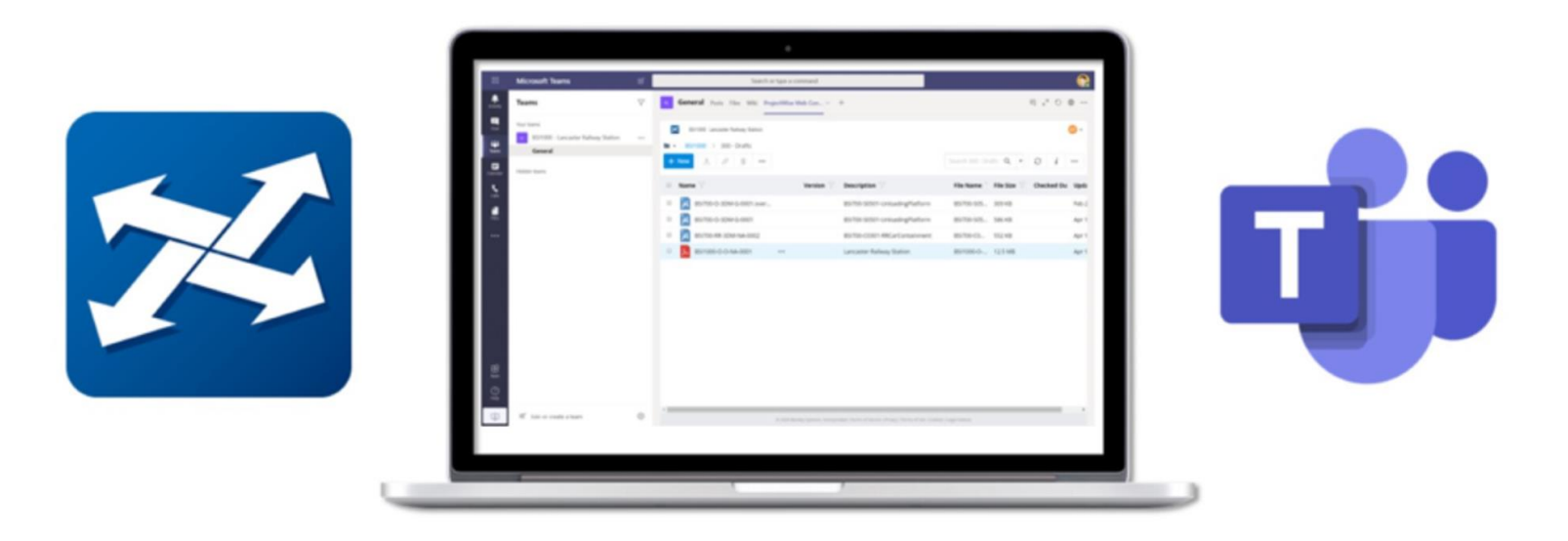

### ProjectWise + Microsoft Teams

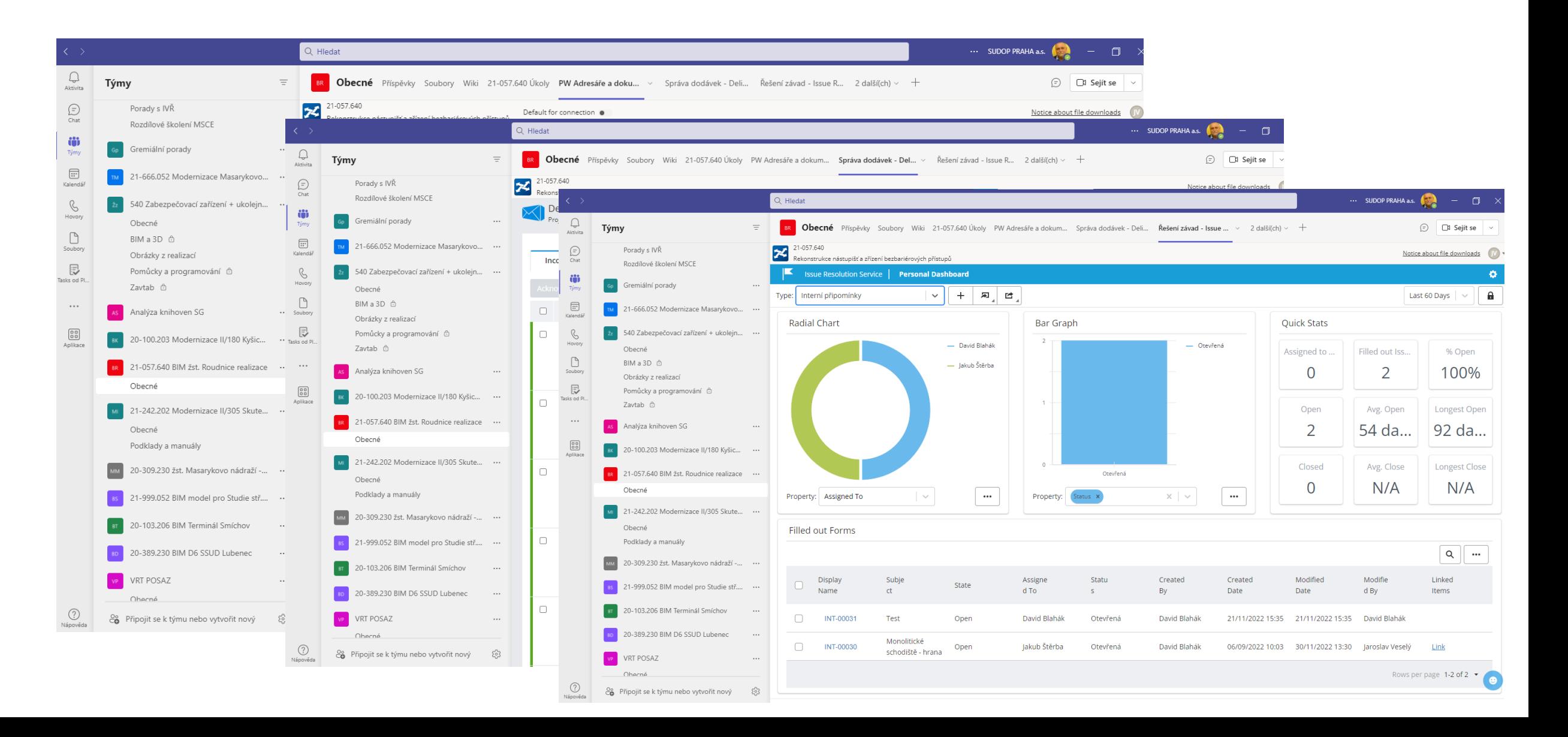

# Práce s iModelem

 $\blacktriangleright$ 

 $\mathbb{H}$ 

4∫

k.

 $\Box$ 

#### **Prohlížení modelů a kontrola**

- Připomínky
- Odměřování
- Řezy
- Příčné a podélné řezy
- Objemy
- Porovnání verzí

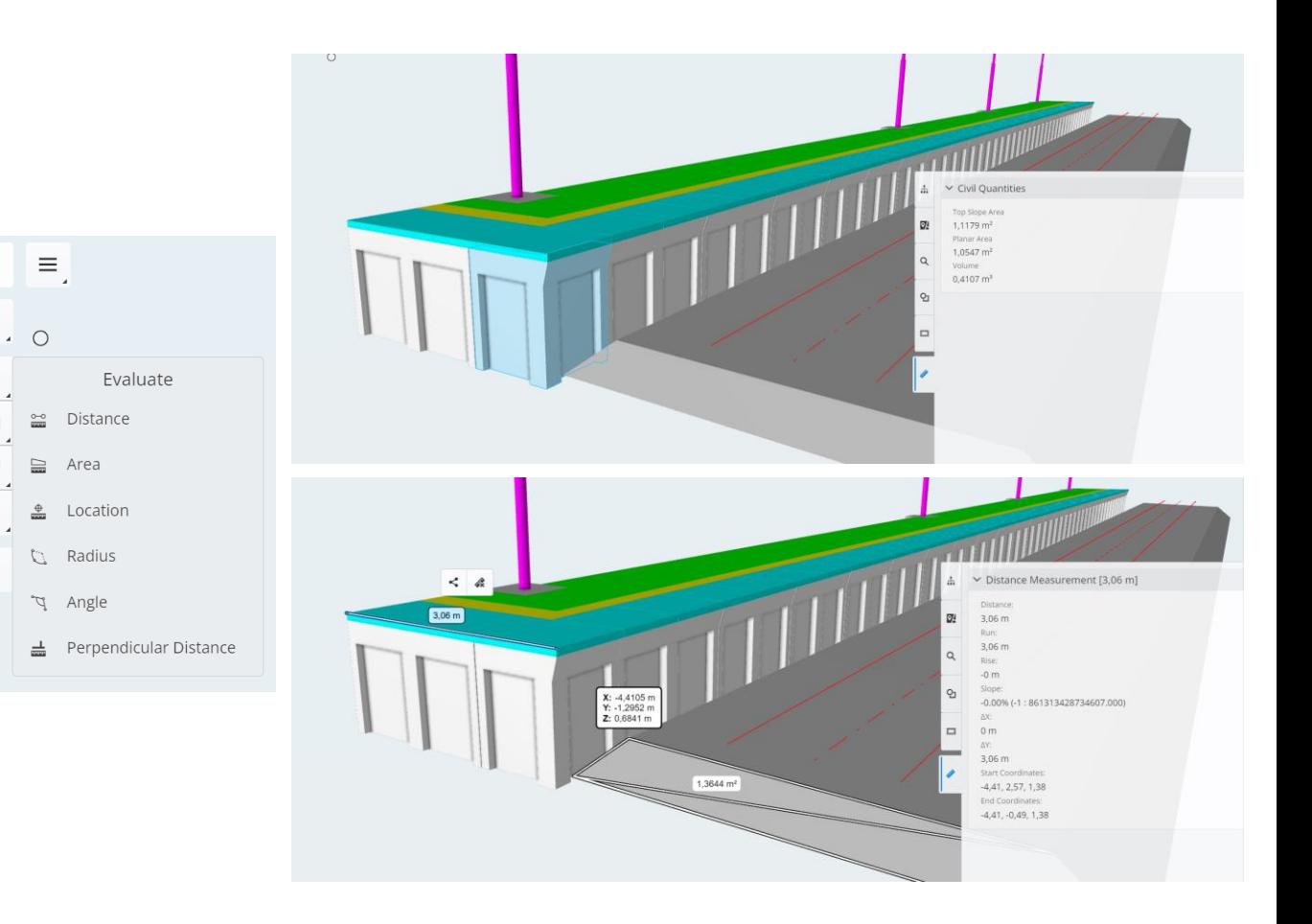

# Práce s iModelem

- Stromová struktura
- Kategorie (vrstvy)
- WMS Katastr, + ostatní dostupné
- Ortofoto
- Terén (BING)
- Budovy

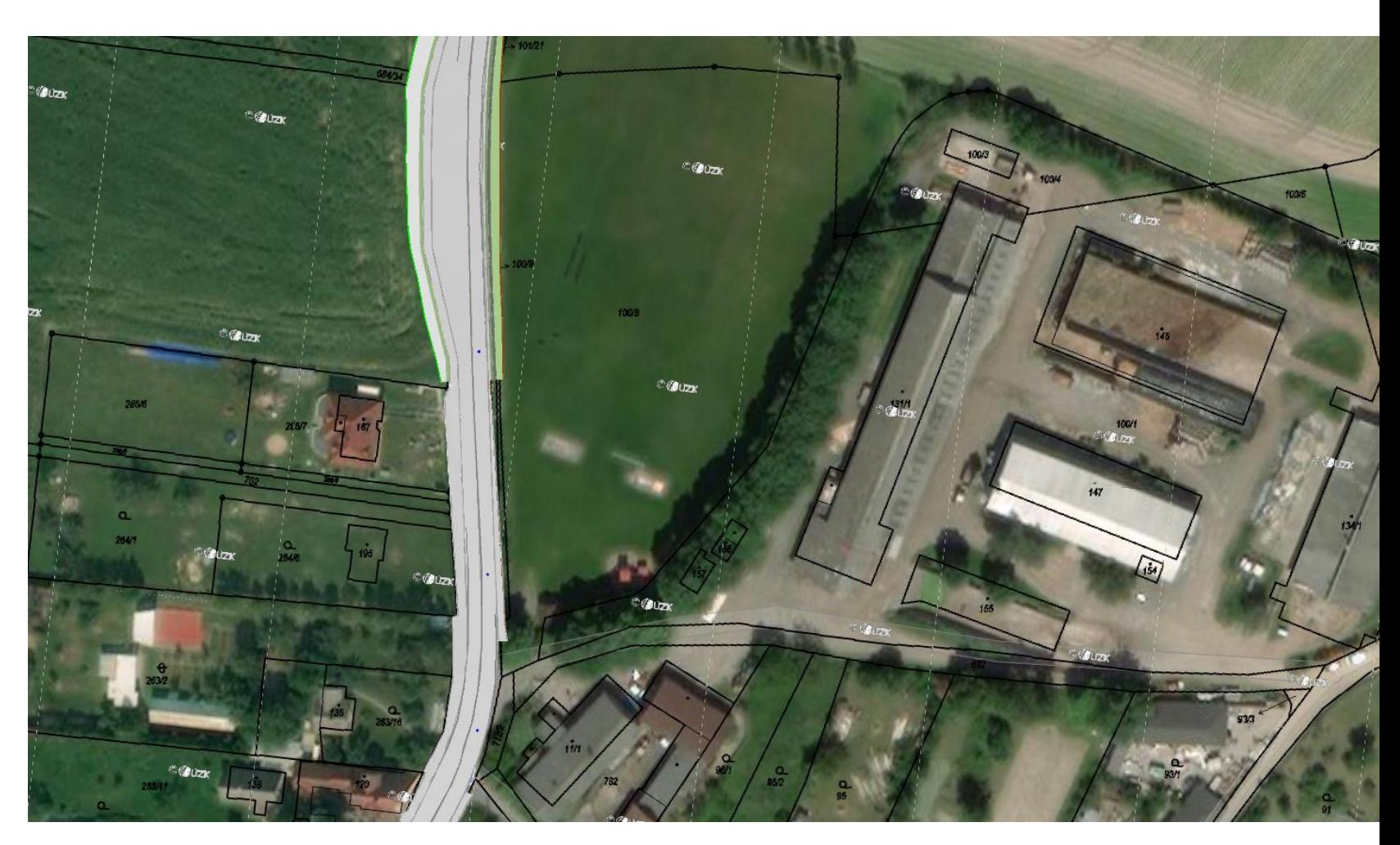

# iModel napojení na výkresy

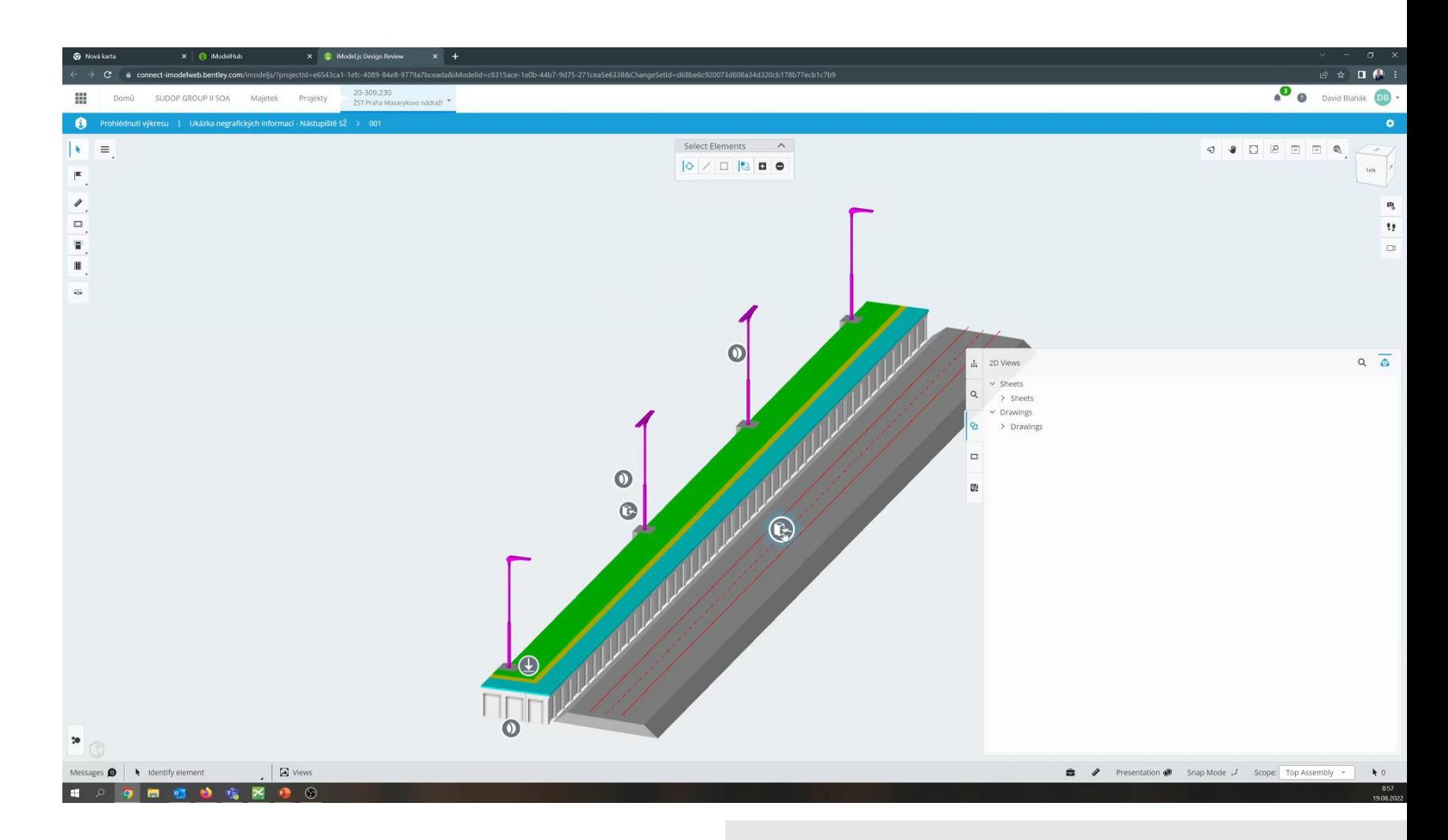

# iModel napojení na výkresy

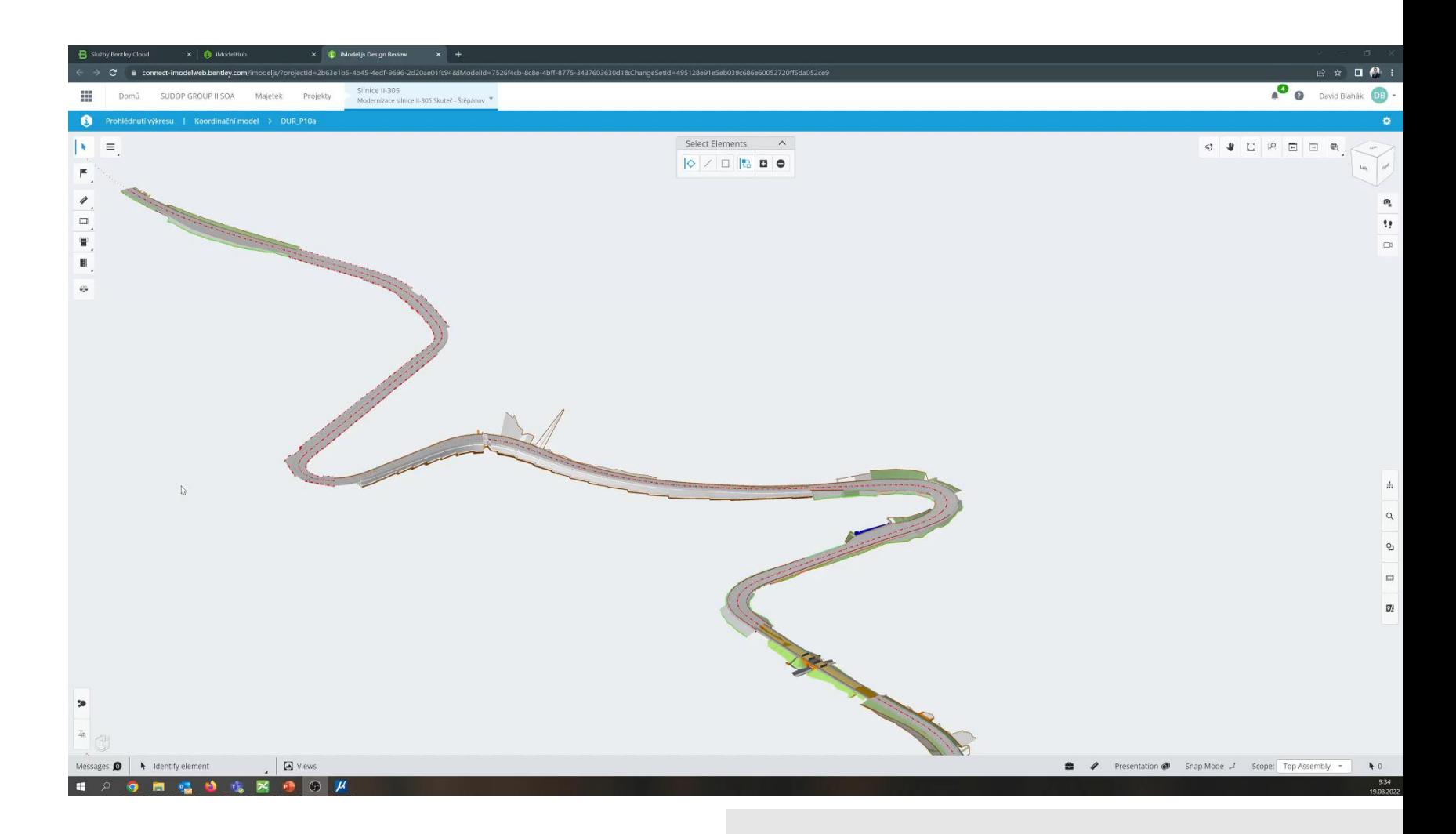

# Příčné řezy - OpenRoads

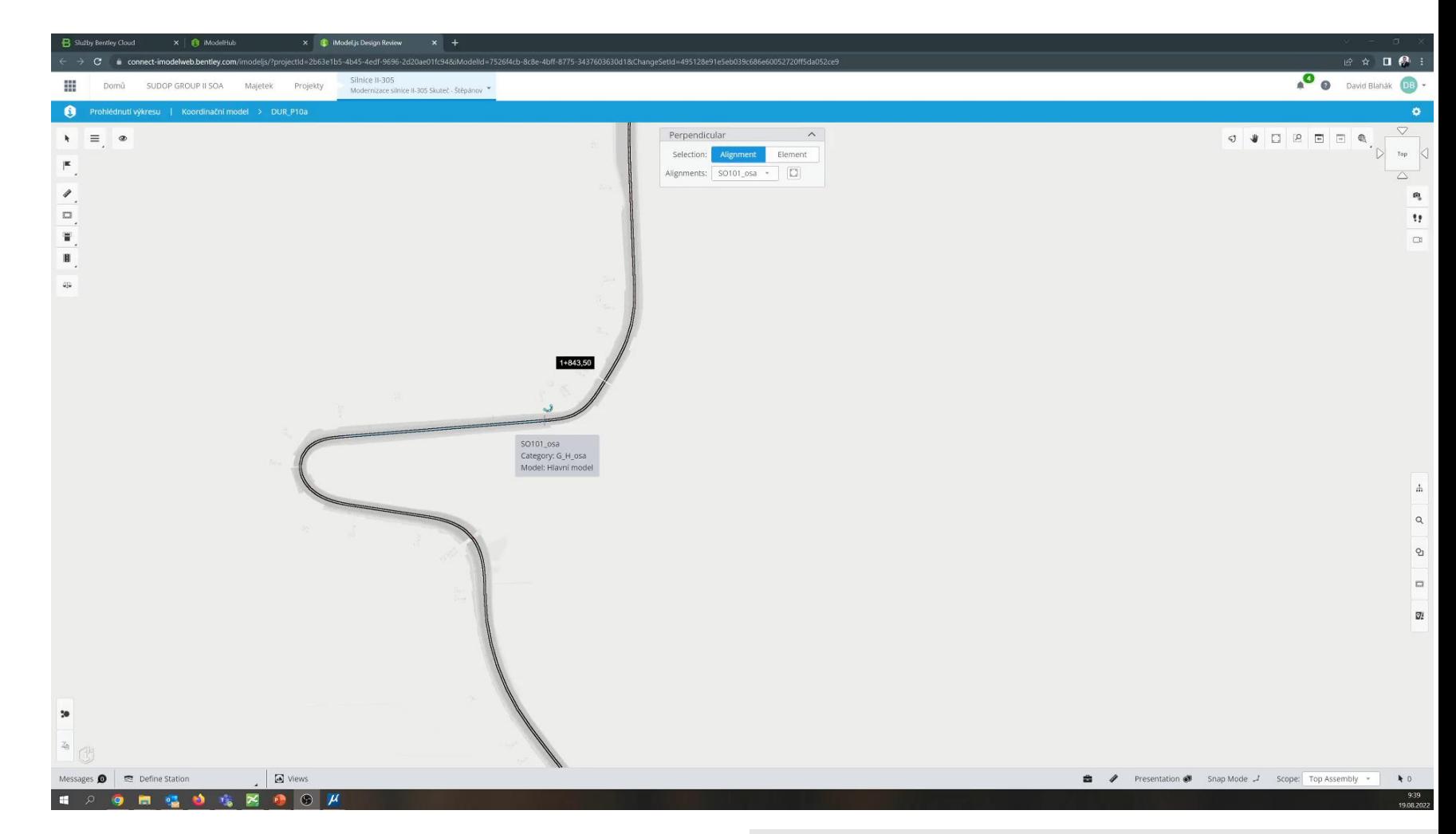
#### Podélný řez

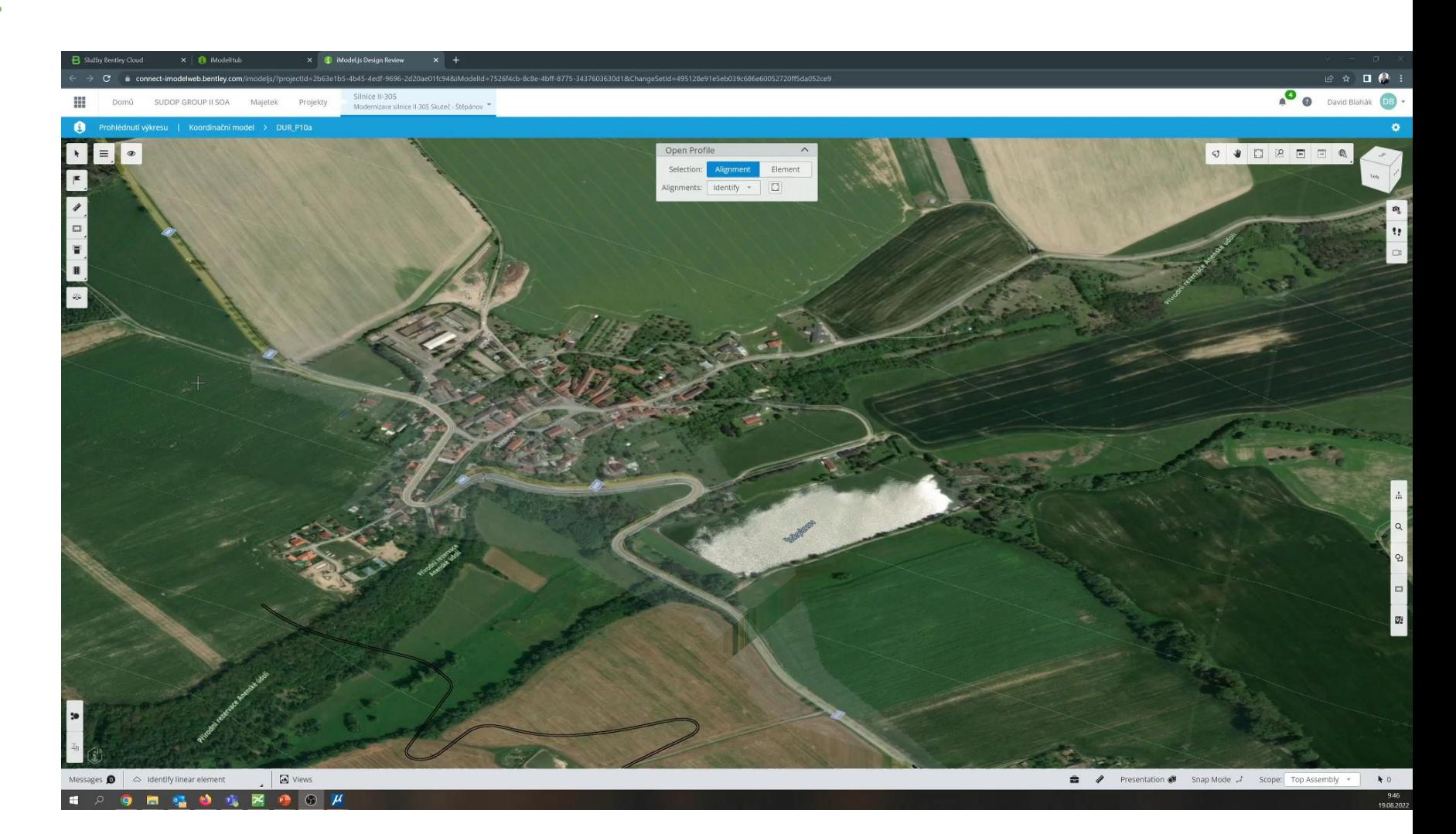

#### Porovnání verzí

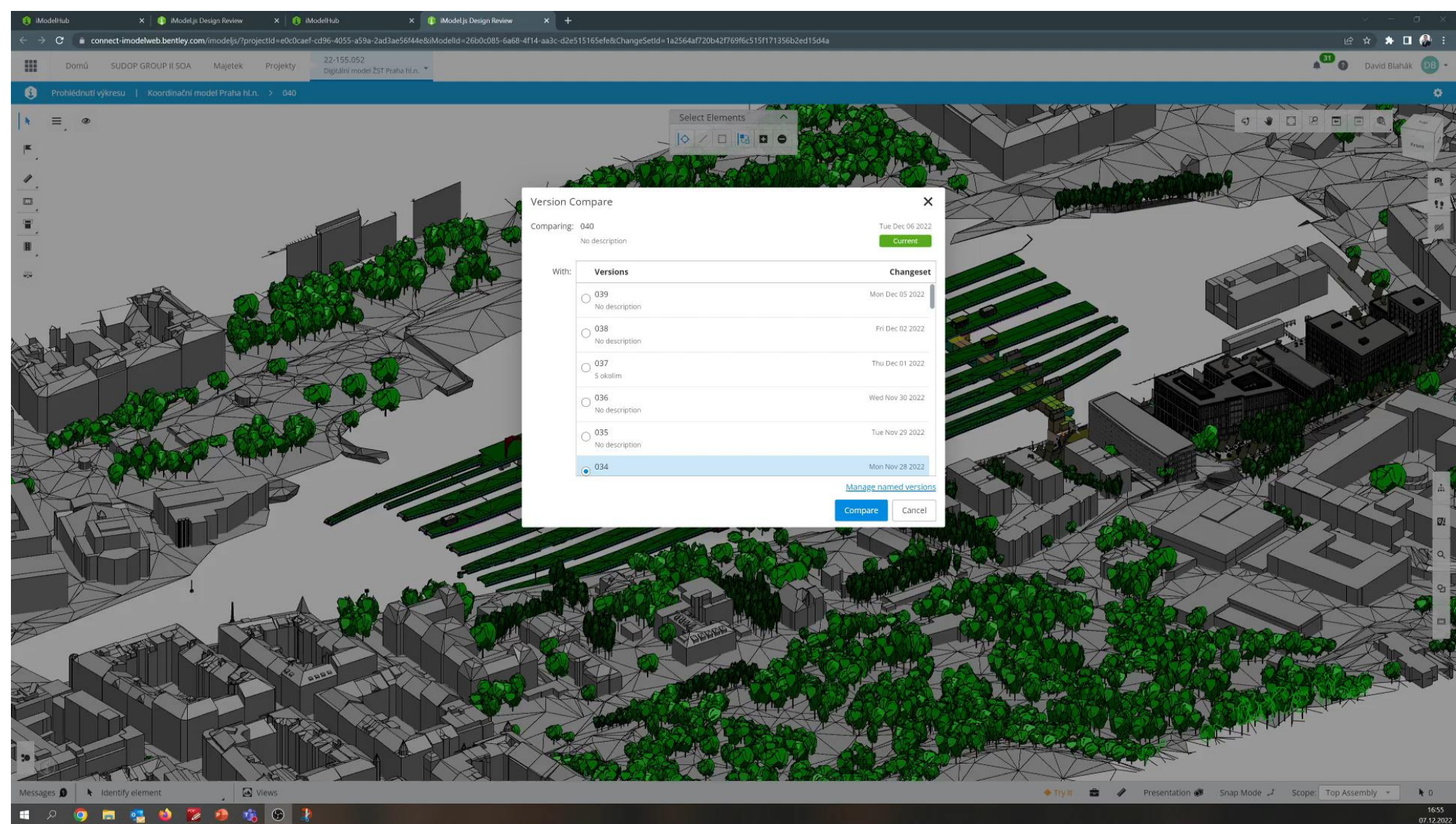

### 5. BIM 4D - harmonogram výstavby

- Propojení harmonogramu s DiMS
- Ukázka projektu zpracovaného v Synchro4D včetně Cloud části

#### 4D Software SUDOP PRAHA

#### **Synchro 4D Pro**

- SYNCHRO 4D Pro je 4D plánovací a simulační aplikace pro stavební projekty.
- Import z různých softwarů
- Spolupráce více uživatelů nad 4D modelem
- **Možnost rozdělit prvky – velice důležité u liniových staveb**
- Integrace do firemních workflow
- Velké množství funkcí
- Podpora dalších 4D softwarů pro stavbu
- Poskytuje možnost vytvářet konstrukční komponenty z libovolného modelu, včetně modelů pozemních staveb.

Jiné softwary: Navisworks, Vico Control, iTwo, Astra

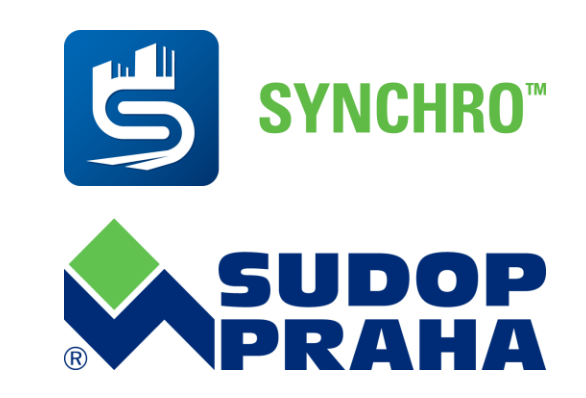

#### Terminál Smíchov

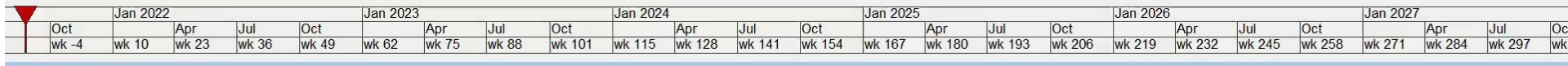

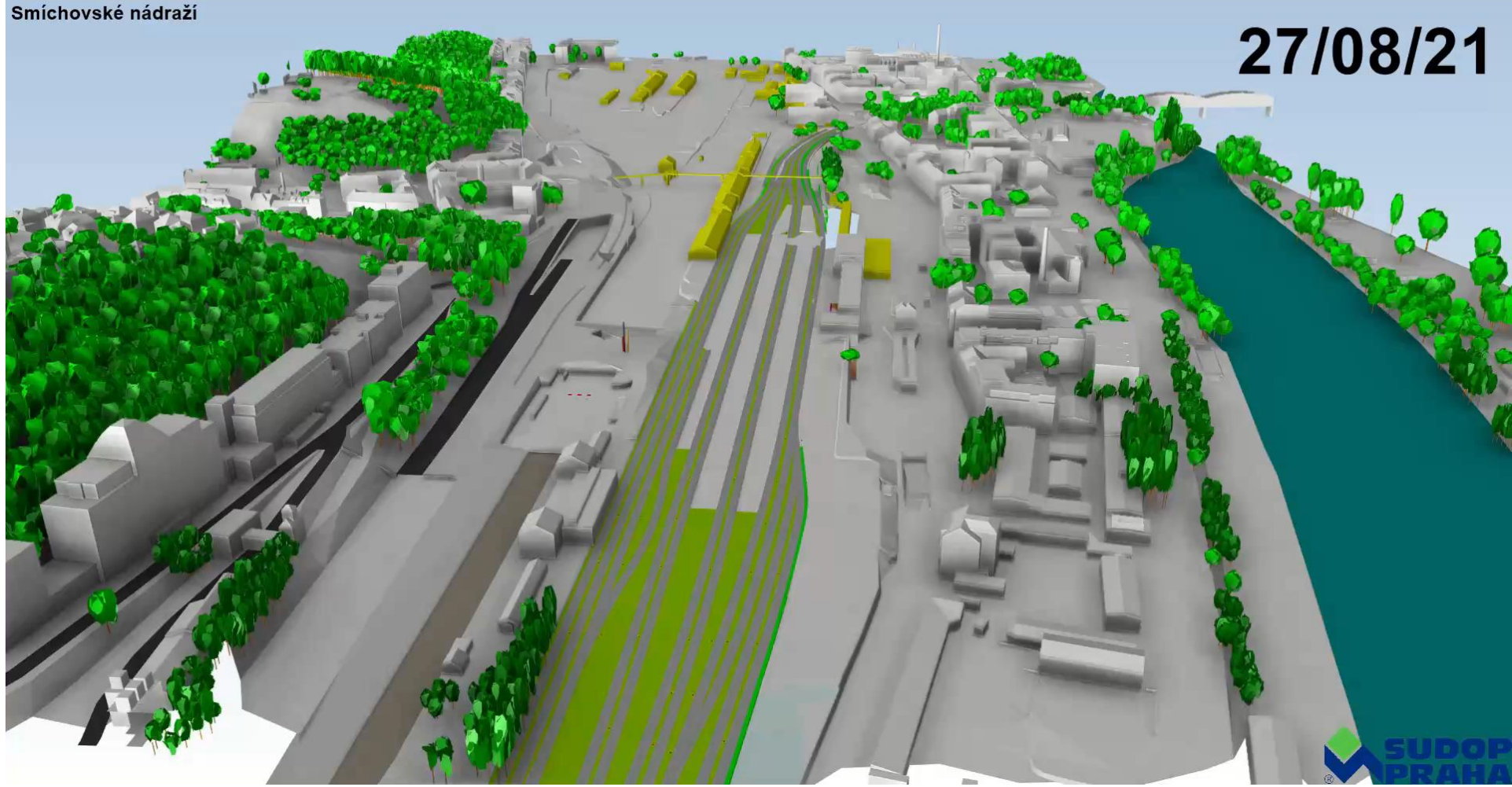

WERAHA

#### Masarykovo Nádraží

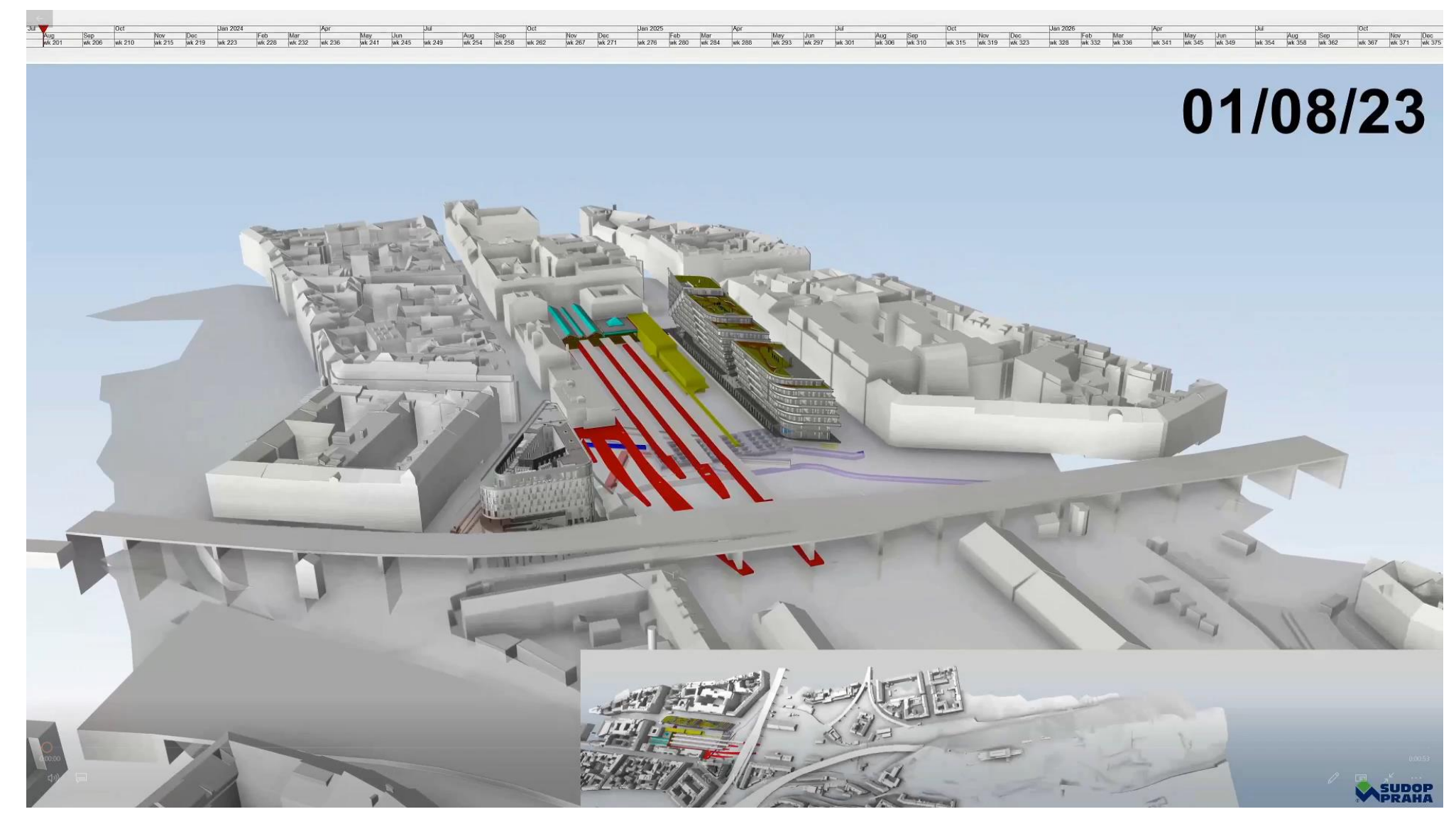

#### 4D Web

- Práce ve webovém prostředí
- Dostupné odkudkoliv
- Volné procházení modelu
- Práce s časovou osou
- Automatické synchronizace (30 min)
- Stejné možnosti jako iModel

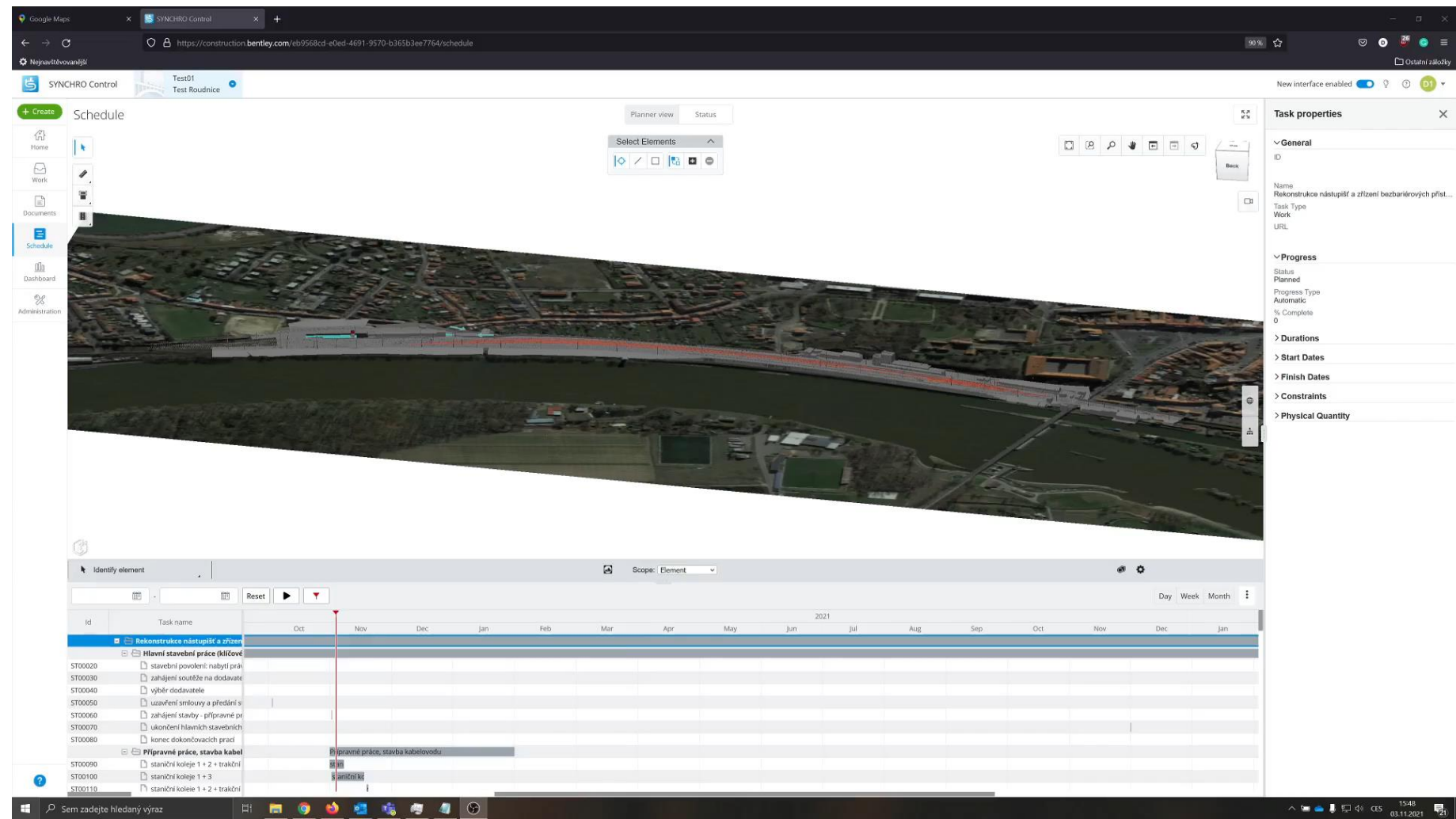

#### Webové prostředí

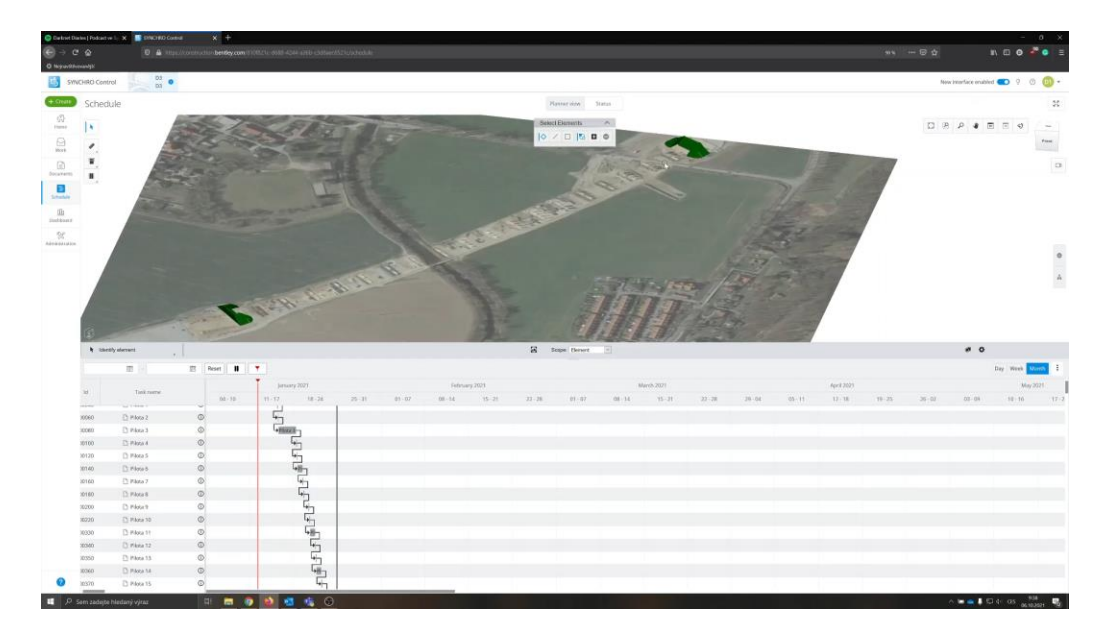

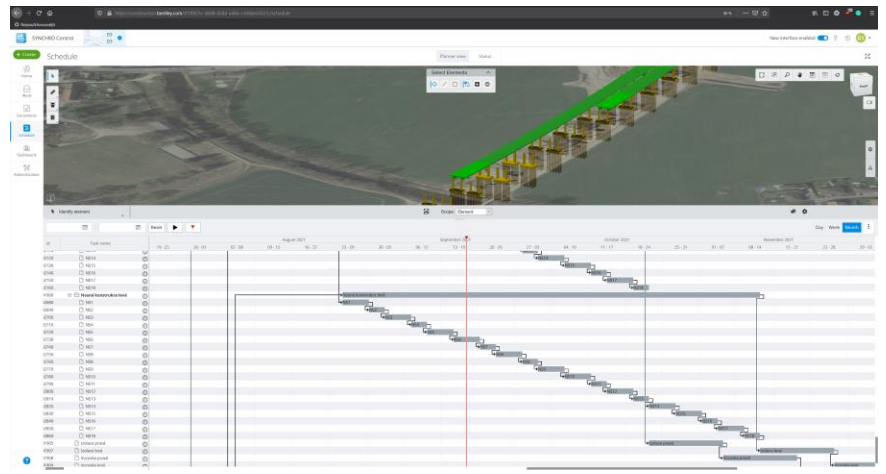

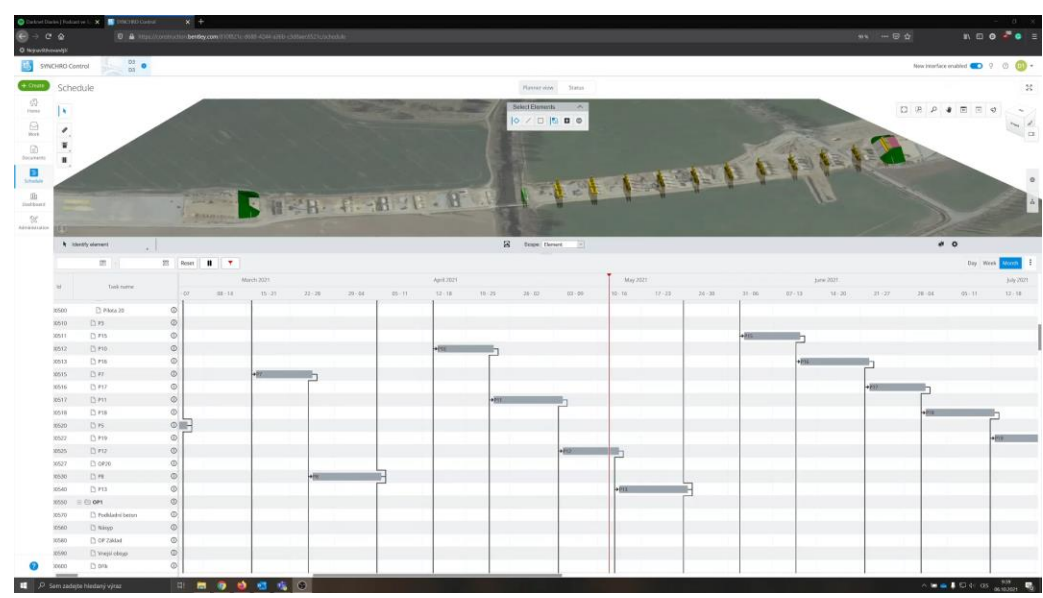

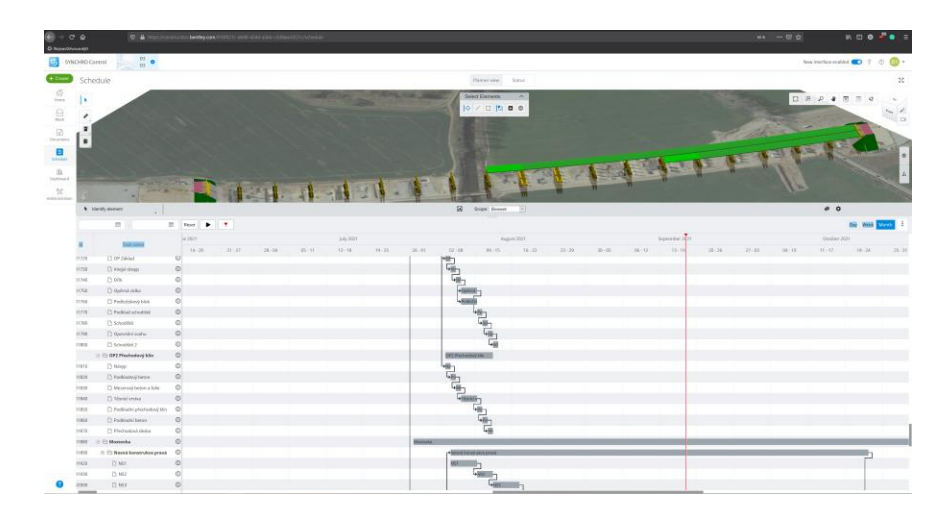

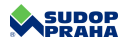

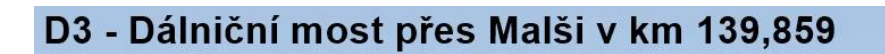

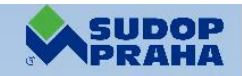

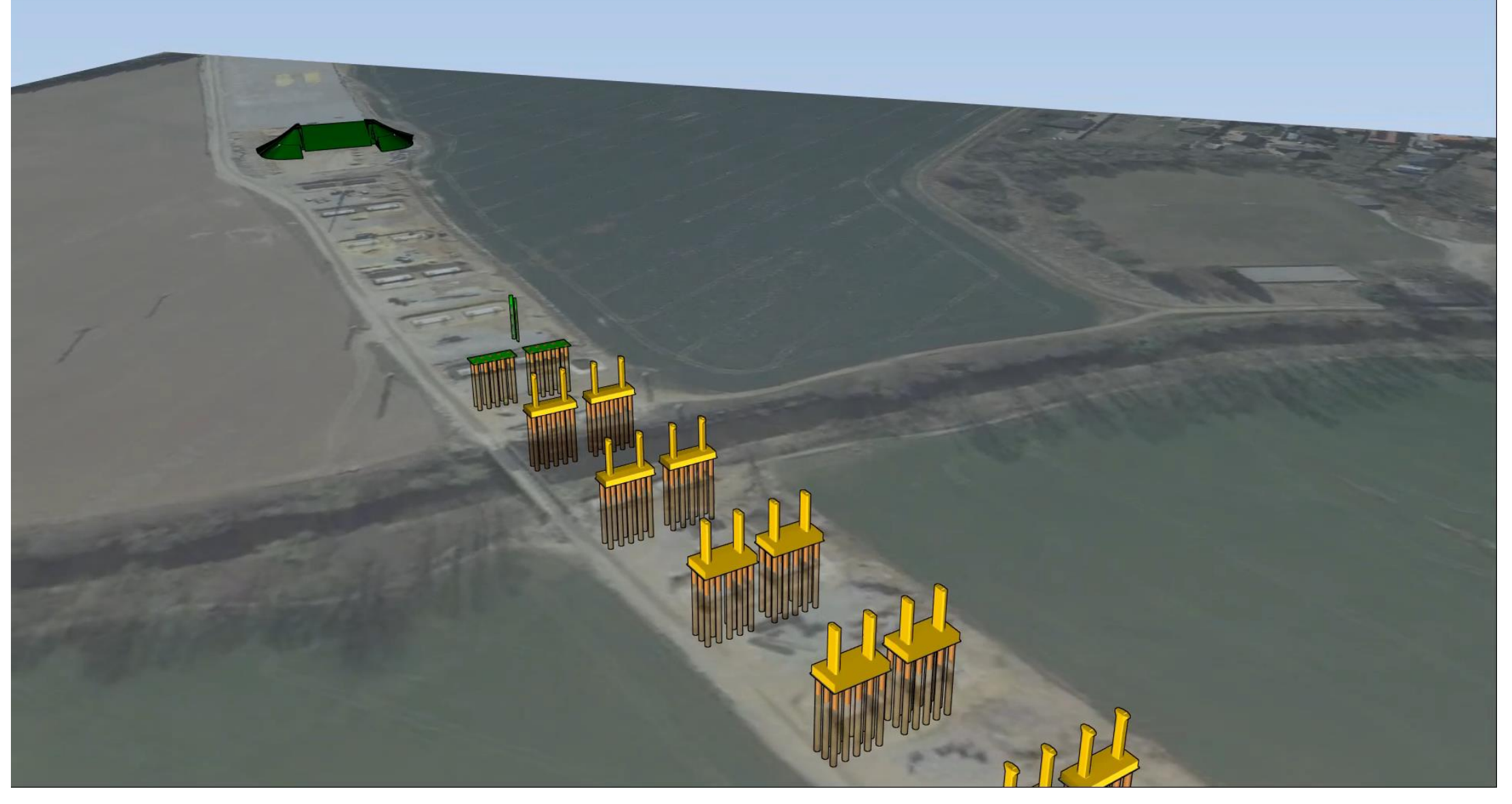

#### Porovnání modelu po Stavebním postupu č.1

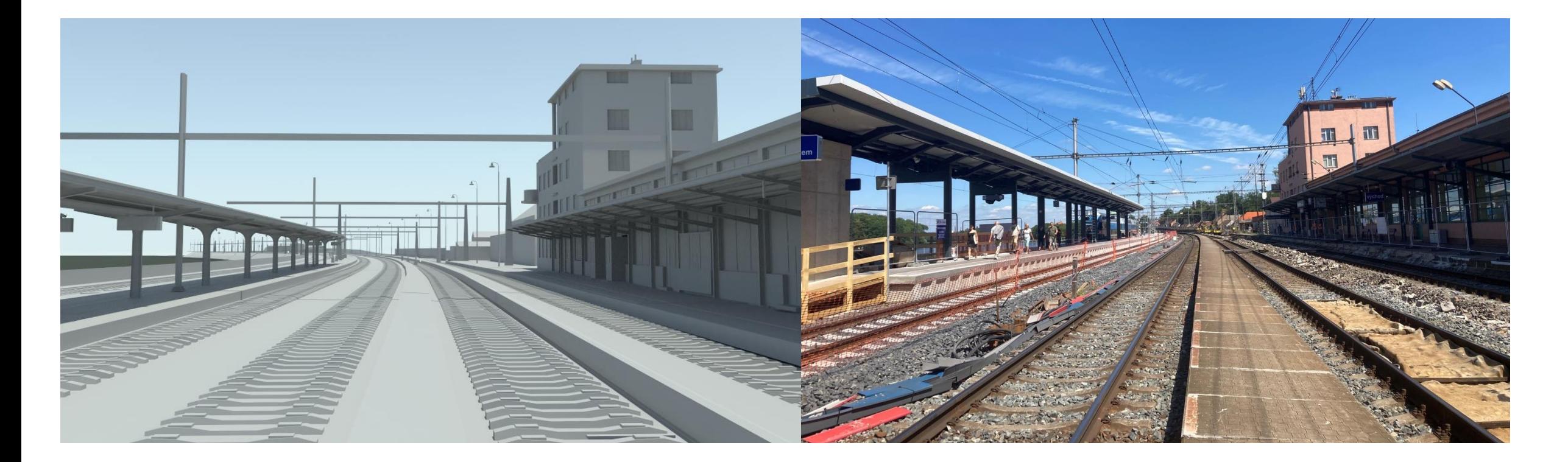

Pohled na stanici po dokončení prvního stavebního postupu.

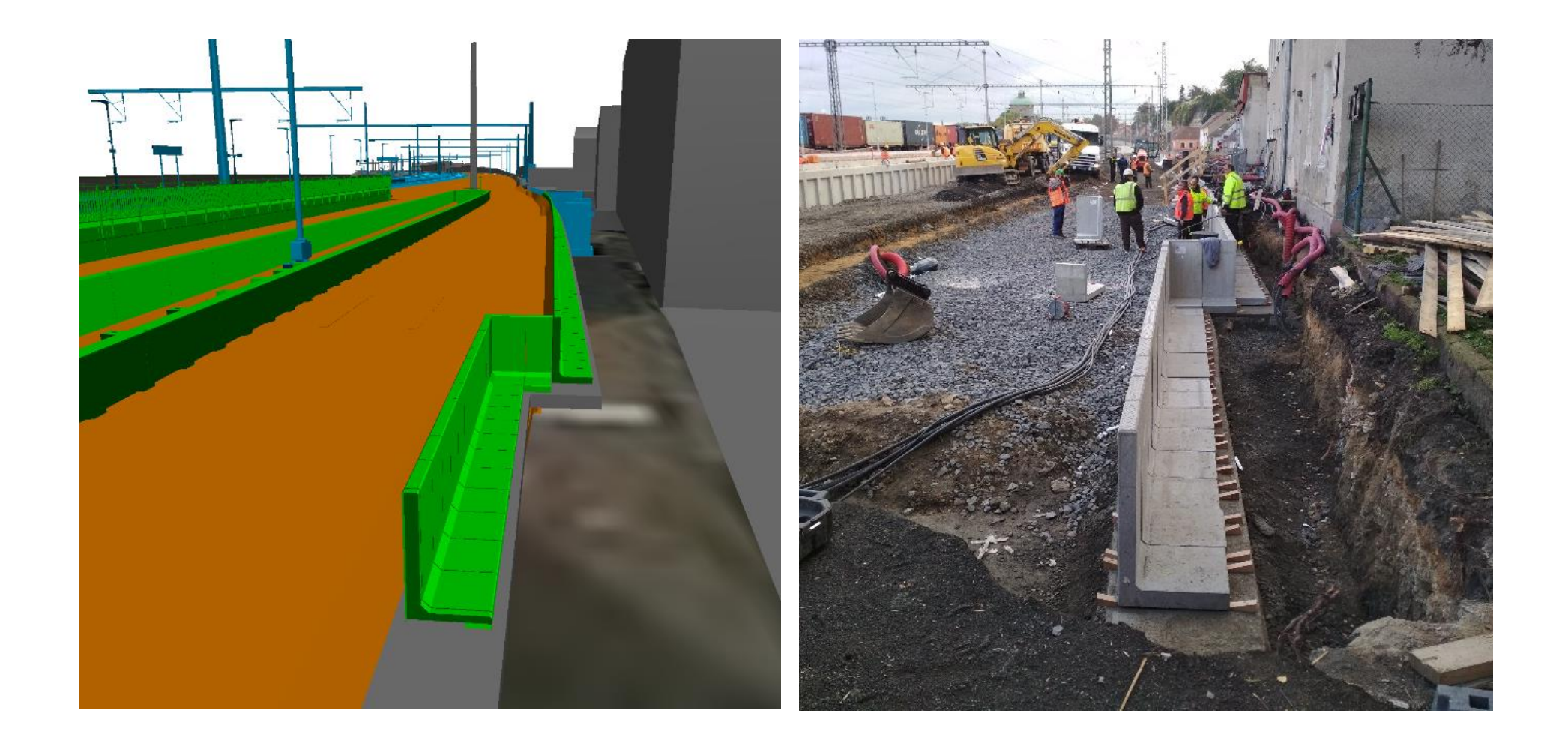

Pohled na betonové prefabrikáty.

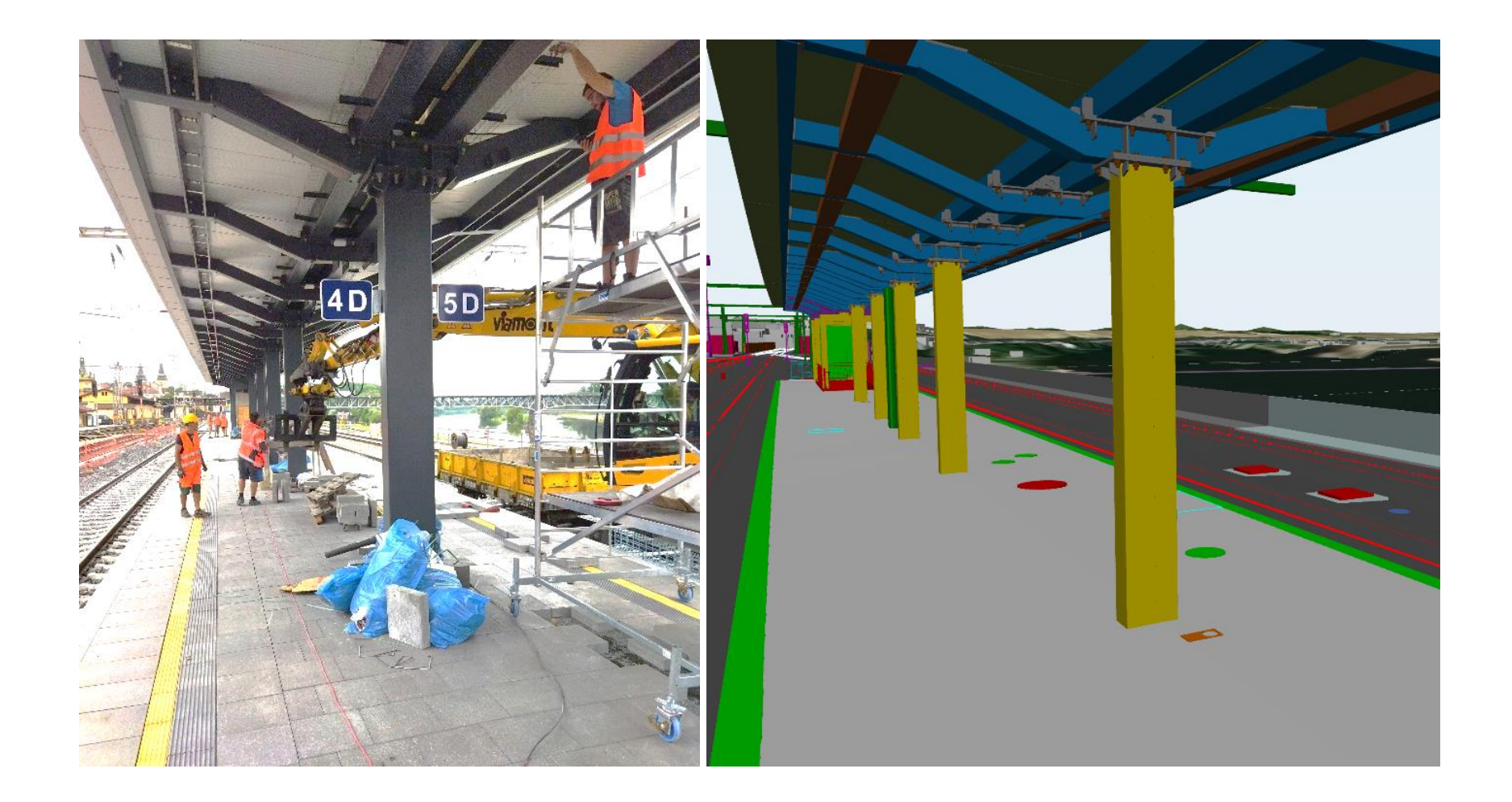

Model nového zastřešení již dle stávajícího stavu

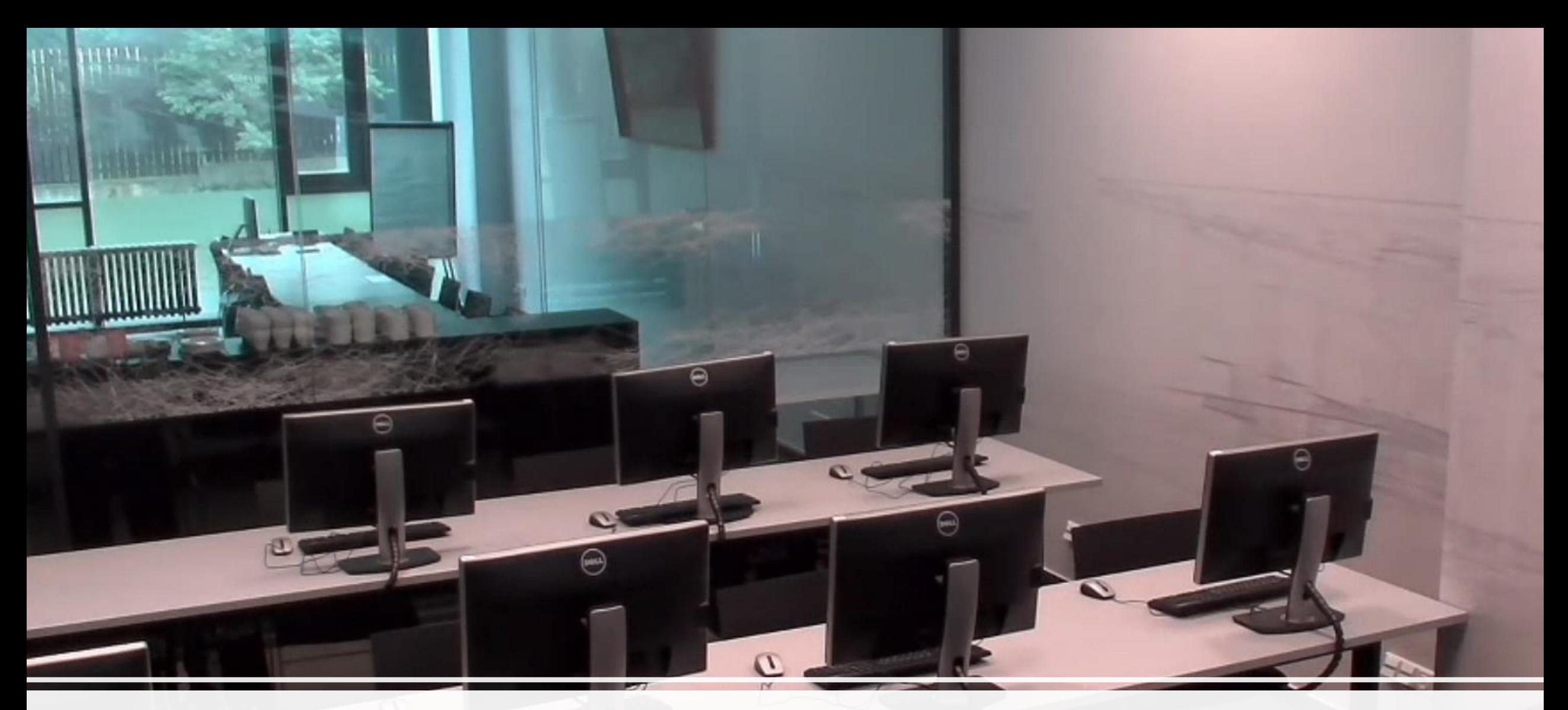

#### Digitální akademie SUDOP PRAHA a.s.

m.

#### Počátek akademie rok 2016

AssetWis

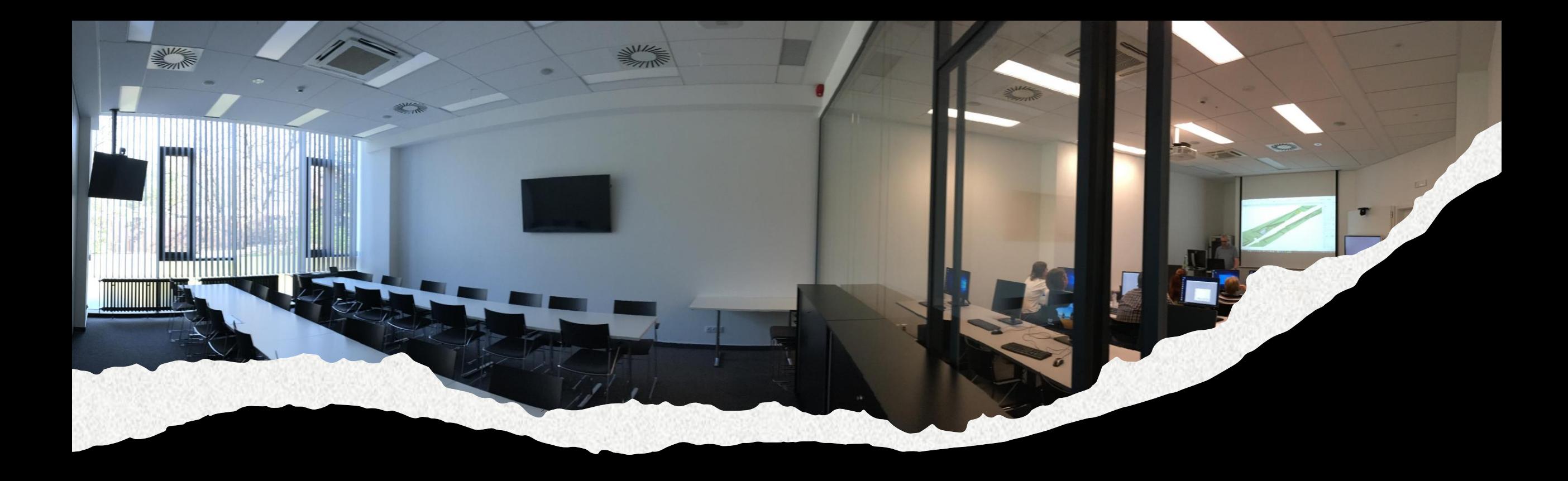

#### 2019 vybudování vlastní digitální akademie

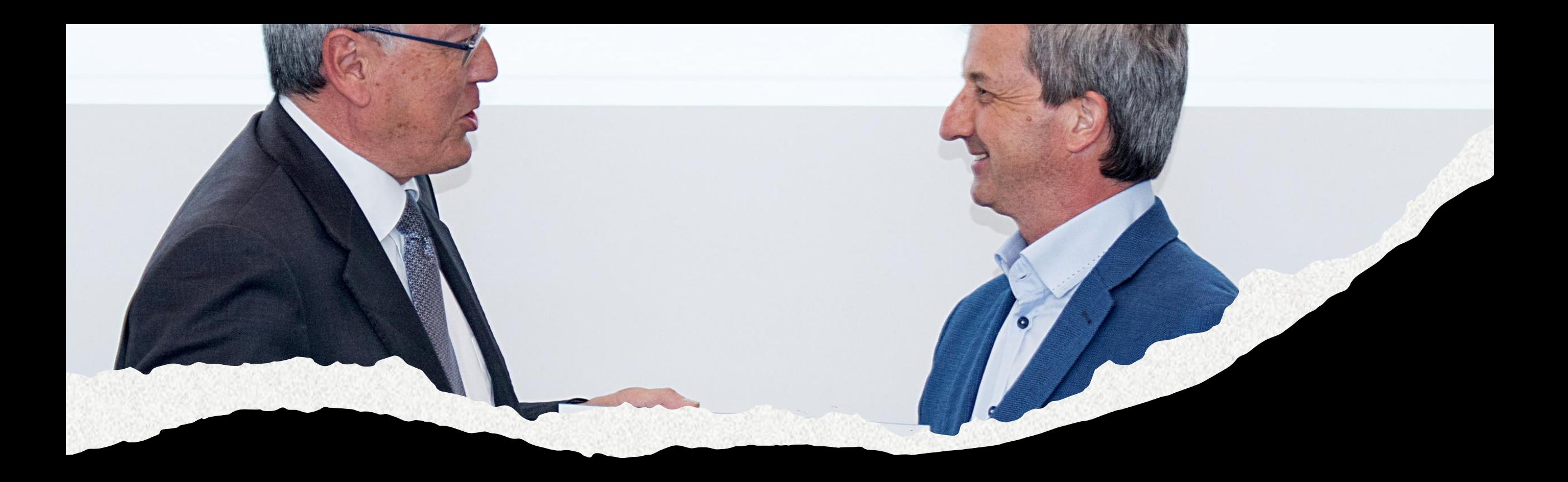

#### Otevřeno 24.4.2019

#### **SUDOP PRAHA**

is a part of the Digital Advancement Academies branch network authorized to deliver thought leadership sessions for industry in

> **Czech Republic** during the period April 2019 to December 2019

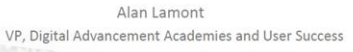

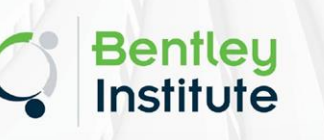

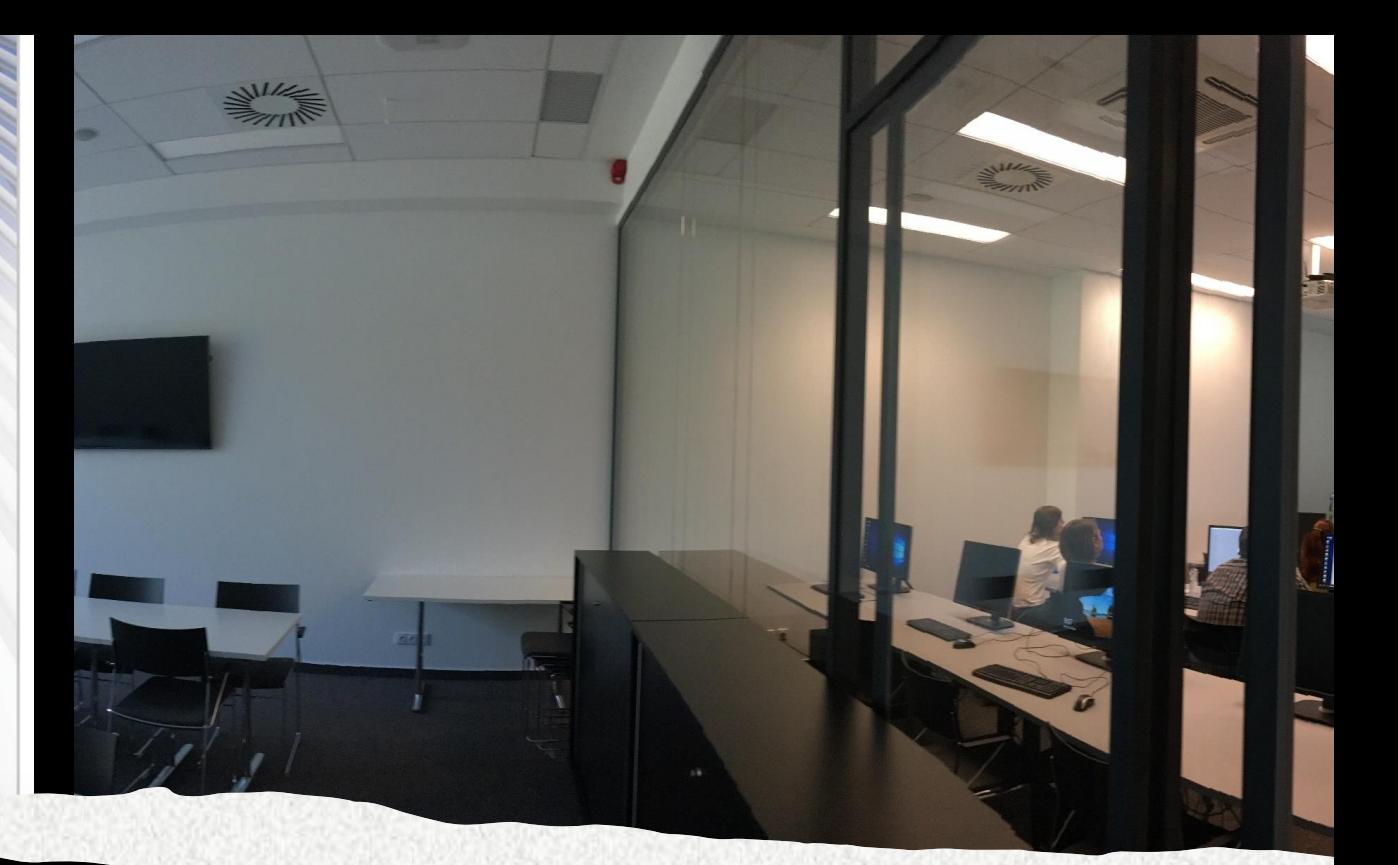

Certifikát Digital Advancement Academies

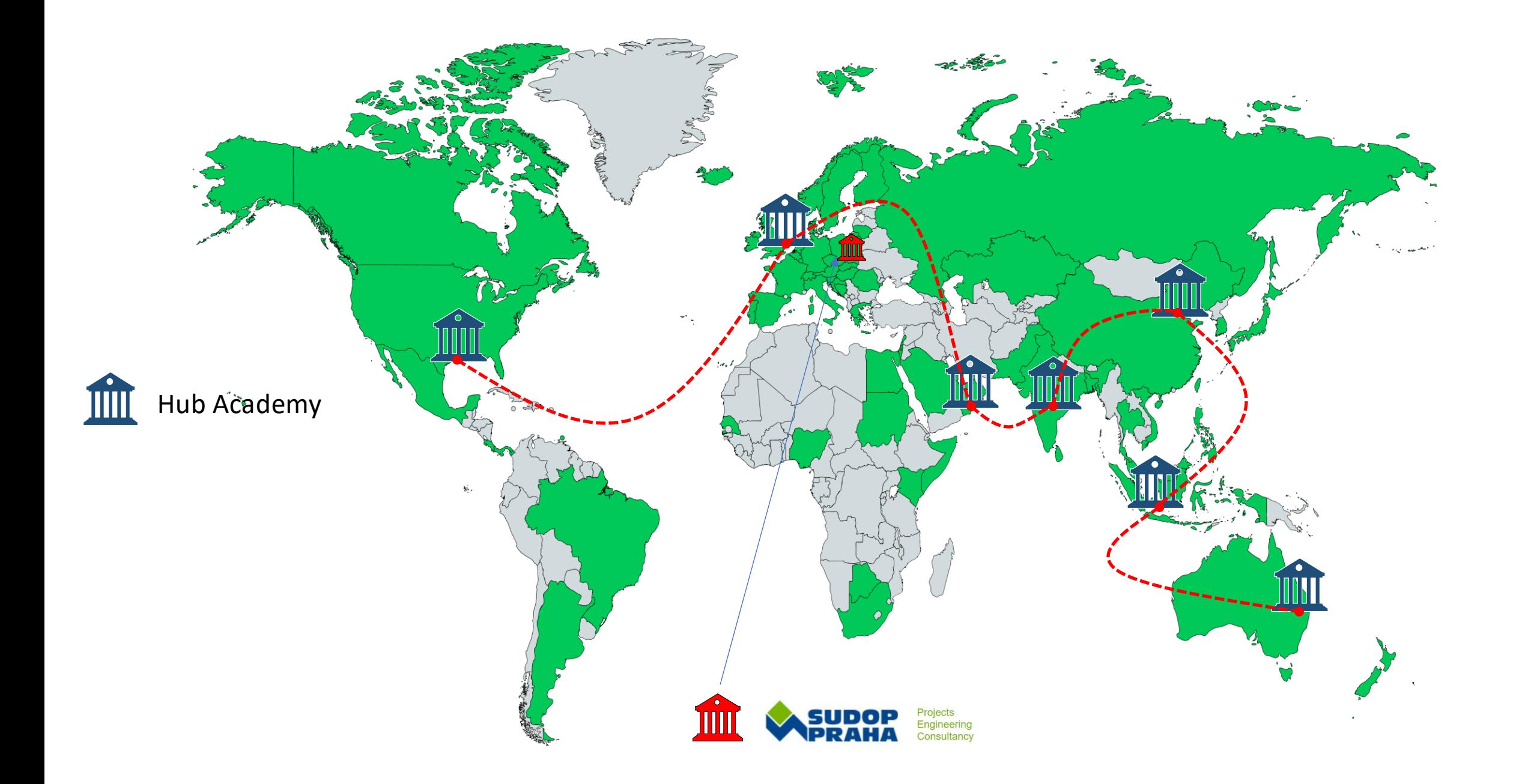

# MÍSTO PRO VÝMĚNU ZKUŠENOSTÍ a

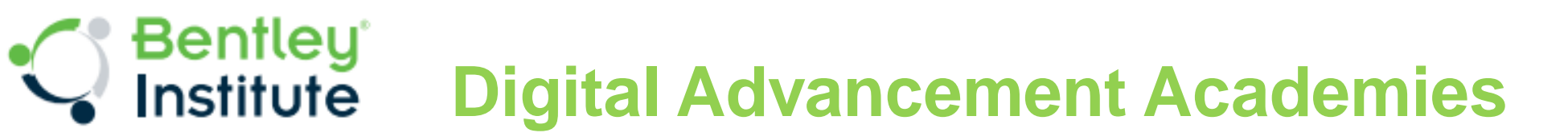

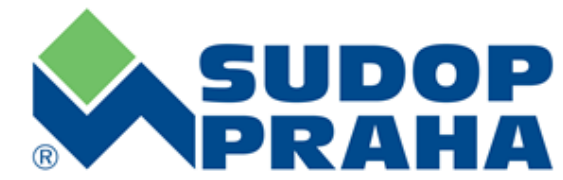

- Školení a prezentace pro vlastní zaměstnance
- Školení a prezentace odborníků v rámci Pilotních projektů
- Spolupráce s vysokými a středními školami

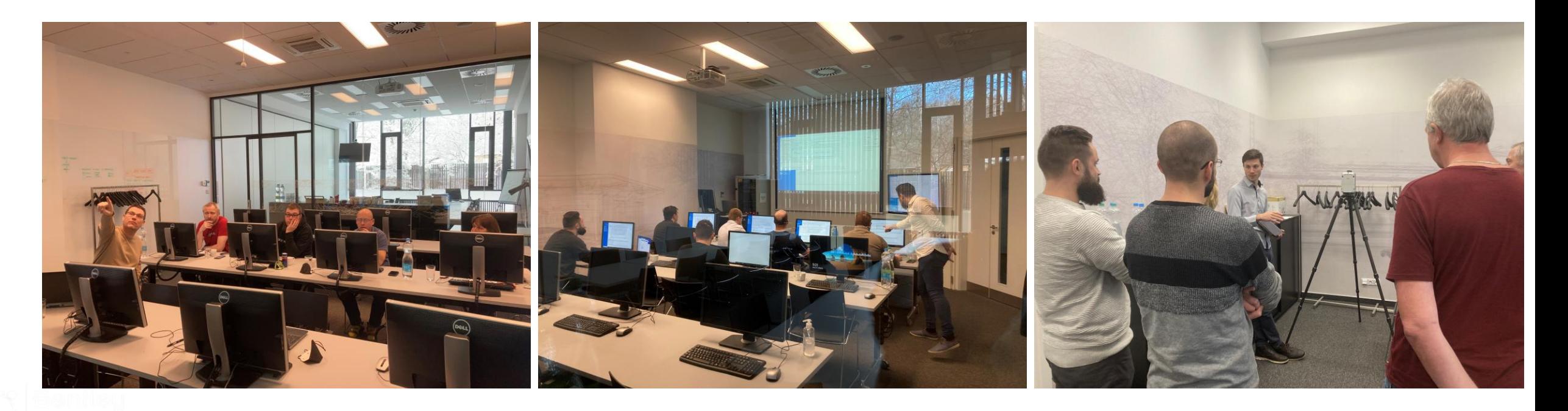

#### Práce se studenty

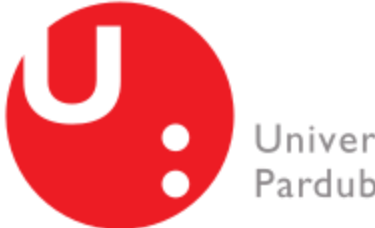

Univerzita<br>Pardubice

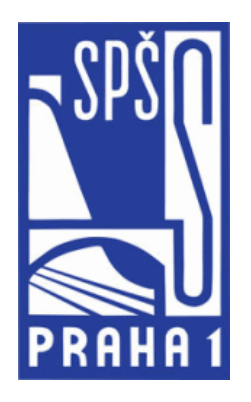

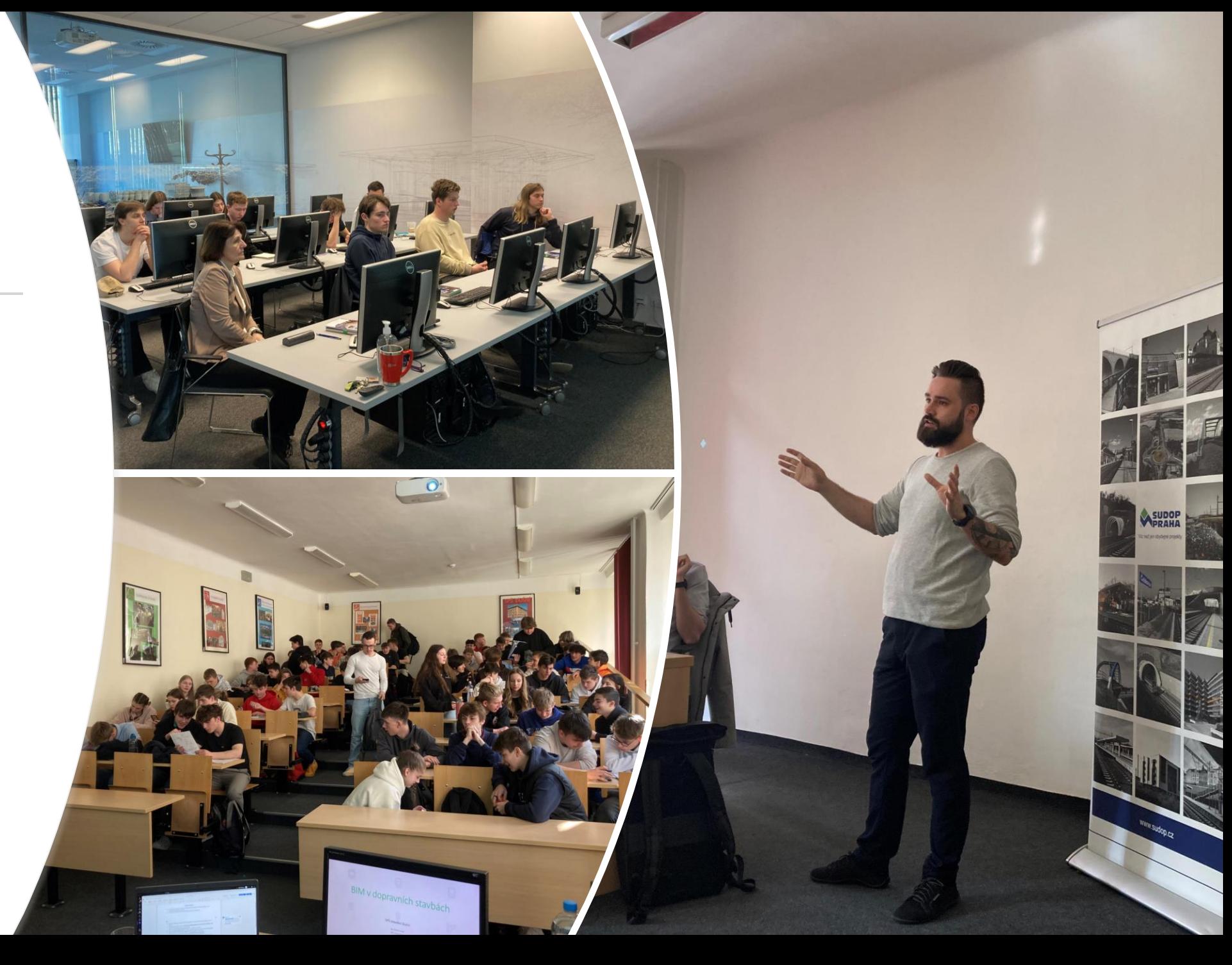

# MOŽNOSTI USPOŘÁDÁNÍ

 $\bigcirc$ 

#### Prostor pro školení

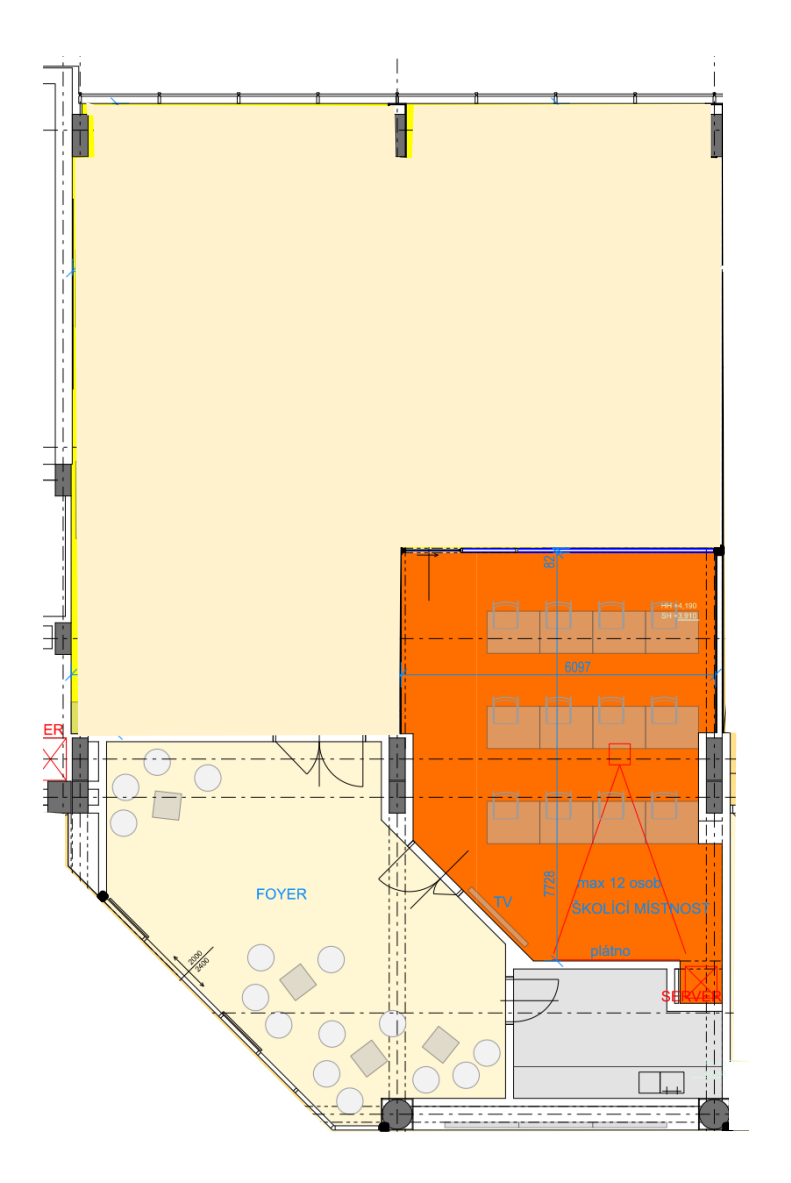

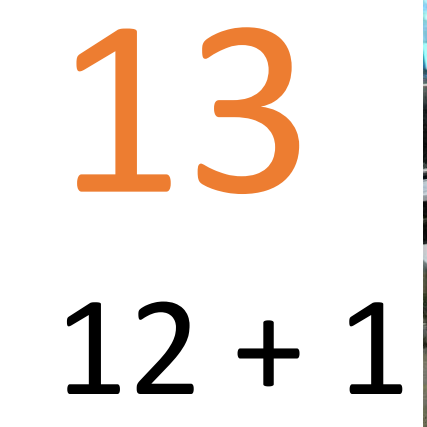

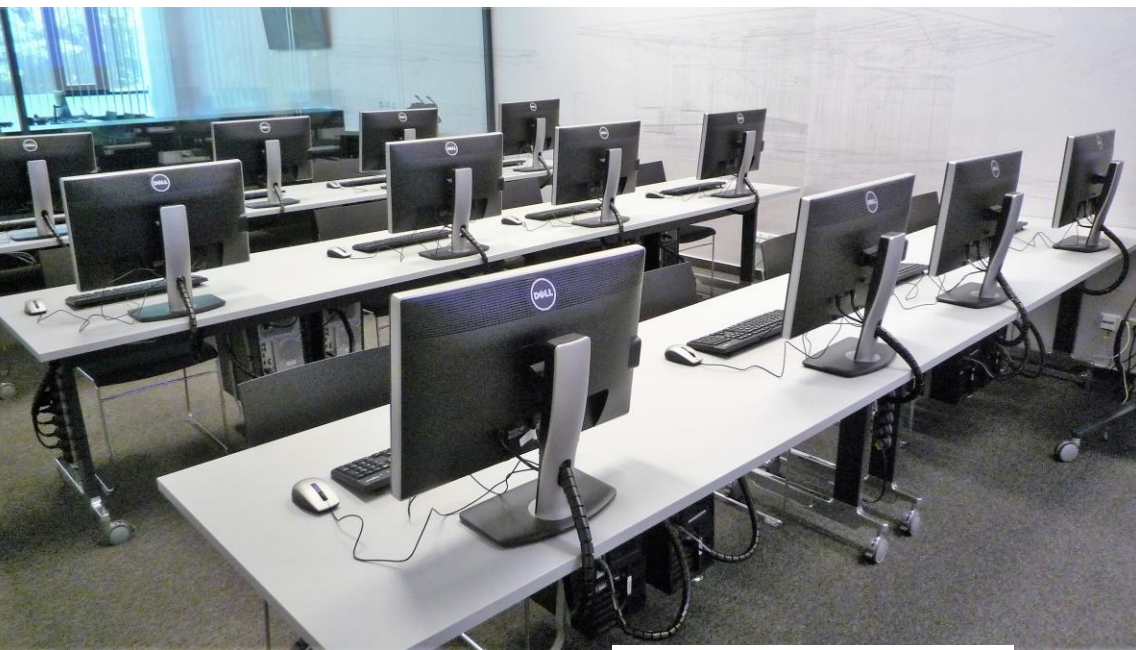

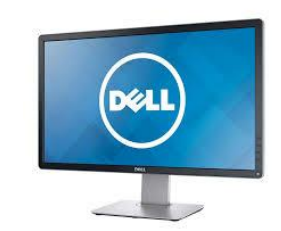

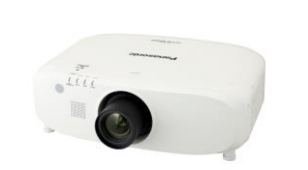

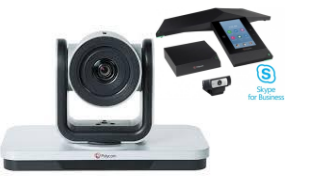

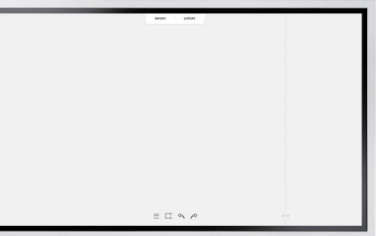

#### Na všech PC nainstalován SW Bentley

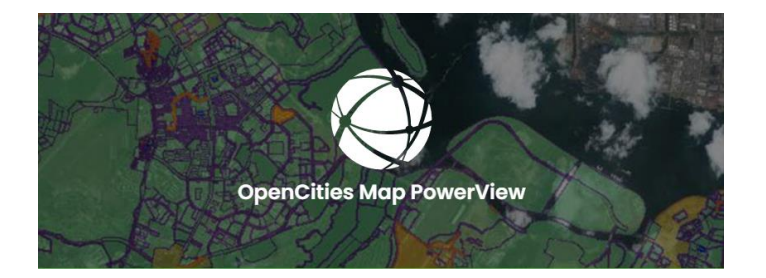

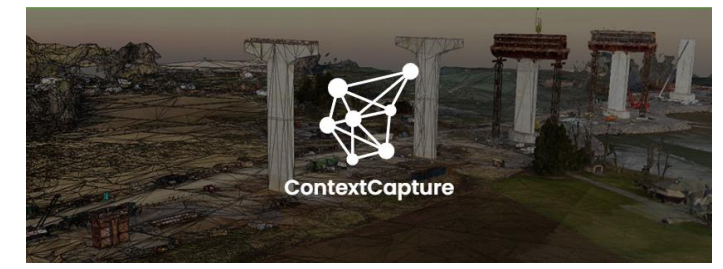

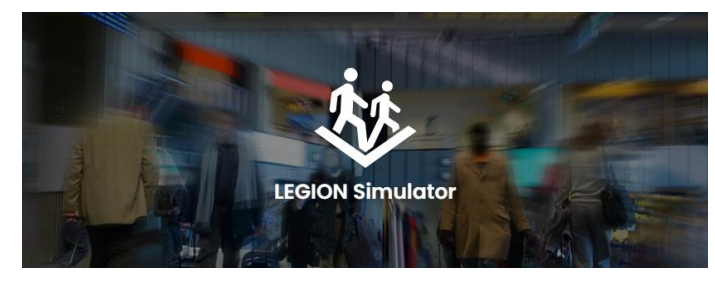

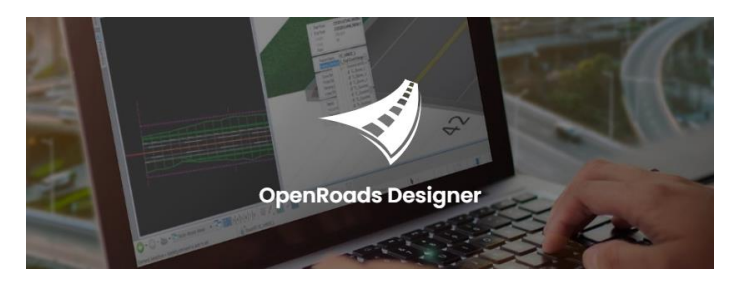

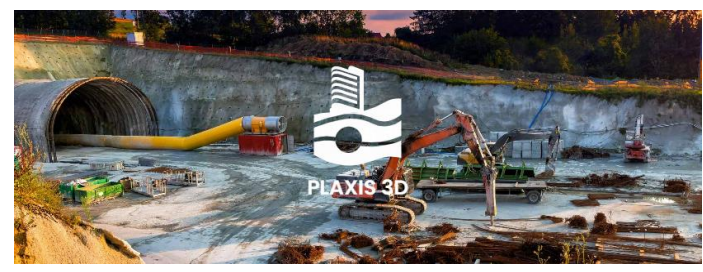

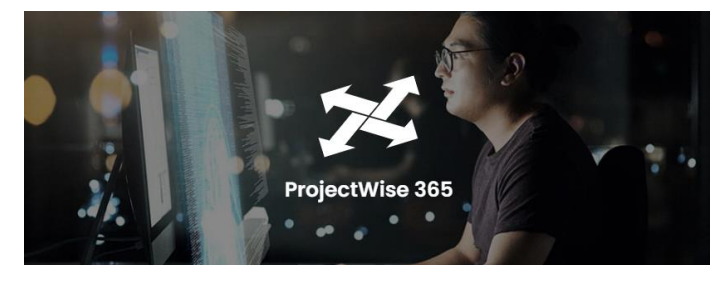

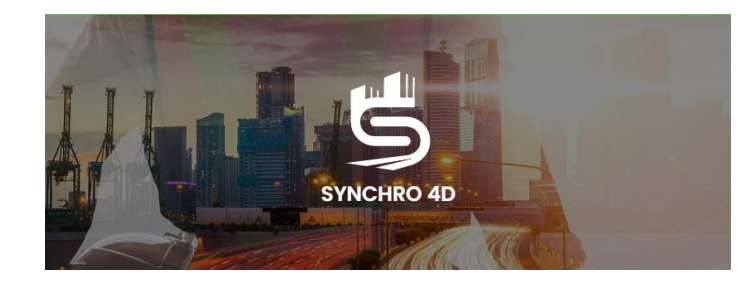

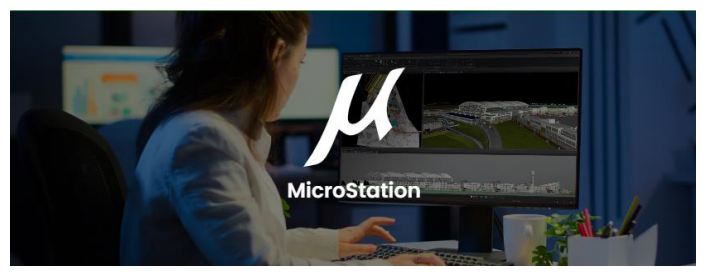

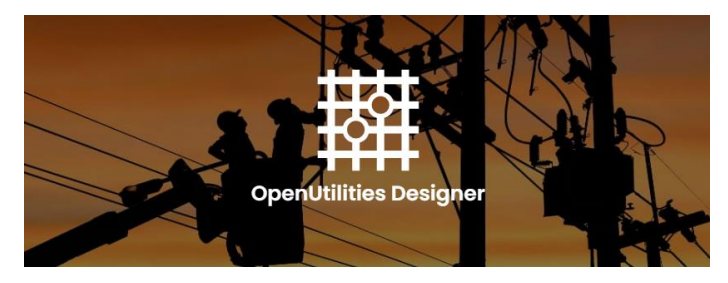

#### Prezentace pro střední akce

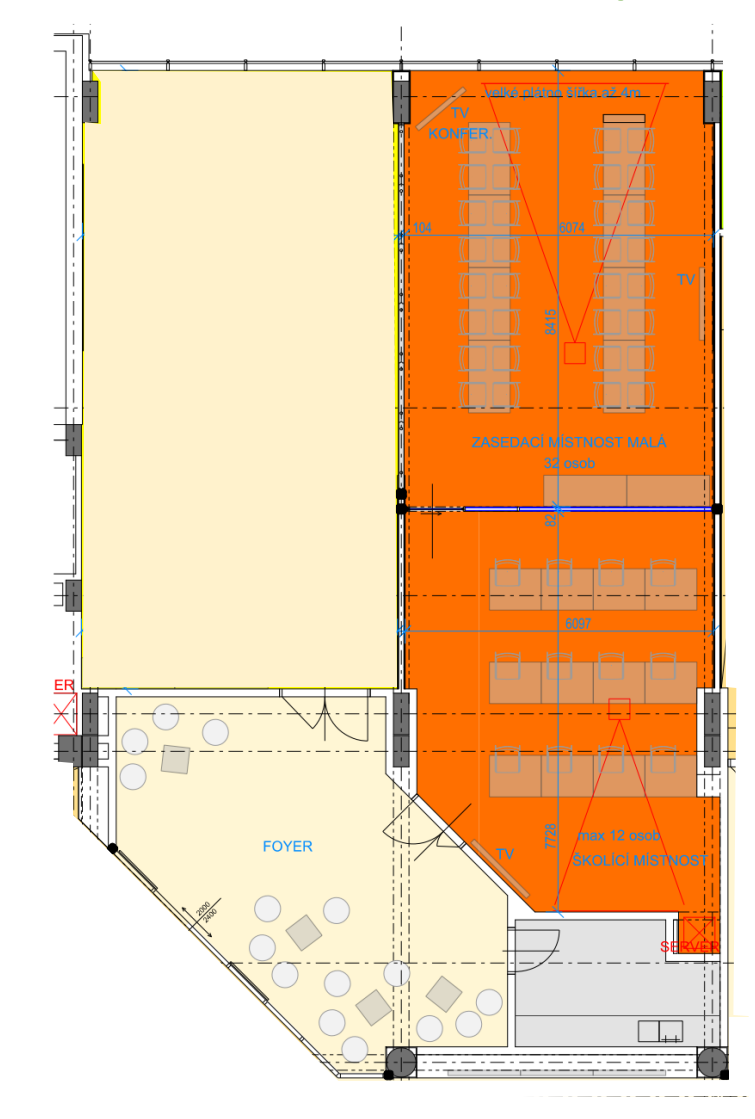

## 50  $12 + 32$

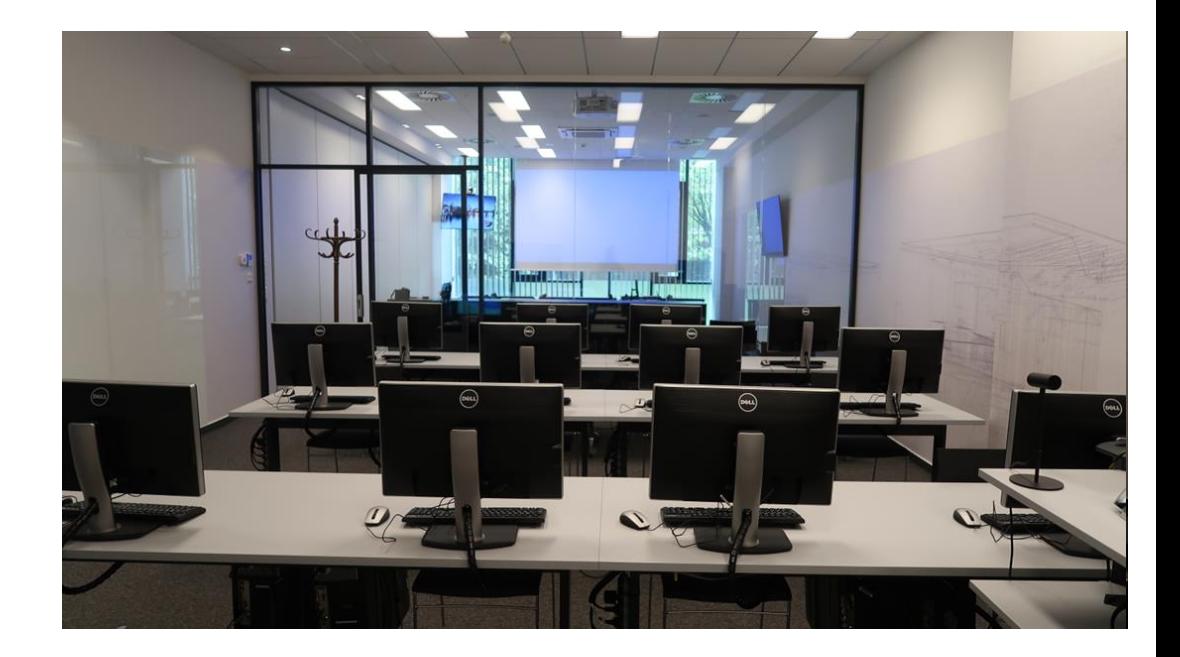

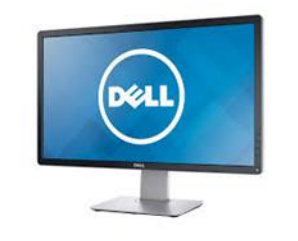

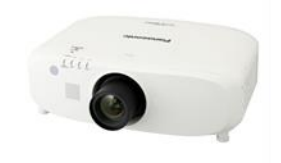

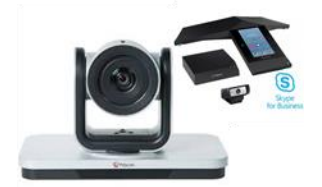

#### Prezentace pro velké akce

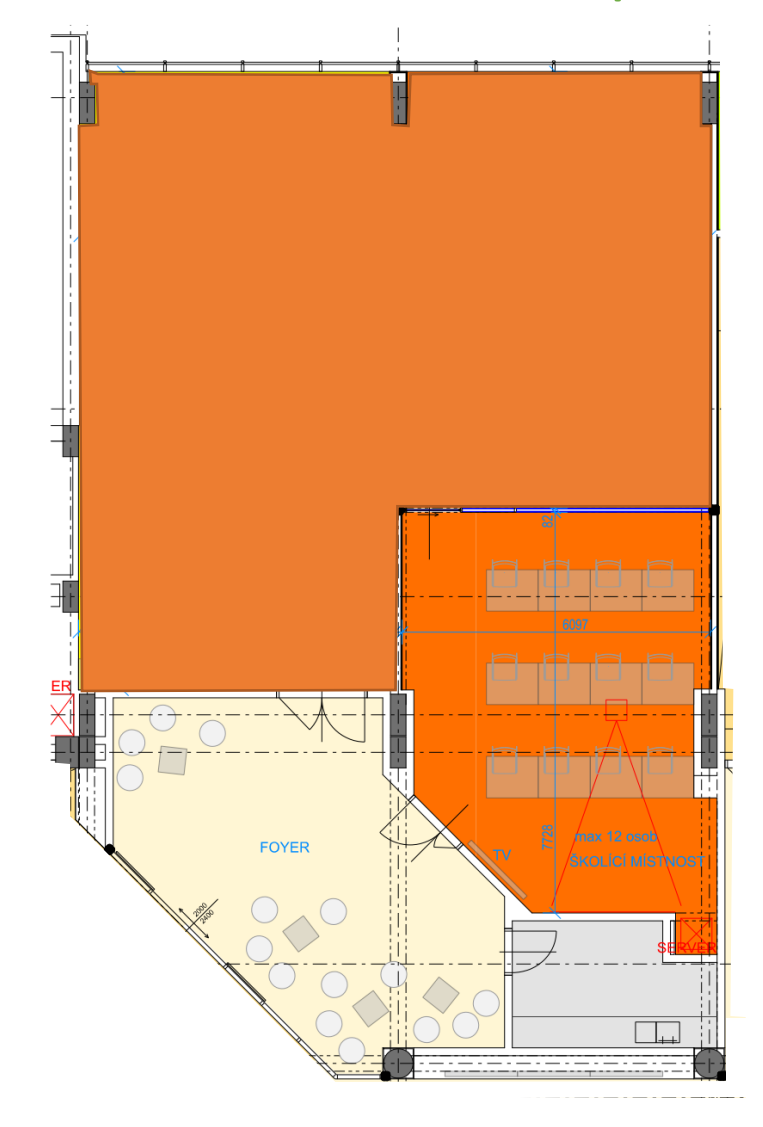

92 12 PC + 32 + 48

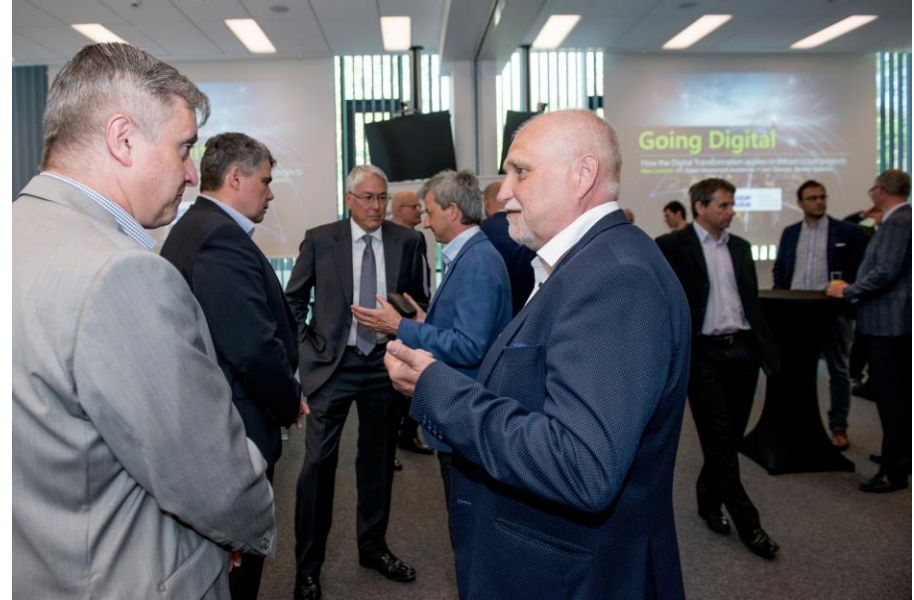

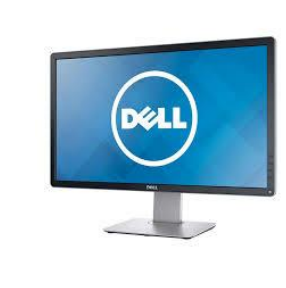

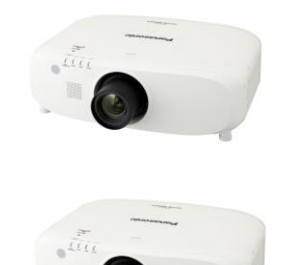

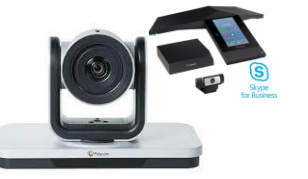

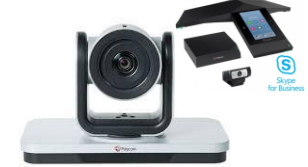

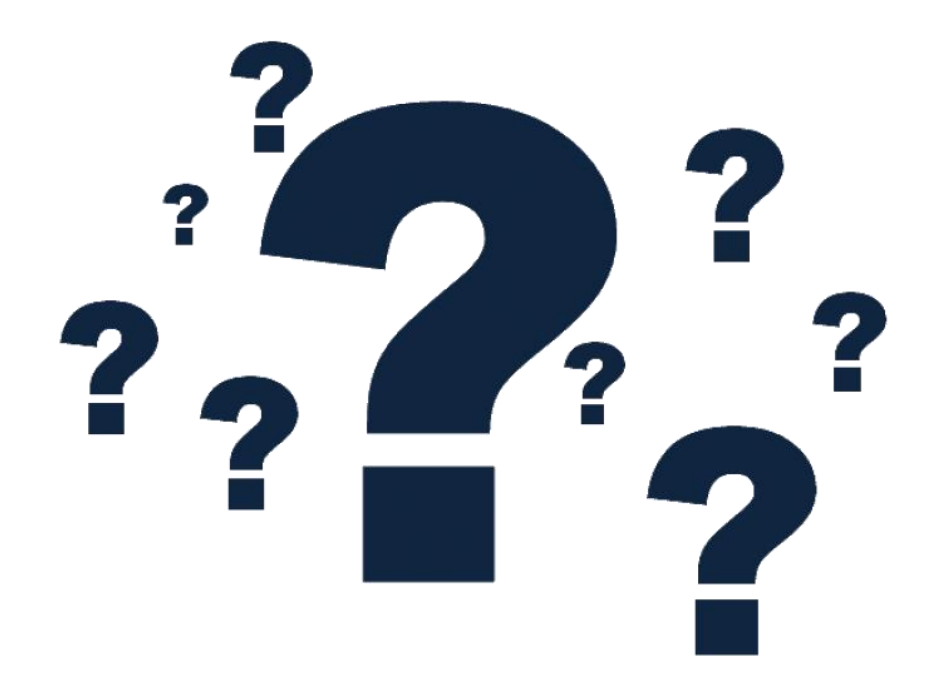

## Prostor pro dotazy

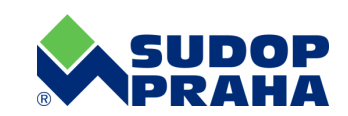

#### Kontaktujte nás

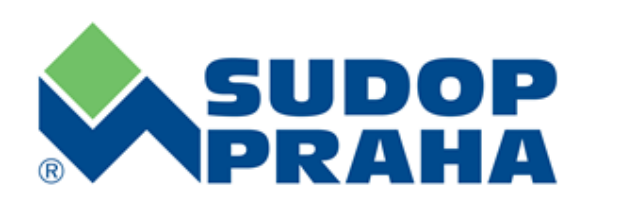

Ing. Jaroslav Veselý BIM manažer jaroslav.vesely@sudop.cz

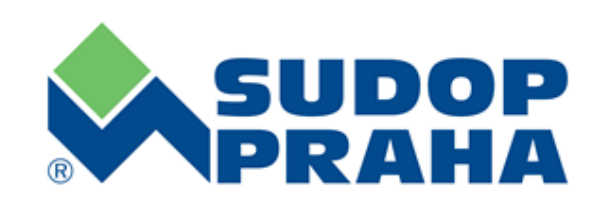

MSc. David Blahák BIM koordinátor david.blahak@sudop.cz